EM-260.000. 000.000.00 UM **27.11.2012**  v1.3.1 \_\_\_\_\_\_\_\_\_

# **CORIOLIS MASS FLOWMETER «EMIS-MASS 260»**

# **USER MANUAL**

Direct mass measuring

High accuracy

Digital signal processing

**Straight** upsteam / downstream piping not required

High viscosity liquids measuring

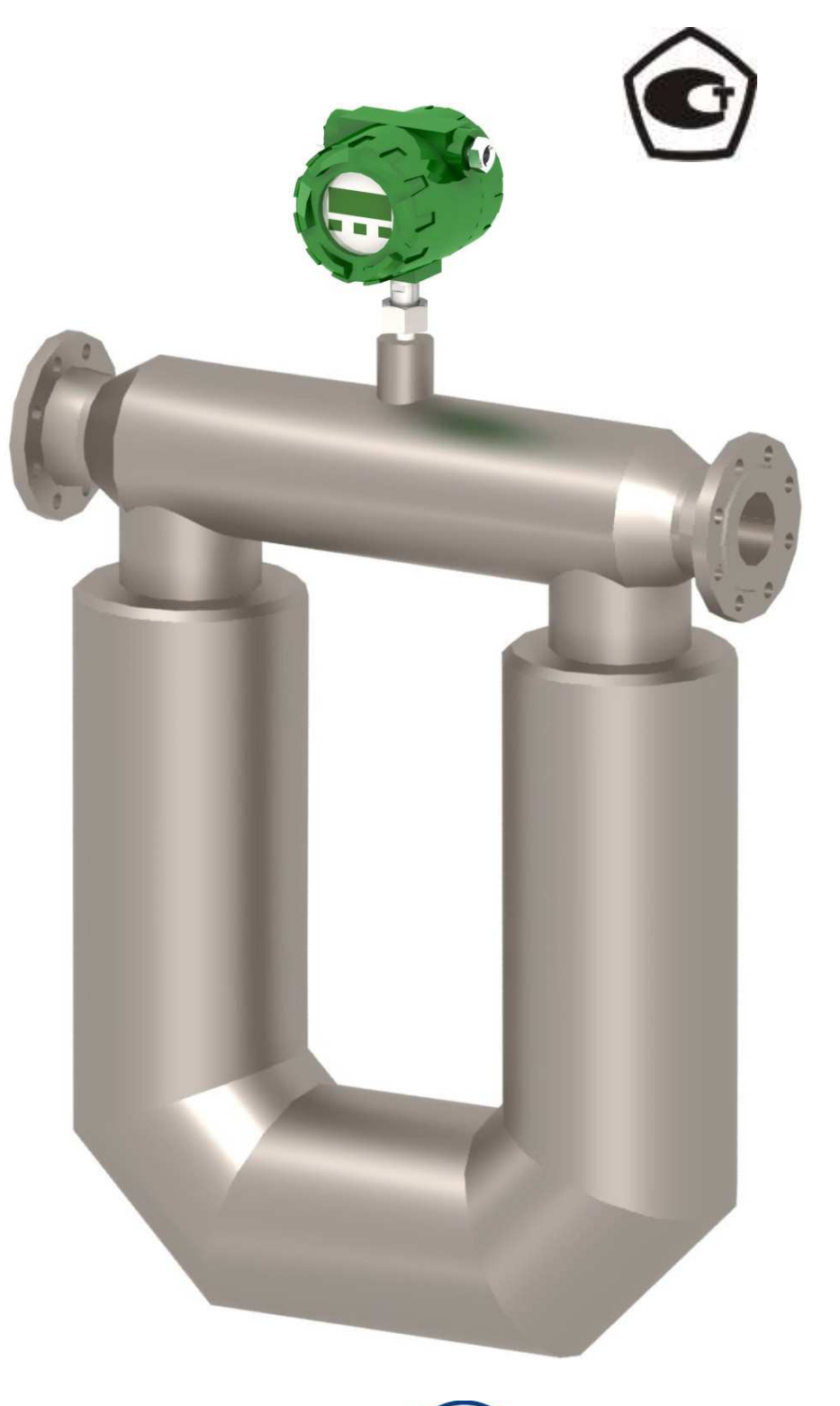

**«EMIS», CJSC Russia**

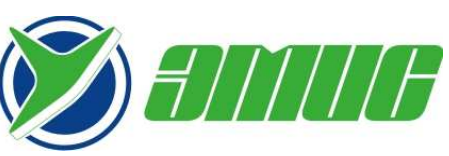

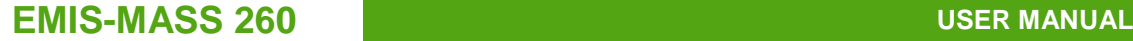

# **General information**

This user manual provides basic technical specifications, instructions for usage, storage and transportation, and other information necessary for the proper operation of the Coriolis Mass Flowmeters EMIS-MASS 260 (hereinafter - the "flowmeter" or "EM-260").

Modbus® is the abbreviation for Modicon Modbus Protocol and it is a registered trademark of Modicon, Inc.

ProLink® is a registered trademark of Micro Motion, Inc.

"EMIS", CJSC reserves the right to make changes in the design of the flowmeters, not deteriorated of their consumer characteristics, without prior notice. If you need additional information on the EMIS equipment, please contact your local dealer or the head office.

Any use of the material of this publication, in whole or in part, without written permission of the copyright holder is prohibited.

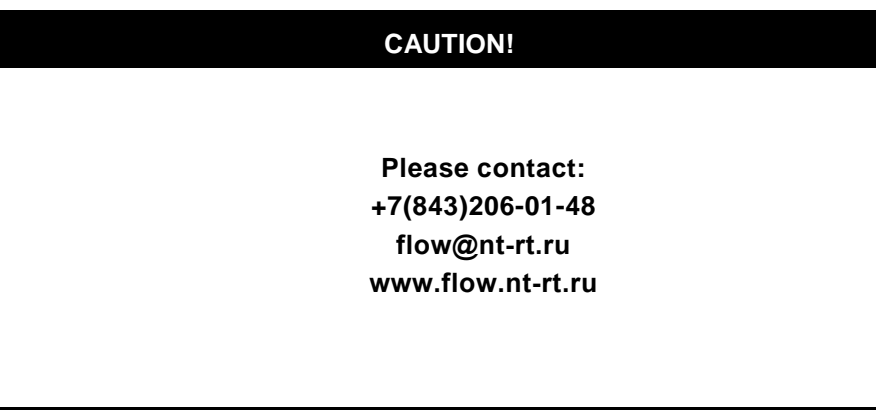

#### **CAUTION!**

This manual applies only to the Coriolis Mass Flowmeters EMIS-MASS 260. This document does not cover other products of "EMIS", CJSC and the products of other companies.

# **Table of contents**

**1 PRODUCT DESCRIPTION AND TECHNICAL DATA**

# **2 OPERATION AND MAINTENANCE**

# **3 TRANSPORTATION AND STORAGE**

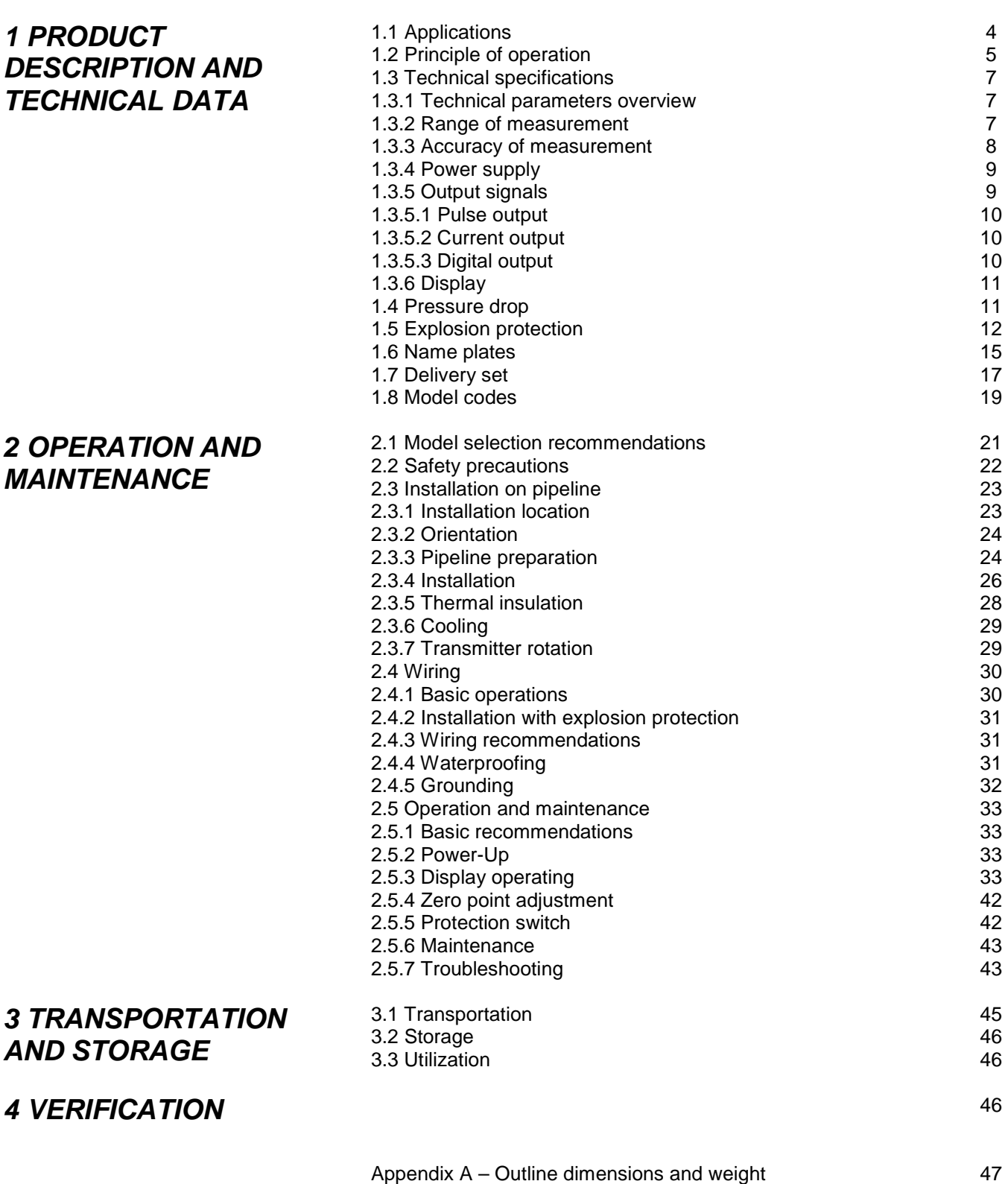

- Appendix B Working with "EMIS-Integrator" software Appendix C – Wiring diagrams
- Appendix D Modbus register map version 2.xx (EMIS)
- Appendix E Modbus register map version 3.xx (ProLink) 67

50 56 58

# **1 PRODUCT DESCRIPTION AND TECHNICAL DATA**

# **1.1 Applications**

The flowmeter is designed to measure the mass and volume flow, density, mass and volume of liquids, and use the gathered information for technological purposes or commercial accounting.

The flowmeter is used as the counter of gasoline, liquefied petroleum gas, kerosene, diesel fuel, oil, oil-water and other liquids in the chemical, petrochemical, oil, food, pharmaceutical and other industries and public municipal facilities.

The flowmeter is used in technological processes automatic monitoring and control systems in various industries, for stationary technological plants, land mobile refueling and pumping equipment, and in commercial accounting systems.

The flowmeter is designed for use in explosive safe and explosive environment. The flowmeter of explosion-proof modification "EMIS-MASS 260-Ex» has a combined type of protection "flameproof enclosure" complied with GOST R 51330.1, and the input and output "intrinsically safe" level «ib» complied with GOST R 51330.10.

## **CAUTION!**

The flowmeter is not intended for use at nuclear facilities.

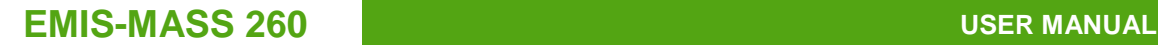

# **1.2 Principle of operation**

The flowmeter consists of the following units (as shown in Figure 1.1):

- Flow sensor (1);
- Transmitter (2).

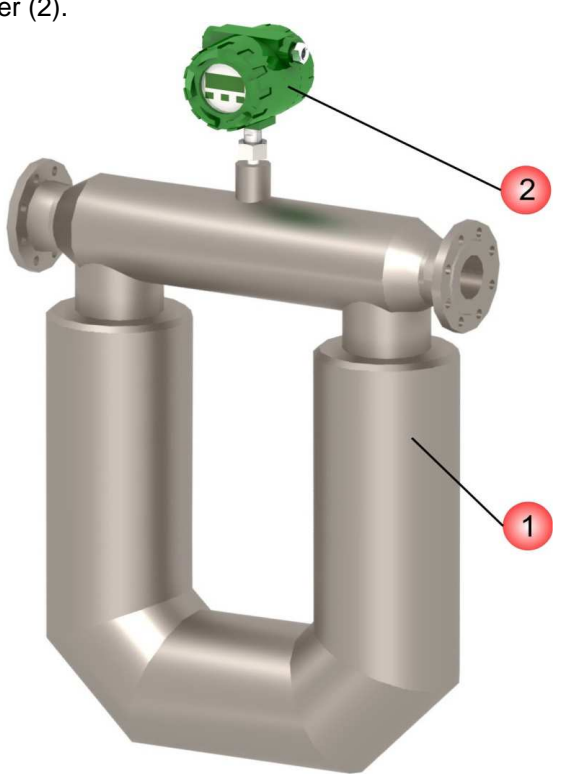

**Figure 1.1 – Appearance of the flowmeter** 

Transmitter can be mounted right on the flow sensor (integral type) or separate from it (separate type).

The sensor is a measuring chamber with inlet and outlet flanges for mounting on a pipeline. Inside the measuring chamber there are two parallel U-shaped flow tubes, which vibrate by means of an electromagnetic coil and a magnet.

The principle of operation is based on the Coriolis effect.

Figure 1.2 shows the forces affecting the flow tube through which the measured liquid is flowing, during the half-cycle fluctuations, when the tube moves up.

At this time the liquid flowing into the tube creates resistance to its upward movement and downward pressure on the tube. Absorbing vertical momentum by driving around the tube's bend, the liquid, flowing out of the pipe, pushes the tube up. This makes the tube twist. When the tube is moving down in the second half of the oscillation cycle, it twists in the opposite direction. This twisting is called Coriolis effect.

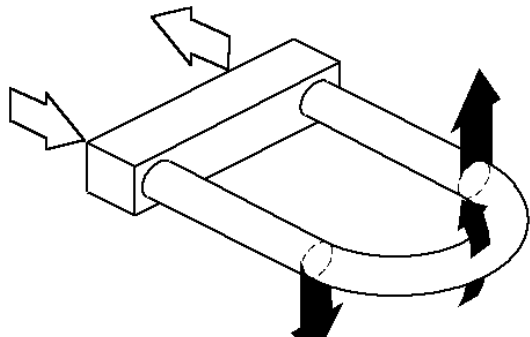

**Figure 1.2 – Forces affecting the tube on the upward moving**

Twist angle of the sensor tube is directly proportional to the amount of fluid passing through the tube within the certain time. Electromagnetic speed detectors situated on both inlet (left) and outlet (right) side of the tube, measure the tubes oscillations frequency. Mass flow rate is determined by measuring the time delay between the signals of those detectors. When there is no flow, the tubes don't twist and there is no time delay between left and right detectors signals. Mass flow rate **Q** is proportional to the time delay **∆t** between the detectors signals.

$$
Q = K^* \Delta t / 3.6, kg/h \tag{1.0}
$$

#### where  $K -$  calibration coefficient,  $q/s/µs$ ; ∆t – time delay between the detectors signals, µs.

The density of the medium is determined by measuring the period of oscillation of the flow tubes, which is proportional to the density of the medium. The density measuring channel is calibrated for two different kind of medium with exactly known (measured by standard density meter) density (water and air). For each medium the flowmeters shows the flow tubes oscillation period corresponding to the medium density. The measured value of the oscillation period is shown in Menu item 70 (see the display menu). The medium density and the corresponding oscillation period for both water and air are entered in the menu display (Menu items 62 ... 65) or through Modbus. Due to the linear dependency of the oscillation period of the density the actual medium density can be determined by the oscillation period measured by the flowmeter.

Temperature measurement is performed using the built-in platinum temperature sensor Pt100. The measured temperature is used for automatic correction of the flow and density when the medium temperature changes. Temperature correction factors of flow and density are entered in the flowmeter memory at the factory and can be changed through the menu display or Modbus.

Flowmeters have the manual correction of flow when the medium pressure changes. When manual correction mode is enabled in the menu, the user should specify the actual pressure value taken from the external pressure sensor (see Menu items 39 ... 41).

The sensor generates the primary electrical signal containing information about the time delay between the signals of the detectors. The primary signal is transmitted to the electronic transmitter placed directly on the sensor or separate from it. The transmitter with digital signal processor processes the primary signal, calculates mass and volume flow values, temperature correction, generates output signals, and displays the information on the flowmeter's display.

Features of this measurement principle:

- direct measurement of mass flow rate in the pipeline without additional errors;
- maintaining high accuracy and stability over long time;
- ability to measure the flow of high viscosity liquids, non-Newtonian fluids, fluids containing solid or gas inclusions;
- reliable operation under conditions of vibration and misalignment of the pipeline, of the medium temperature and pressure changing;
- no moving parts inside the flowmeter (oscillation amplitude of the tubes is very small and they can be considered fixed) and parts subject to wear, which extends the life time of the flowmeter;
- no obstructions to the flow inside the flowmeter;
- ability to measure temperature and density of the liquid;
- no need for straight pipe sections before and after the flowmeter, as well as flow conditioning plates, etc.

# **1.3 Technical specifications**

**1.3.1 Technical parameters overview** 

Brief description of the technical specifications of the flowmeter is presented in Table 1.1.

**Table 1.1 – Technical specifications** 

| Parameter                                                | Value                                                                                                    |
|----------------------------------------------------------|----------------------------------------------------------------------------------------------------|
| Nominal diameter, mm                                     | 10; 15; 25; 40; 50; 80; 100; 150; 200                                                                        |
| Accuracy class                                           | 0.15; 0.25; 0.5                                                                                              |
| Gauge pressure                                           | Up to 6.4 MPa<br>Or up to 15 MPa (special order)                                                             |
| Medium temperature                                       | $-50+350$ °C                                                                                                 |
| Explosion proof grade<br>(modification EMIS-MASS 260-Ex) | 1Exd[ib]IICT6X (transmitter)<br>1ExibIIC(T1-T4)X (sensor)                                                    |
| Atmospheric pressure                                     | 84.0106.7 kPa                                                                                                |
| <b>Environment temperature</b>                           | $-40+55$ °C<br>or -50+70 °C (special order)                                                                  |
| Relative humidity, %                                     | $90 \pm 3$ % (non-condensing, at 25 °C)                                                                      |
| Resistance to the external magnetic<br>field             | Up to 40 A/m, 50 Hz                                                                                          |
| Vibration resistance                                     | class V1 according to GOST R 52931                                                                           |
| Enclosure protection                                     | <b>IP65</b>                                                                                                  |
| Verification period                                      | 4 years                                                                                                    |
| Temperature sensor                                       | Pt100                                                                                                    |
| Service life                                             | not less than 12 years                                                                                       |
| Outline dimensions                                       | See Приложение A                                                                                             |
| Materials used                                           | Sensor - stainless steel;<br>Transmitter - aluminum alloy.<br>Flowmeter does not contain precious<br>metals. |

**Note: 1.** It is possible to produce flowmeters with special characteristics according to the order.

2. Temperature range for OLED display is -40…+70 ºC.

**1.3.2 Range of measurement** 

Flow ranges of the flowmeters with accuracy classes 0.15, 0.25 and 0.5 are shown in Table 1.2. Normal operation of the flowmeter guaranteed within the full flow range according to the Table 1.2.

Operation of the flowmeter with the flow rate exceeding the upper limit of the full flow range is not allowed.

The lower limit of the full measuring flow range depends on the parameters of the medium, and should be specified in the order.

**EMIS-MASS 260 USER MANUALLY AND LOCAL CONSUMING THE USER MANUAL** 

#### **Table 1.2 – Measuring mass and volumetric flow range for liquid**

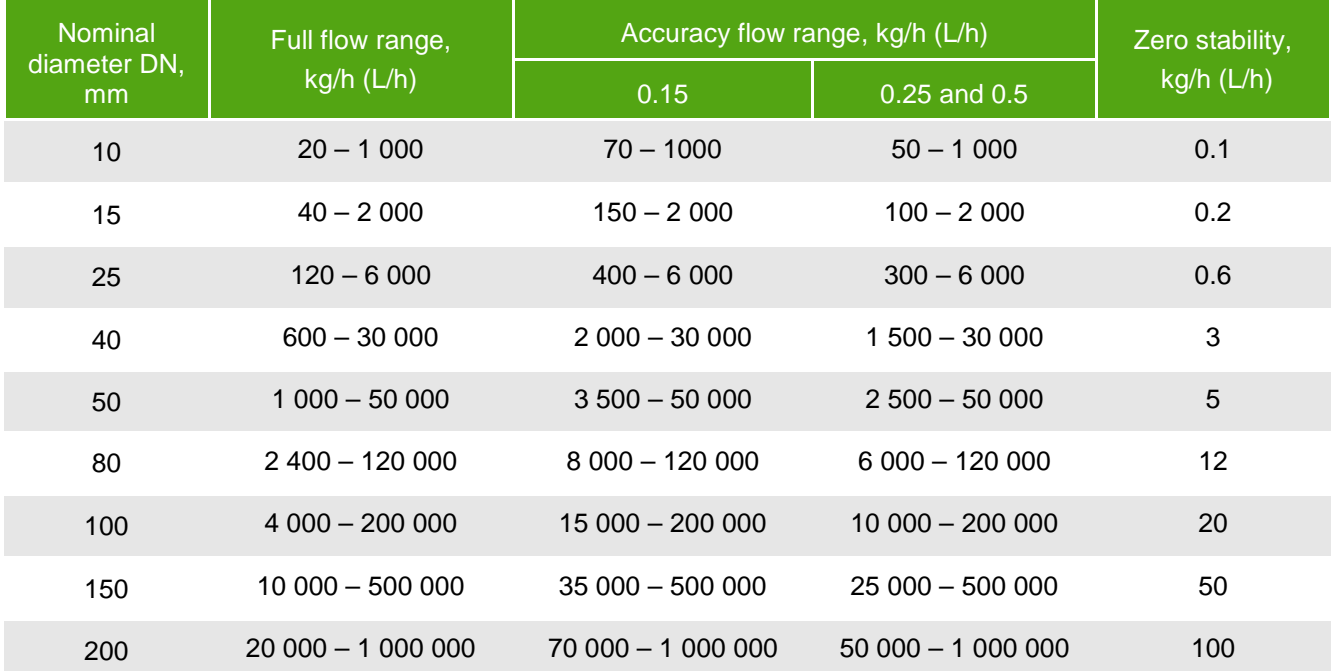

The flow ranges are presented for water at temperature of 20...25 °C, pressure of  $0.1...0.2$  MPa and density of 1,000 kg/m<sup>3</sup> under standard conditions. For liquids of different density the volumetric flow range should be calculated by dividing these flow range limits under standard conditions by actual density value.

If the measured flow rate is less than low flow cutoff value, the flowmeter will indicate zero flow and accumulation of mass and volume will pause. Low flow cutoff value is set to 1% of the maximum flow rate. Cutoff value can be changed through the menu display or through Modbus.

Flowmeter can measure flow over 1% of the upper limit of the full flow range but measurement error in the range of 1% to the lower limit of the full flow range (2%) is not standardized. However, this error can be estimated by the formula 1.1.

Medium density measurement range is 200...3000 kg/m<sup>3</sup>.

**1.3.3 Accuracy of measurement**  Relative basic error of measurement of mass flow (mass) on pulse and digital output signals ( $\delta$ <sub>M</sub>) calculated as

$$
\delta_{\rm M} = \pm \left[ \delta_0 + (Z / Q_{\rm M}) \right]^* 100\%], \tag{1.1}
$$

where  $\delta_0$  – accuracy class, %;

 $Z$  – zero stability (according to Table 1.2), kg/h;

 $Q_M$  – measured mass flow rate, kg/h.

Note – For the accuracy flow range, corresponding to a given accuracy class (according to Table 1.2), the value of Z is assumed to be 0.

Absolute basic error of measurement of medium density ( $\Delta p$ ) is ± 1 kg/m<sup>3</sup>.

Absolute basic error of measurement of medium temperature is  $\pm$  1 °C.

Additional error of measurement of density, caused by a change of medium temperature is  $\pm 0.03$  kg/m<sup>3</sup> for every 10 °C of deviation from the density calibration temperature.

Additional error of measurement of density, caused by a change of pressure is  $\pm 0.015$  kg/m<sup>3</sup> for every 100 kPa of deviation from the density calibration pressure.

Relative basic error of measurement of volumetric flow (volume) on pulse and digital output signals (δ**V**) calculated as

$$
\delta_{V} = \pm \left[ \delta_{0} + (\Delta \rho / \rho) \right. \times 100\% + (Z / Q_{V}) \left. \right. \times 100\% \right], \tag{1.2}
$$

where  $\delta_0$  – accuracy class, %;

 $Δρ – absolute basic error of measurement of medium density, kg/m<sup>3</sup>;$ 

 $\rho$  – measured medium density, kg/m<sup>3</sup>;

 $Z$  – zero stability (according to Table 1.2), L/h;

 $Q_V$  – measured volumetric flow rate,  $L/h$ .

Note – For the accuracy flow range, corresponding to a given accuracy class (according to Table 1.2), the value of Z is assumed to be 0.

Relative basic error of measurement of mass flow (mass) on current output signal (δ**IM**) calculated as

$$
\delta_{\text{IM}} = \pm \left[ |\delta_{\text{M}}| + 0.2^* \right]_{\text{max}} / (4 + 16^* \text{Q}_{\text{M}} / \text{Q}_{\text{Mmax}}) ], \tag{1.3}
$$

where  $\delta_M$  – Relative basic error of measurement of mass flow (mass), %;

 $I_{max}$  = 20 mA – maximum value of current output signal;

 $Q_M$  – measured mass flow rate, kg/h;

 $Q<sub>M</sub>$ max – upper limit of the full mass flow range, kg/h.

Relative basic error of measurement of volumetric flow (volume) on current output signal ( $\delta$ <sub>IV</sub>) calculated as

$$
\delta_{\rm IV} = \pm \left[ |\delta_{\rm V}| + 0.2^* I_{\rm max} / \left( 4 + 16^* \mathsf{Q}_{\rm V} / \mathsf{Q}_{\rm Vmax} \right) \right],\tag{1.4}
$$

where  $\delta_V$  – Relative basic error of measurement of volumetric flow (volume), %;

 $I_{max}$  = 20 mA – maximum value of current output signal;

 $Q_V$  – measured volumetric flow rate, L/h;

 $Q<sub>V</sub>$ max – upper limit of the full volumetric flow range, L/h.

Additional error of measurement of mass (volumetric) flow rate, caused by a change of medium temperature is  $\pm 0.05$  % of the maximum flow rate for every 10 °C of deviation from the zero calibration temperature.

Additional error of measurement of mass (volumetric) flow rate, caused by a change of pressure is ±0.02 % of the maximum flow rate for every 100 kPa of deviation from the zero calibration pressure.

The effect of changes in temperature and pressure can be adjusted by zero calibration under the actual pressure and temperature (see paragraph 2.5.4 Zero point adjustment").

**1.3.4 Power supply** Electrical power of the flowmeters, depending on its voltage modification is provided by an external DC 24V power supply or AC 220 V with frequency (50  $\pm$  1) Hz.

Parameters of the power supply are presented in Table 1.3.

#### **Table 1.3 – Power supply parameters**

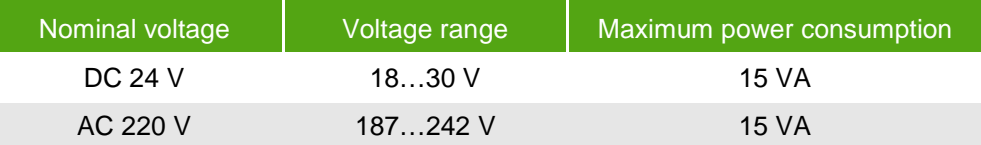

**1.3.5 Output signals** The flowmeter has the following output signals:

- pulse output;
- current output;
- digital output (RS-485 interface).

To display the values of the mass flow, volume flow and other measured parameters the flowmeter's transmitter has built-in display.

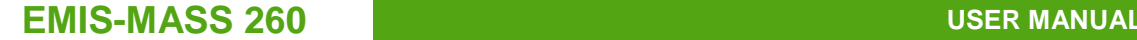

**1.3.5.1 Pulse output** Pulse output signal is a periodical pulse signal with the frequency which is proportional to the measured value of the mass flow rate considering the damping time specified in the menu 49.

> The pulse output can be configured to denote mass flow rate, volumetric flow rate or density of the medium. Pulse output is active.

> The total number of pulses generated on the pulse output corresponds to the mass or volume of the fluid passing through the flowmeter since the measurement start.

Maximum frequency (fmax) of the pulse output signal calculated as

$$
fmax = Qmax / (3.6*m), Hz
$$
 (1.5)

where Qmax – upper limit of the full mass flow range, kg/h;

m – pulse weight, g/pulse.

Pulse output signal frequency range is 0…10000 Hz. Maximum frequency can be increased up to 12000 Hz.

The amplitude of the pulse output signal is 13 V.

Default pulse weight is presented in Table 1.4.

#### **Table 1.4 – Default pulse weight**

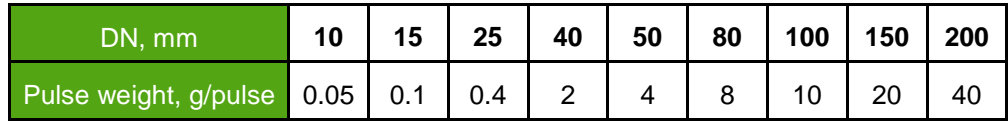

**1.3.5.2 Current output** The value of the current in the current output circuit ranges from 4 to 20 mA and is proportional to the measured flow rate.

> The current value of 4 mA corresponds to zero flow rate. The current value of 20 mA corresponds to the upper limit of the full flow range of the flowmeter (Qmax).

> The current output can be configured to denote mass flow rate, volumetric flow or density of the medium.

Current output is active.

The current signal parameters are presented in Table 1.5.

#### **Table 1.5 – Current output signal parameters**

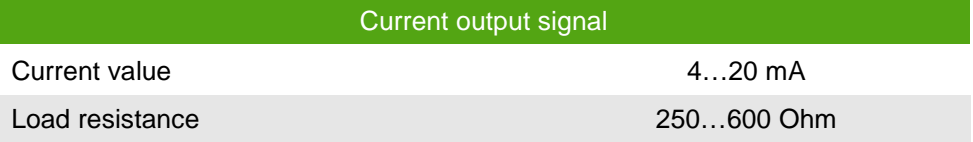

**1.3.5.3 Digital output** Digital interface complies with the requirements EIA/TIA-422-B and recommendations ITU V.11 and provides the opportunity of networking and transferring of all measured parameters. The digital interface specifications are presented in Table 1.6.

#### **Table 1.6 – Digital interface specifications**

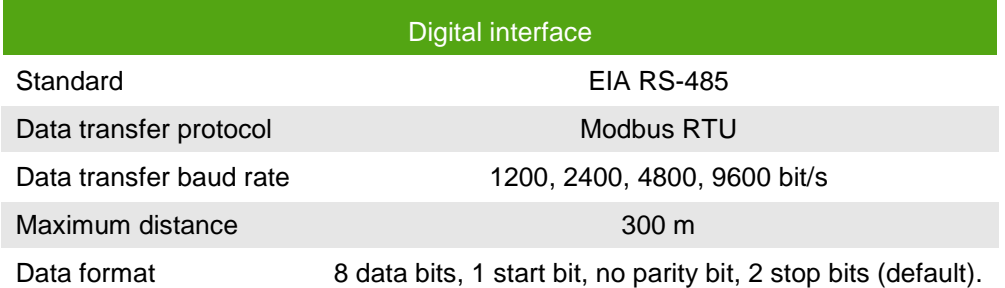

Data format can be changed in the menus 30, 31.

The following measured parameters can be transmitted through the digital interface: mass (volume) flow rate, mass (volume), density and temperature of the medium.

Digital interface can also be used to calibrate and to configure the flowmeter.

Flowmeter supports two versions of the Modbus register map:

- «EMIS» register map version 2xx is supported by the «EMIS-Integrator» software and set as default at factory;
- «ProLink» register map version 3.хх compatible with ProLink II software.

Register map and description for «EMIS» version 2xx are presented in the **Appendix D**, for «ProLink» version 3.хх – in the **Appendix E**.

Register map version switching can be performed by the «EMIS-Integrator» or changing the value of the corresponding Modbus register (see **Appendix D**) using third party serial port tools.

**1.3.6 Display** The flowmeter's OLED graphic display contains 4 lines with 16 symbols per line. The following measured parameters can be displayed:

- Mass flow rate;
- Volumetric flow rate;
- Medium density;
- Medium temperature;
- Total mass;
- Total volume.

Display operation is provided by the means of three optical sensor buttons below the display. Display operation described in the paragraph 2.5.3 Display operating".

# **1.4 Pressure drop**

The pressure drop on the flowmeter  $(\Delta P)$  at maximum flow rate, pressure and temperature is not more than 0.13 MPa for water medium.

In the process of measurement flow of liquids it is necessary to consider the cavitation effect (liquid boiling), which may occur in certain conditions of the flow. Cavitation may cause the flowmeter work abnormally. To prevent this, it is necessary to keep the certain pressure at the distance of 5\*DN after the flowmeter. That pressure must be not less than critical pressure (*Р*cr) calculated as

$$
Por = 2.9 \, \Delta P + 1.3 \, \rho_V, \, \text{kPa} \tag{1.6}
$$

where  $\Delta P$  – pressure drop on the flowmeter, kPa;

 $p<sub>V</sub>$  – saturated steam pressure at working conditions (background information), kPa.

If the pressure calculated by this formula exceeds the actual pressure in the pipeline, a safety valve should be installed to increase the pressure.

# **1.5 Explosion protection**

The flowmeters of explosion-proof modification "EMIS-MASS 260-Ex» have a combined type of protection "flameproof enclosure" complied with GOST R 51330.1, and the input and output "intrinsically safe" level «ib» complied with GOST R 51330.10. The sensor explosion proof grade is showed in Table 1.7.

**Table 1.7 – Sensor explosion proof grade** 

| Temperature code | <b>Explosion proof grade</b> |
|------------------|------------------------------|
| "100"            | 1Ex iblICT4X                 |
| "200"            | 1 Ex iblicT <sub>3</sub> X   |
| "יחאר"           | 1Ex iblICT1X                 |

Transmitter explosion proof grade is 1Exd[ib]IICT6X.

Explosion proof grade is written on the name plates attached to the body of the sensor of explosion-proof modification and to the transmitter.

The name plates' appearance is showed in the paragraph 1.6 Name plates".

The "Х" letter in the explosion proof grade means the special requirements:

- the measured medium temperature must not exceed the maximum temperature according to the explosion proof grade temperature group;

- explosion protection is provided under pressure not exceeding the maximum allowable pressure for the given modification;

- connection of external circuits to the flowmeter must be implemented through the cable entries complied with GOST R 51330.1;

- unused cable entry must be closed with the end cap supplied by the flowmeter's manufacturer or other end cap complied with GOST R 51330.1;

- connection of the external devices to the pulse, current and digital outputs of the flowmeters of "Ex" modification must be implemented in accordance with GOST R 51330.1.

Explosion protection type of "flameproof enclosure" is implemented by putting the electrical parts of the flowmeter into the flameproof enclosure in accordance with GOST R 51330.1, which prevents the explosion from coming out of the flowmeter into the explosive environment.

Explosion protection of the enclosure is ensured by the following means:

– the shell withstands the explosion test at the test pressure of 4 times the pressure of the explosion;

– axial thread length and number of full turns of thread engagement comply with GOST R 51330.1 requirements;

– the gaps and lengths of flat and cylindrical flameproof joints comply with GOST R 51330.1 requirements;

– maximum flowmeter's surface temperature in working conditions must not exceed the temperature range in accordance to GOST R 51330.0 for the temperature groups:

- Т4 for the flowmeters with temperature modification code «100»;

- Т3 for the flowmeters with temperature modification code «200»;

- Т1 for the flowmeters with temperature modification code «350».

Explosion protection type of input and output "intrinsically safe" circuit level «ib» is ensured by the following means:

– external power supply and connection of the external devices to the pulse, current and digital outputs of the flowmeters of "Ex" modification must be implemented in accordance with GOST R 51330.1;

– electric load of anti-spark circuit elements of the flowmeter does not exceed 2/3 of their certified values;

– the values of parameters of the left/right signal coils, drive coil and the temperature sensor circuits do not exceed the limits in accordance with GOST R 51330.10;

– spark safety barrier with Zener diodes is applied;

– electrical clearances and creepage distances comply with GOST R 51330.10. Insulation resistance between the sensor outer shell and electrical circuits elements can withstand the testing voltage of 500 V AC rms;

– internal capacity and inductance of the circuit do not accumulate energy, dangerous for spark ignition gas mixtures of category IIC:

– current-conducting elements and electronic components of the flowmeter circuit are protected from the environment influence with the shell, which provides the protection degree IP 65 according to GOST 14254.

Block diagram of the flowmeter is shown in Figure 1.3.

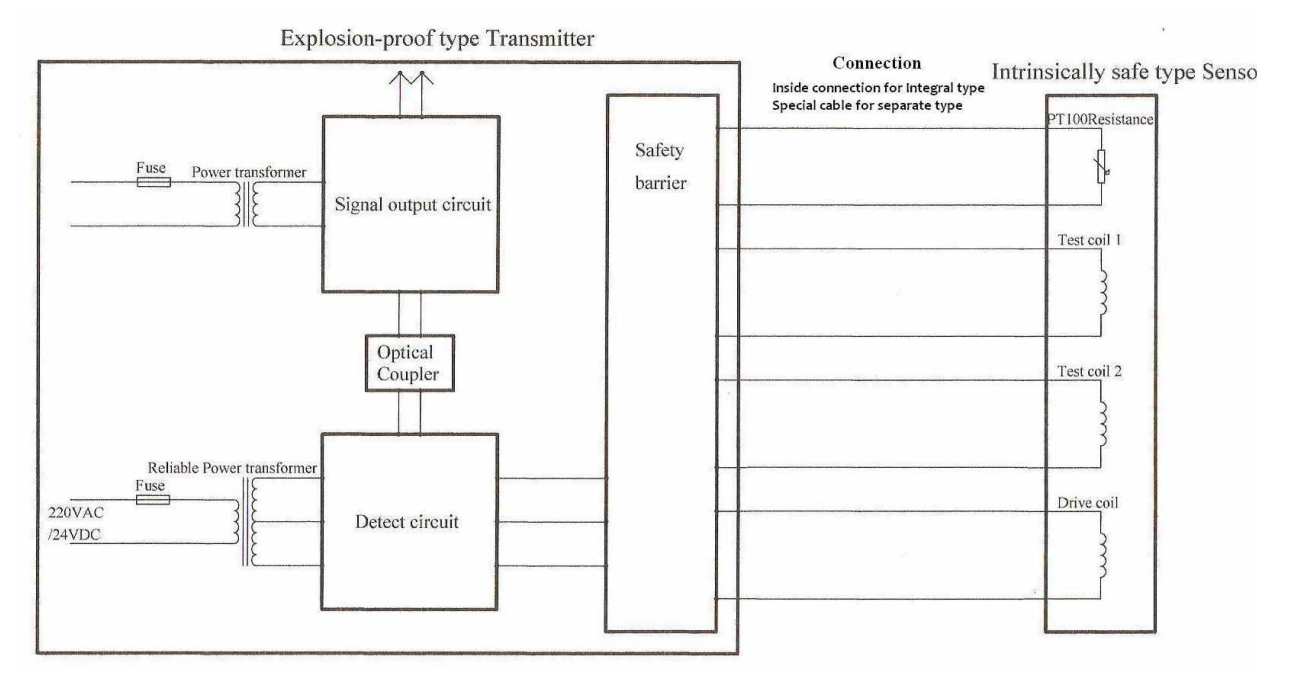

**Figure 1.3 – Block diagram of the flowmeter** 

Input and output parameters of intrinsically safe circuits are shown in Tables 1.8 and 1.9. **Table 1.8 – Input parameters of intrinsically safe circuits** 

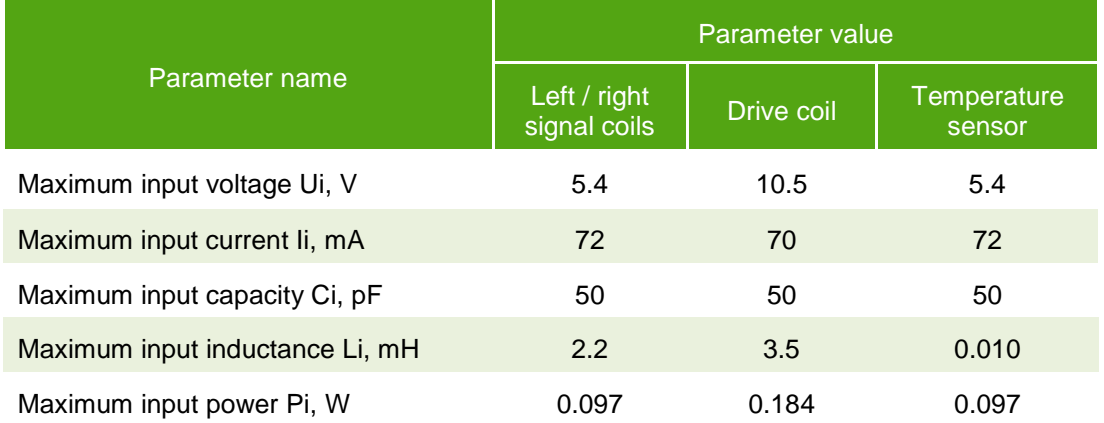

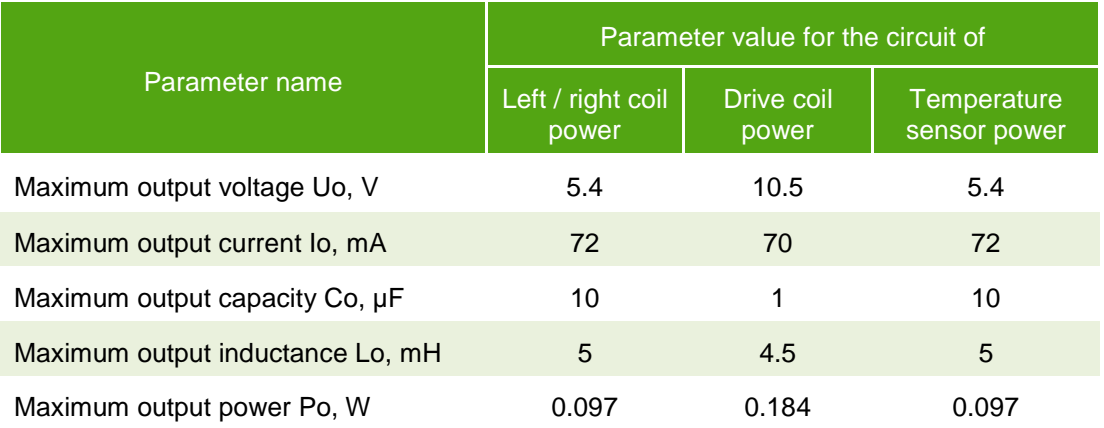

#### **Table 1.9 - Output parameters of intrinsically safe circuits**

Parameters of the sensor coil windings are shown in Table 1.10.

#### **Table 1.10 – Coil windings parameters**

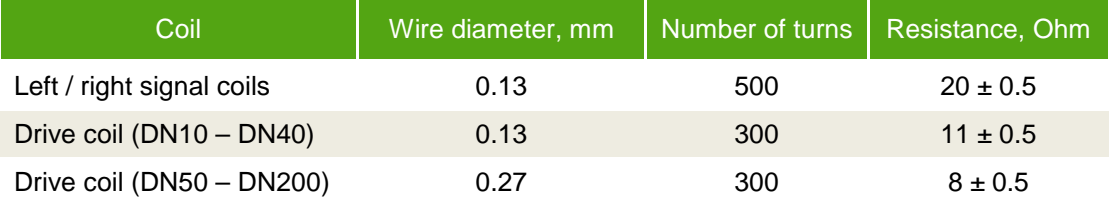

Maximum length of the connection cable for the separate type flowmeter is 300 m.

Drive coil power circuits are electrically isolated from other circuits by means of the undamaged transformer according to GOST R 51330.10. Insulation between primary and secondary windings can withstand voltage of at least 1.5 kV.

Ambient temperature for the flowmeters of "Ex" modification must be between -20 and +40 ºC.

# **1.6 Name plates**

Flowmeter's parameters are marked on the name plates attached to the top side of the transmitter and to the body of the sensor. Flowmeter has the following name plates:

- 1. Main name plate with technical parameters
- 2. Sensor name plate with sensor explosion proof information.

The main name plate is produced according to Figure 1.4 and contains data presented in Table 1.11.

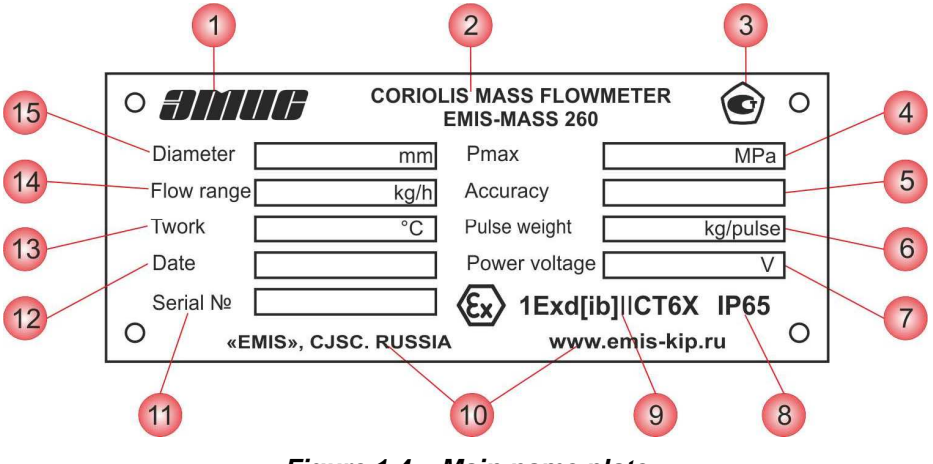

**Figure 1.4 – Main name plate** 

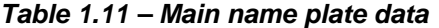

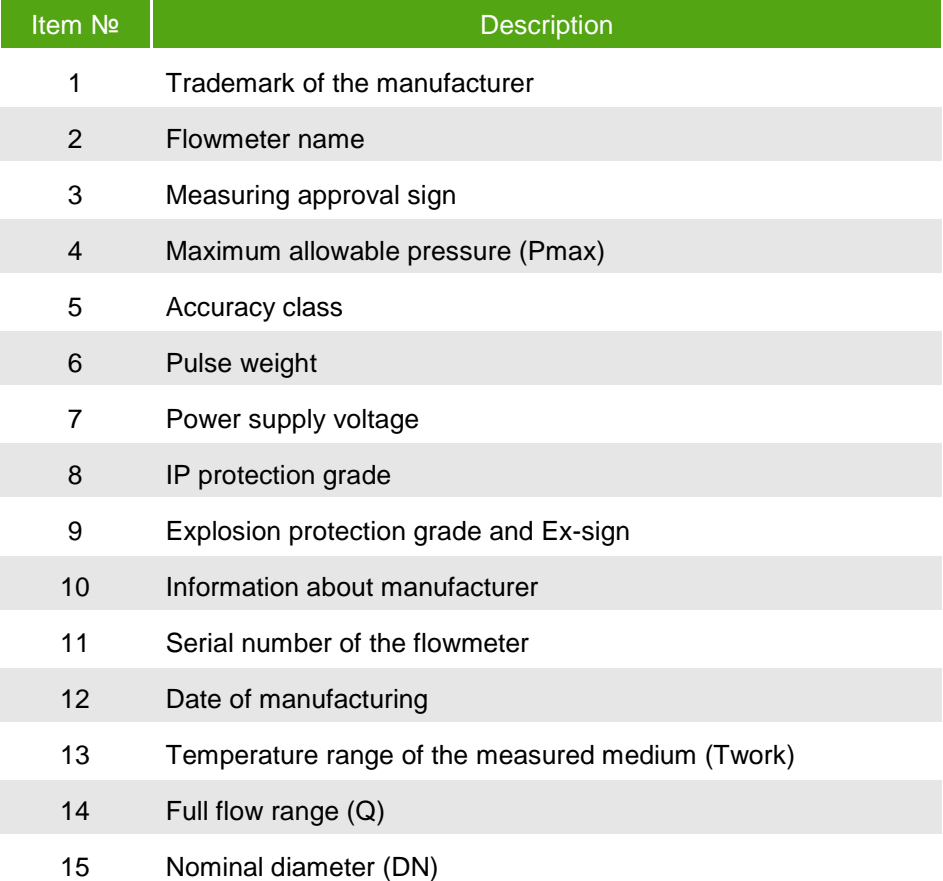

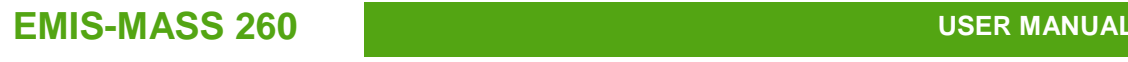

Sensor name plate is produced according to Figure 1.5.

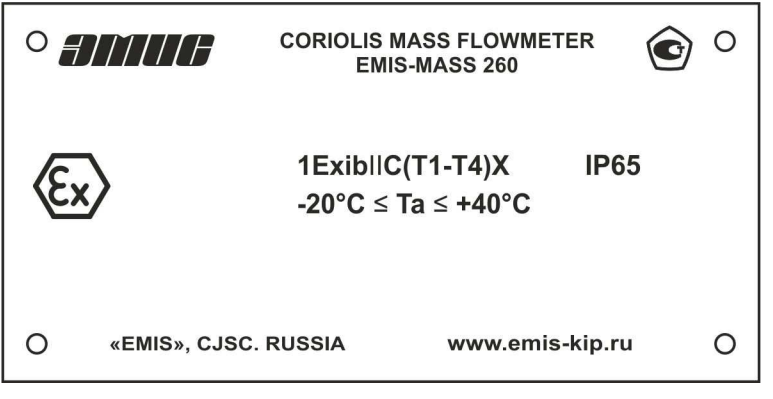

**Figure 1.5 – Sensor name plate** 

Sensor name plate contains the following data:

- Trademark of the manufacturer;
- Flowmeter name;
- Ex-sign (for the flowmeters of "Ex" modification);
- Explosion protection grade (for the flowmeters of "Ex" modification);
- Ambient temperature range;
- IP grade;
- Number of explosion proof certificate and certification agency name (for the flowmeters of "Ex" modification;
- Information about manufacturer.

## **CAUTION!**

Before installation of the flowmeter, make sure that the information on the name plates conforms to the data in the order.

After verification procedure the flowmeter is sealed. Sealing is performed using the seal and wire threaded through the holes in the front cover of the transmitter.

It's also allowed to use a sealing tape attached to both the transmitter shell and the front cover of the transmitter.

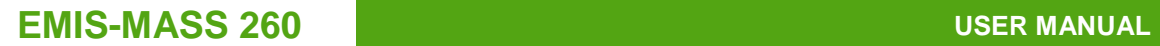

# **1.7 Delivery set**

The base delivery set and the accessories for the flowmeter are shown in Figures 1.6, 1.7 and in Tables 1.12, 1.13.

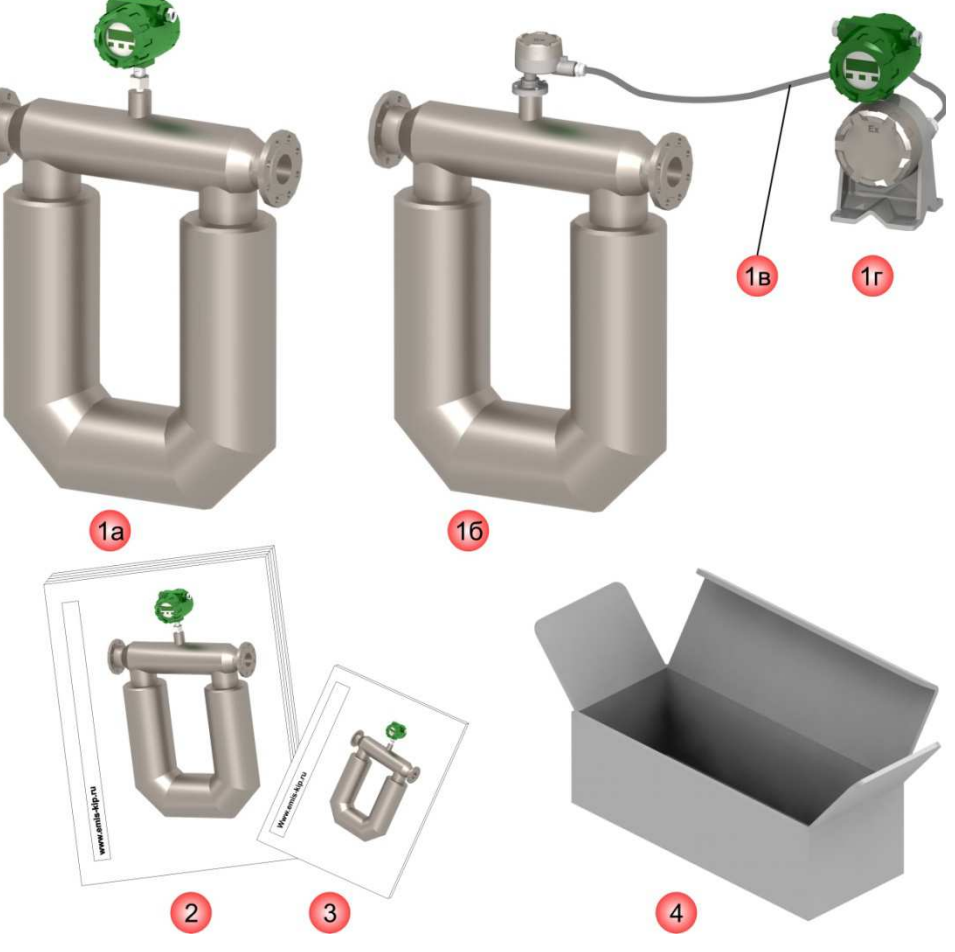

**Figure 1.6 – Base delivery set** 

## **Table 1.12 – Base delivery set**

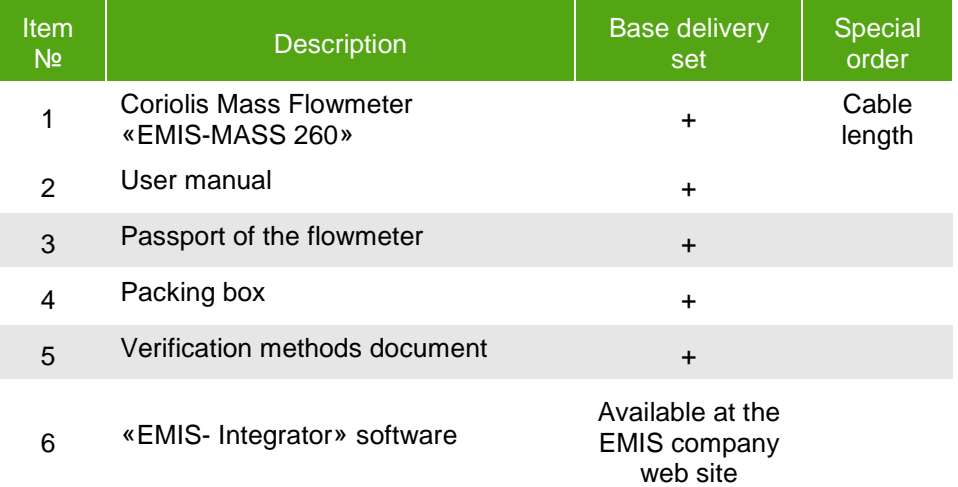

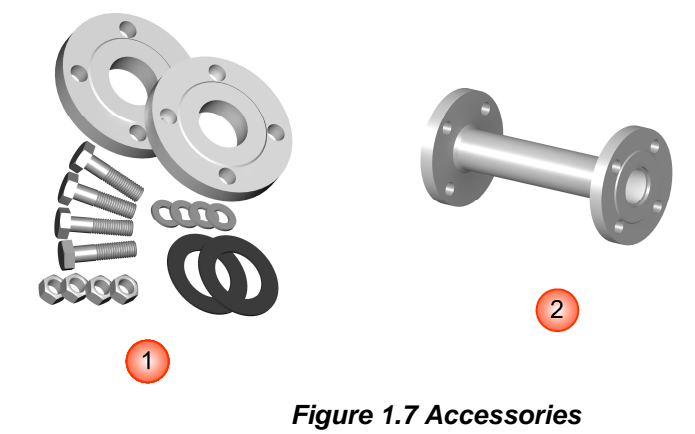

#### **Table 1.13 - Accessories**

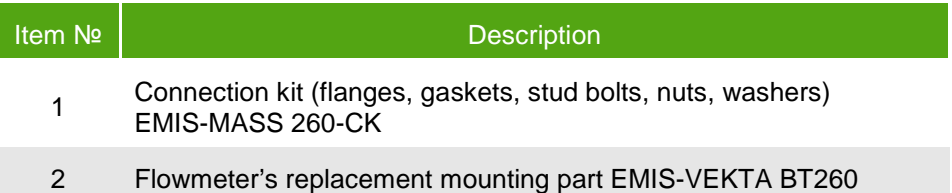

## **CAUTION!**

Upon receipt of the flowmeter it is necessary to:

- Check the packaging box for damage;
- Make sure that delivery set is complete;
- Make sure the flowmeter model matches the order data.

If the package is damaged, delivery set or flowmeter model doesn't match the order you should draw up a statement.

# **1.8 Model codes**

"EMIS-MASS 260" flowmeter's model codes are presented in Table 1.14.

The example of the flowmeter's modification for the order is showed below.

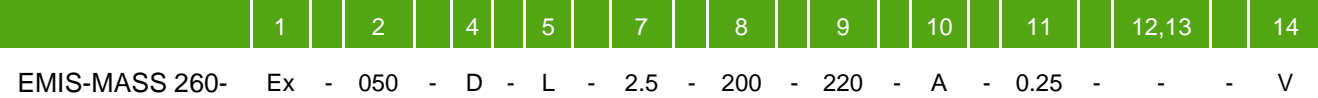

## **Table 1.14 – Flowmeter model codes**

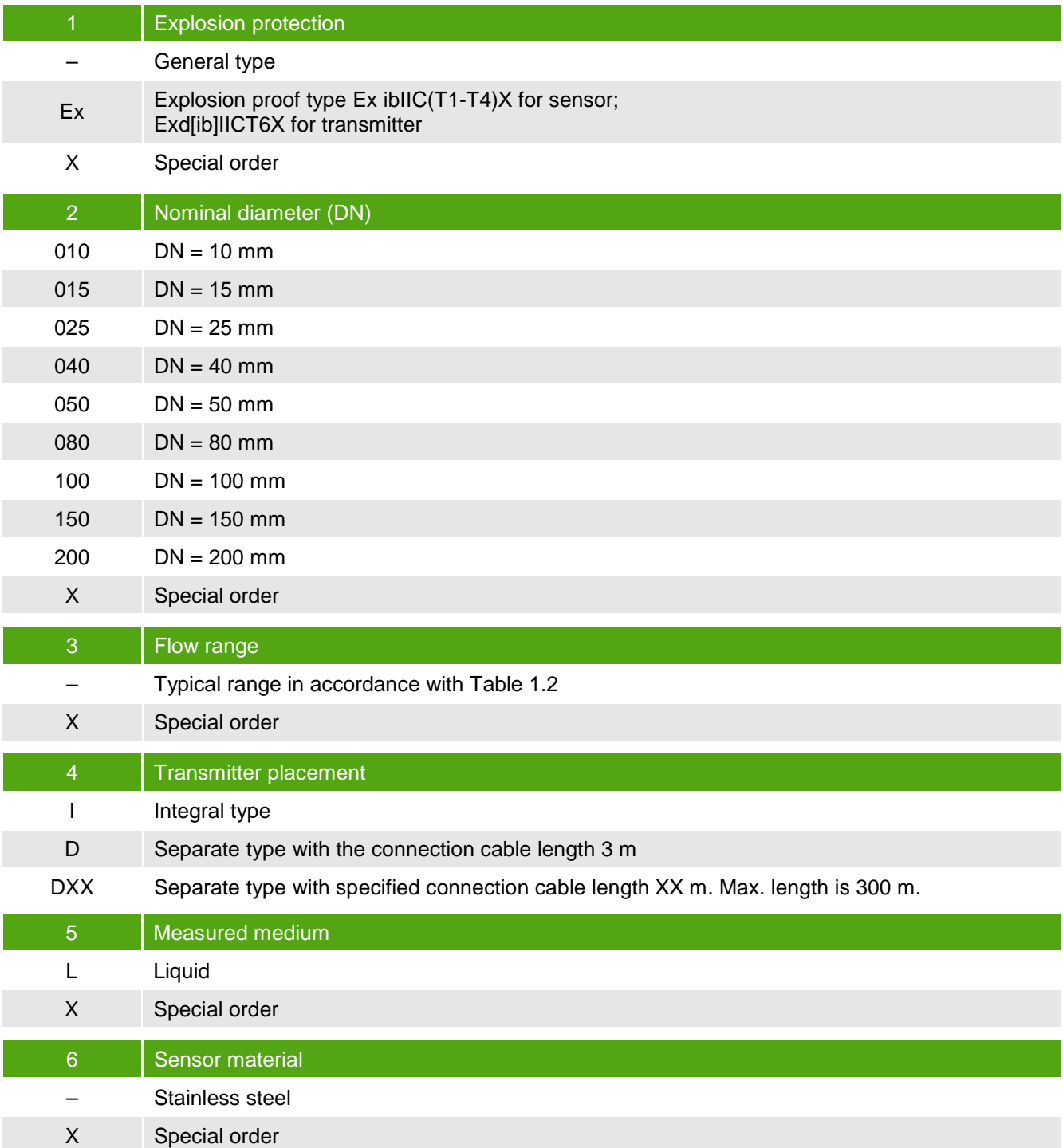

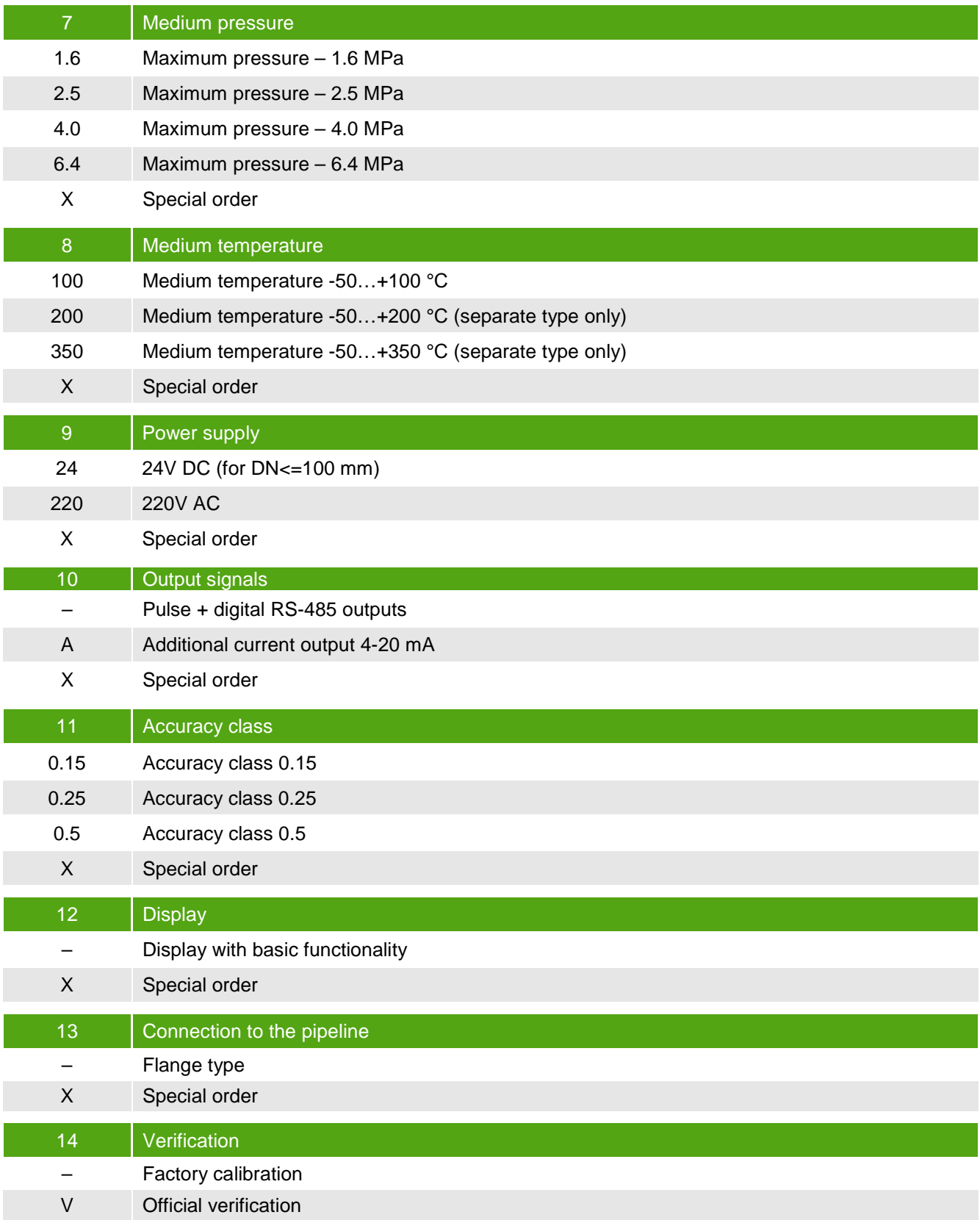

# **2 OPERATION AND MAINTENANCE**

# **2.1 Model selection recommendations**

One of the most important conditions for reliable operation of the flowmeter and to obtain reliable measurement results is correspondence of the flowmeter's modification to the process parameters. The list of the process parameters required for optimal flowmeter modification selection is presented in Table 2.1.

#### **Table 2.1 – Process parameters for modification selection**

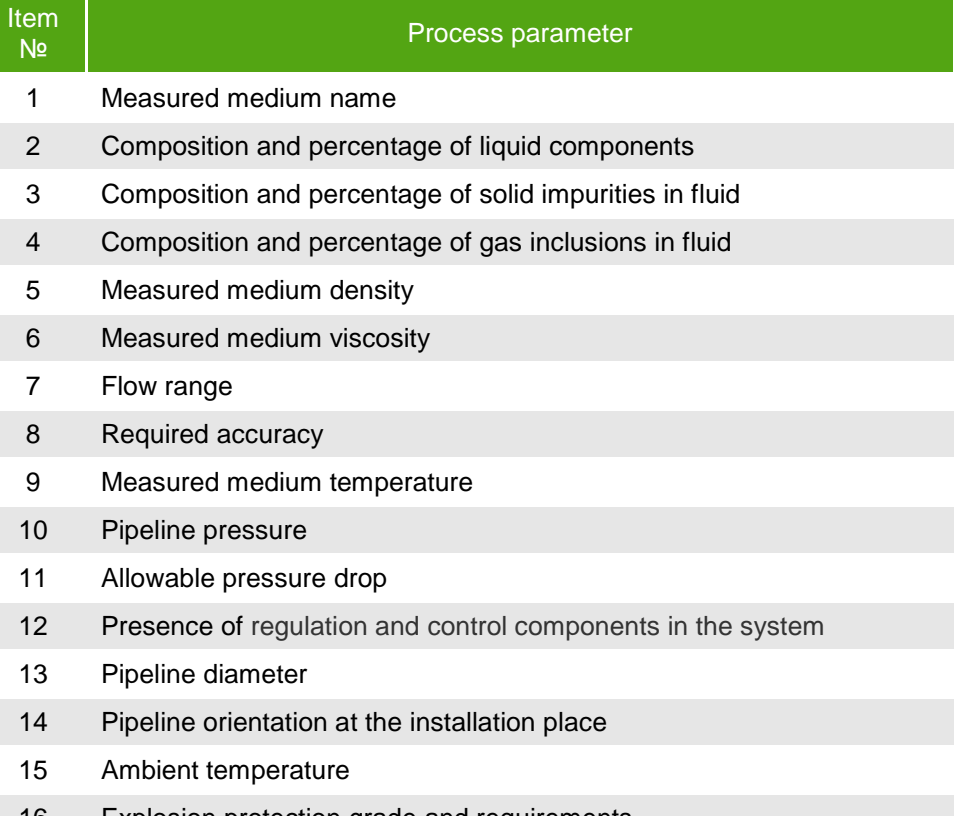

16 Explosion protection grade and requirements

## **CAUTION!**

To avoid erroneous self-dependent selection of the modification of the flowmeter please send the completed questionnaire to the nearest EMIS company representative.

Flowmeter size should be selected according to the actual flow rates in the pipeline, which may differ from the calculated (design) values. Flowmeter size should be chosen so that the actual flow rate of the medium was in the second third of the flow range. Therefore, nominal diameter (DN) of the flowmeter can be either equal or less than the nominal diameter of the pipeline.

When mismatch pipeline diameter and the nominal diameter of the flowmeter tapered transitions can be used. They can be made independently, at that to ensure minimum loss of pressure, the central cone angle must not exceed 30 ºC.

# **2.2 Safety precautions**

Installation, operation, maintenance of flowmeters should be performed by persons studied this manual and safety instructions for working with electrical devices.

All operations on calibration and usage of flowmeters must comply with the requirements for protection against static electricity.

Installation of flowmeter in the pipeline and its removal from the pipeline should be performed without pressure in the pipeline and with the power supply switched off. Electrical connection should also be performed only when the power supply is switched off.

During the installation, commissioning and maintenance shall be prohibited:

- replacement of electronic components when the flowmeter is powered on;
- connecting the flowmeter to the power supply with output voltage other than specified in this manual:
- using electrical devices and tools without protective grounding and also in case of their malfunctions.

During installation the hazardous factors are:

- power supply voltage of 220V AC or higher (in case of the external power supply located in close vicinity of the installation place);
- excess pressure in the pipeline;
- high temperature of the medium.

Operation of flowmeters of "Ex" modification must be performed in accordance with the requirements of Chapter 7.3 of the "Electrical Installations Code" and other regulations of using of electrical equipment in explosive environment.

#### **CAUTION!**

Installation and operation of the flowmeter in conditions of pressure or temperature exceeding their maximum allowable values is prohibited.

Do not use the flowmeter with the cover opened, and also without the chassis grounding.

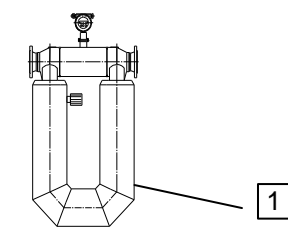

To prevent leakage of the gas filling the sensor's outer shell, do not open the cover 1.

# **2.3 Installation on pipeline**

**2.3.1 Installation location** 

When selecting the installation place you should follow these rules:

- There should be no strong vibration, high temperatures or strong magnetic fields at the installation place. Therefore, do not install the flowmeter close to transformers, power units and other mechanisms that create vibration and electromagnetic interference.
- The flowmeter should not be installed in the strained section of the pipeline and should not be used as a pillar for the pipeline.
- It is recommended to provide moisture protection for the flowmeter.
- Flowmeter should be installed in easily accessible places. Free space around the flowmeter should be provided for easy installation and maintenance.
- Display of the flowmeter should be installed at a place which is convenient for the operator to read displayed data.
- The installation place of the flowmeter should be selected to ensure a minimum temperature of the transmitter's surface. In direct sunlight the surface temperature may rise by up to 30 degrees compared to the ambient temperature, so if installation in the shade is not possible, it is recommended to use a sunshade.

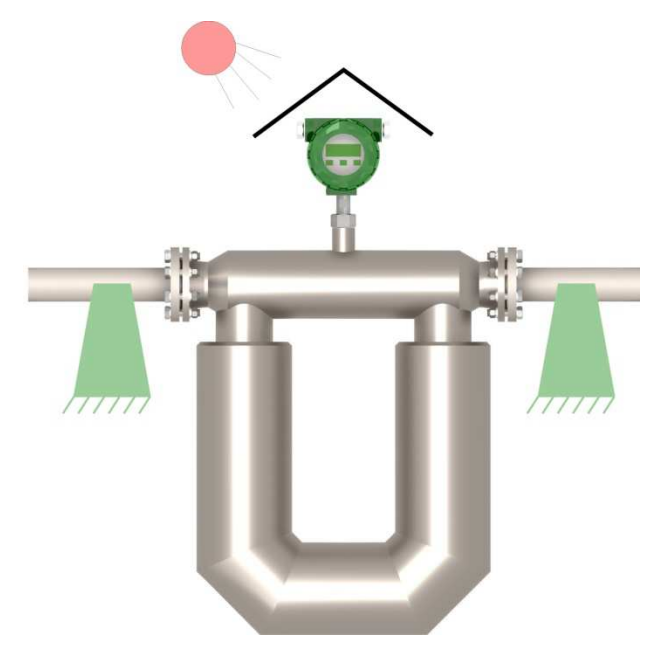

**Figure. 2.1 Basic requirements for the installation place** 

#### **CAUTION!**

If there is a strong vibration or pipeline strained at the installation place, it is necessary to provide external support for the pipeline before and after the flowmeter. The support base must be firm.

In this case installation of the flowmeter in such places, including mobile units is permitted.

**2.3.2 Orientation** Flowmeter can be installed in horizontal, vertical or inclined sections of the pipeline. It is optimal to install the flowmeter in horizontal section.

> The flowmeter should be installed so that its measuring tubes are always filled with fluid and the arrow on the sensor body coincided with the flow direction. In these conditions, the flowmeter will operate properly in any orientation.

> Flowmeter does not require collateral straight pipeline sections before and after the flowmeter, nor installation of additional equipment to level the flow profile (flow conditioning plates, etc.). But if two or more flowmeter are installed in the same section of the pipeline, the distance between them should be at least 2 m.

Installation recommendations are presented in Figure 2.2.

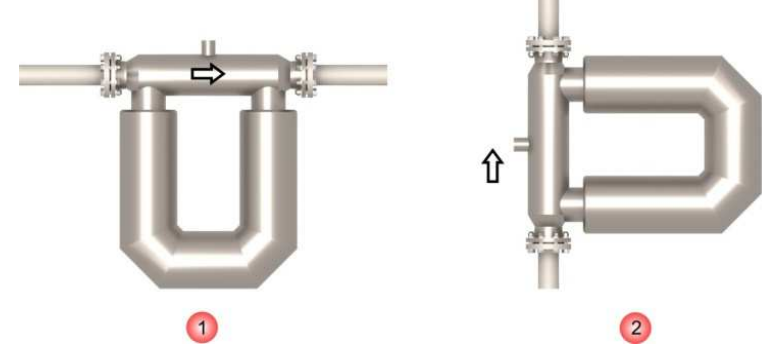

**Figure 2.2 Recommendations for installation** 

#### **Table 2.2 – Notes for Figure 2.2**

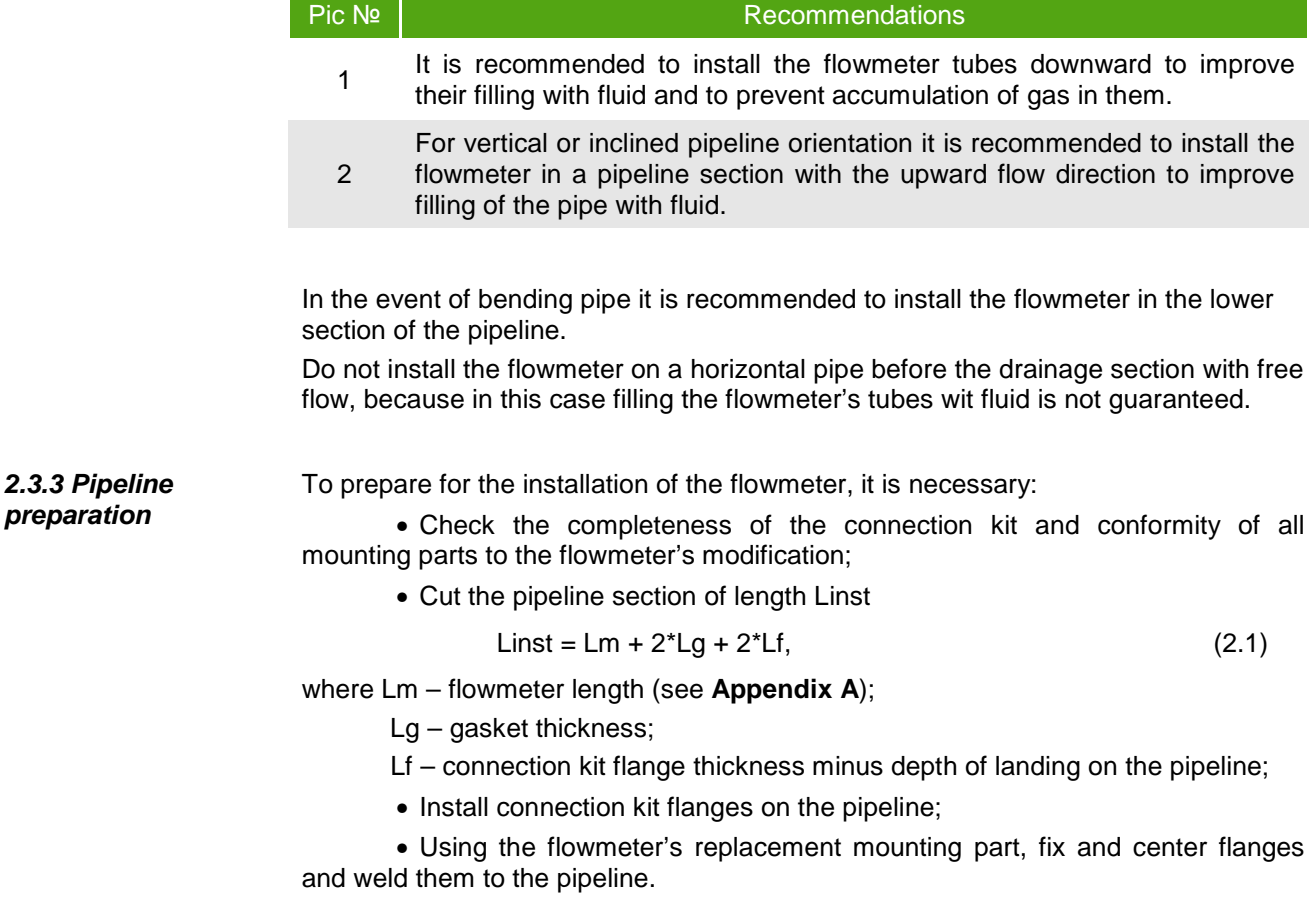

#### **CAUTION!**

In the process of installation the flowmeter may be used instead of the replacement mounting part only in the following cases:

- installation is carried out using a gas welding;
- when installing using an electric arc welding the power source is connected in a way that prevents the welding current to run through the flowmeter - see Figure 2.3.

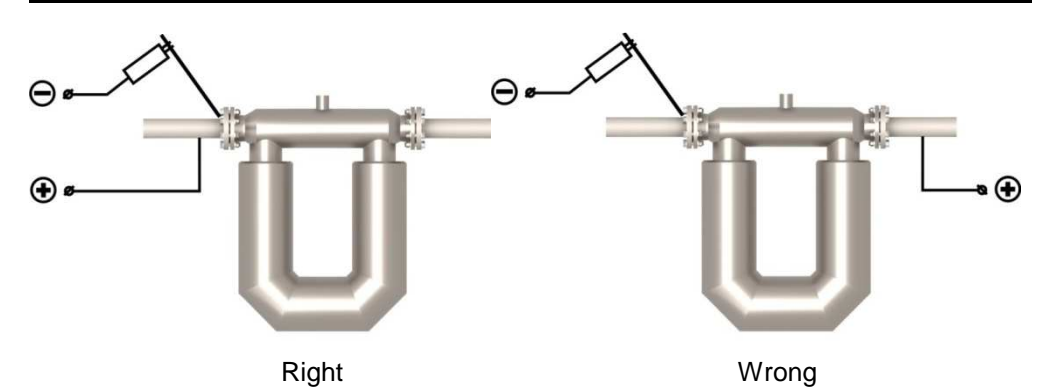

**Figure 2.3 Connecting the power source for arc welding using the flowmeter** 

As a result, the installation place must appear as shown in Figure 2.4, where the length L is the sum of the length of the flowmeter and thickness of two gaskets.

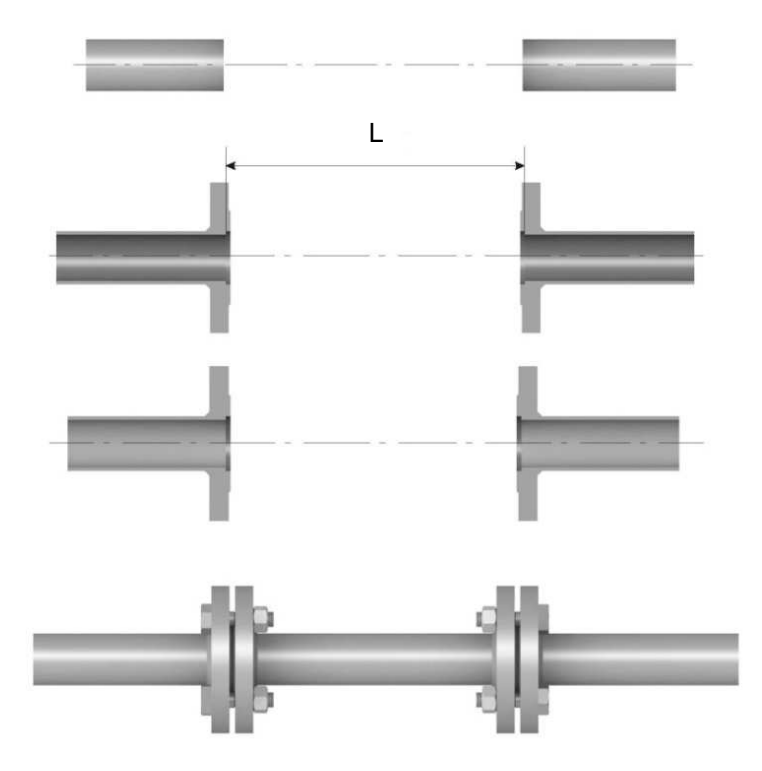

**Figure 2.4 Pipeline preparation for installation of the flowmeter** 

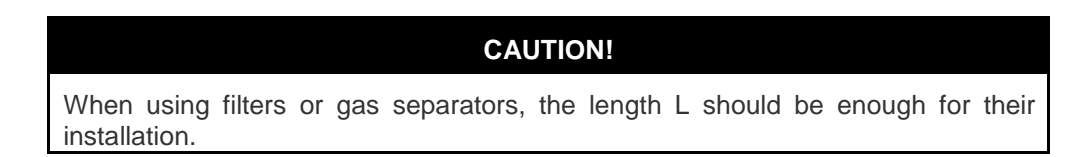

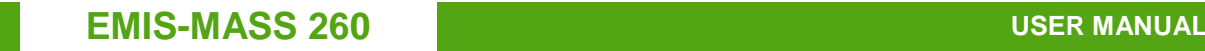

**2.3.4 Installation** Prior to installation, it is necessary:

• Thoroughly clean the pipeline of cinder, sand, and other solid particles;

• Inspect the flanges and the measuring tubes of the flowmeter and remove solid mechanical and other particles from them;

• Remove the preservative grease from the flowmeter, by passing through it kerosene, gasoline or diesel fuel.

To install the flowmeter in the pipeline do the following steps (see Figure 2.5):

• Arrange the flowmeter so that the arrow on the sensor's body corresponds to the normal direction of flow;

• Slide the bolts through the holes of one of the pipeline flanges and flowmeter's flange, put washers and nuts. Nuts should not be finally tightened yet;

• Put the gasket between the pipeline flange and flowmeter's flange and align it. It is recommended to avoid protrusion of the gasket into the pipeline opening;

• Install the gasket between the other pair of flanges; slide the bolts through the holes of the flanges, put washers and nuts. Nuts should not be finally tightened yet;

• Tighten the nuts in the sequence shown in Figure 2.6.

When installing the flowmeter bending and torsional load on the joints, and also mated flanges misalignment should be minimized.

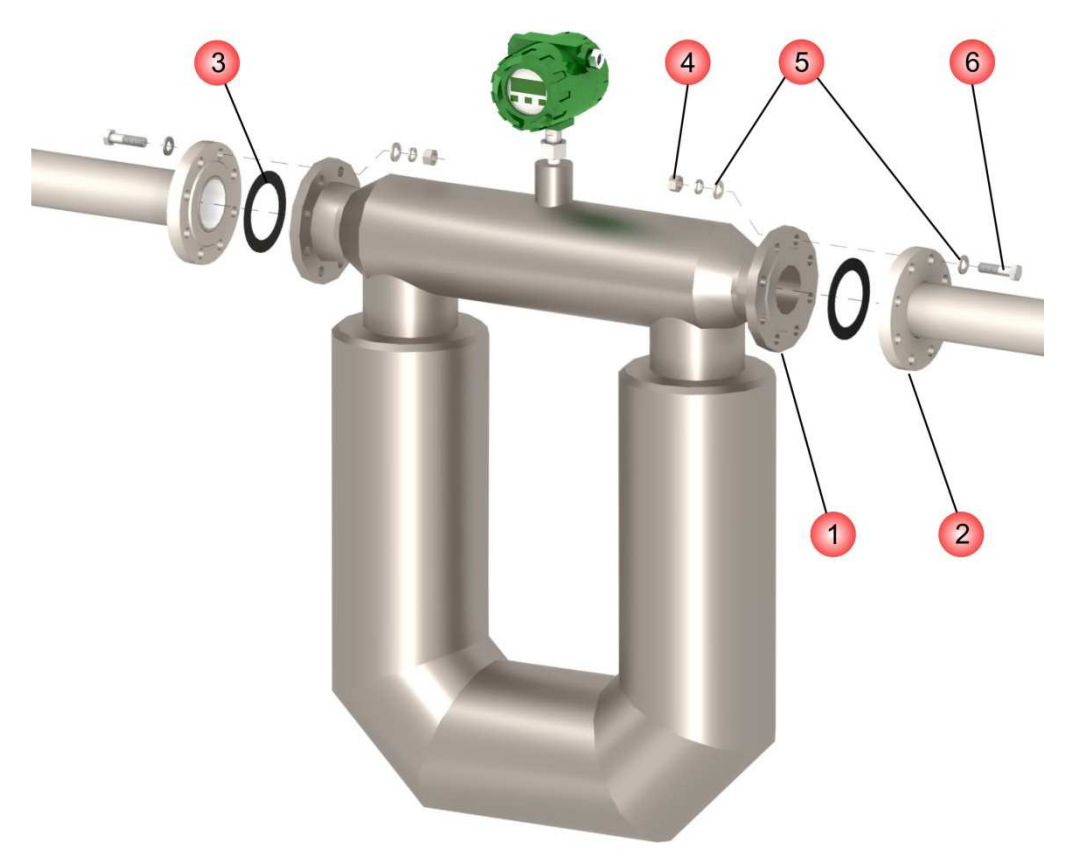

**Figure 2.5 Installation of the flowmeter in the pipeline**

## **Table 2.3 – Notes for Figure 2.5**

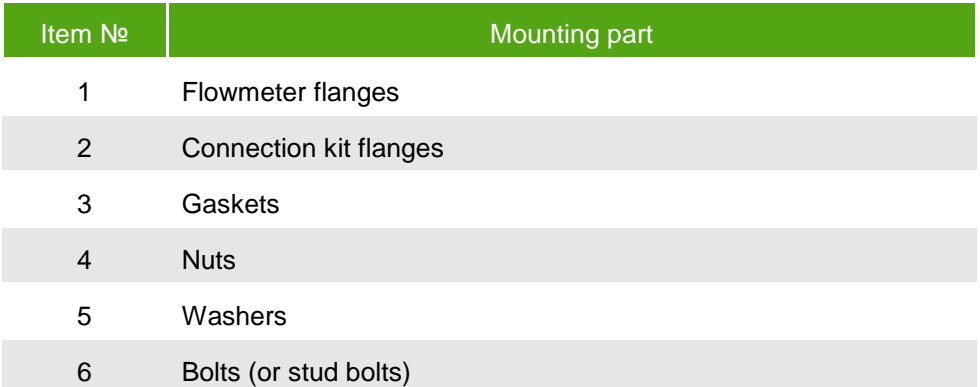

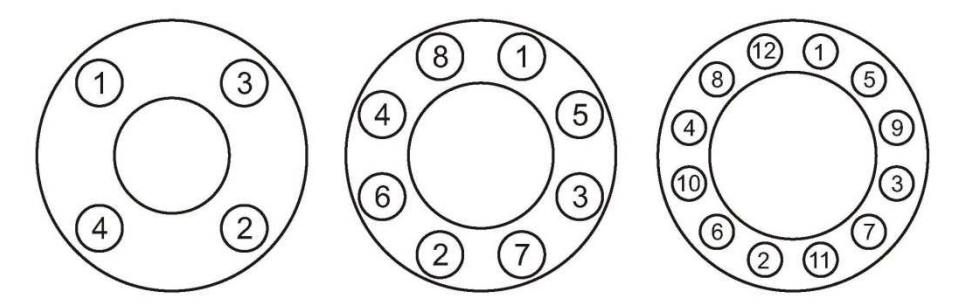

**Figure 2.6 - The sequence of tightening the flange bolts** 

Transmitter of the separate type of the flowmeter can be mounted as shown in Figure 2.7. Transmitter can be mounted with brackets or clamps to the rack, pipe or wall.

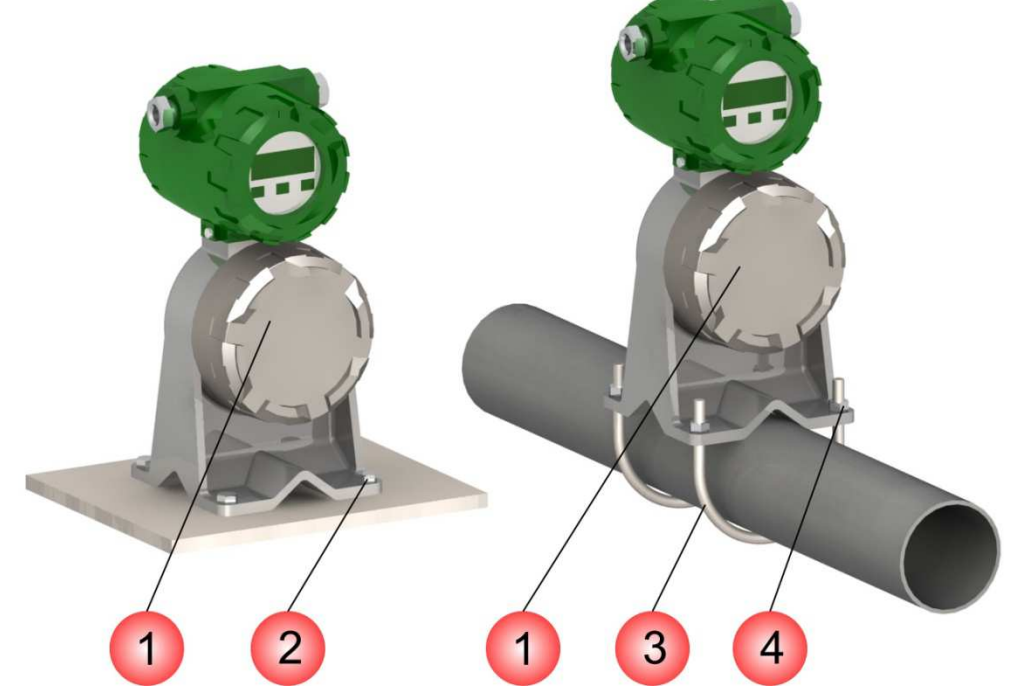

**Figure 2.7 – Installation of transmitter of separate type modification** 

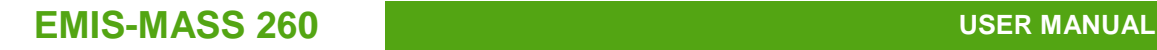

#### **Table 2.4 – Notes for Figure 2.7**

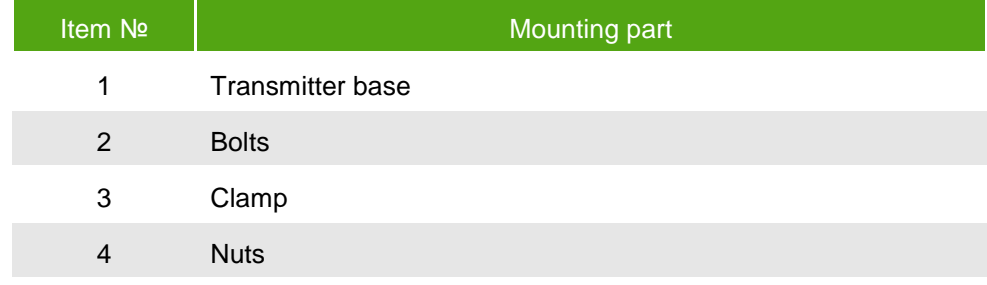

## **CAUTION!**

Do not install the transmitter with the cable entry directed vertically upwards.

If thermal insulation of the pipeline and the flowmeter is necessary, see the recommendations in Figure 2.8.

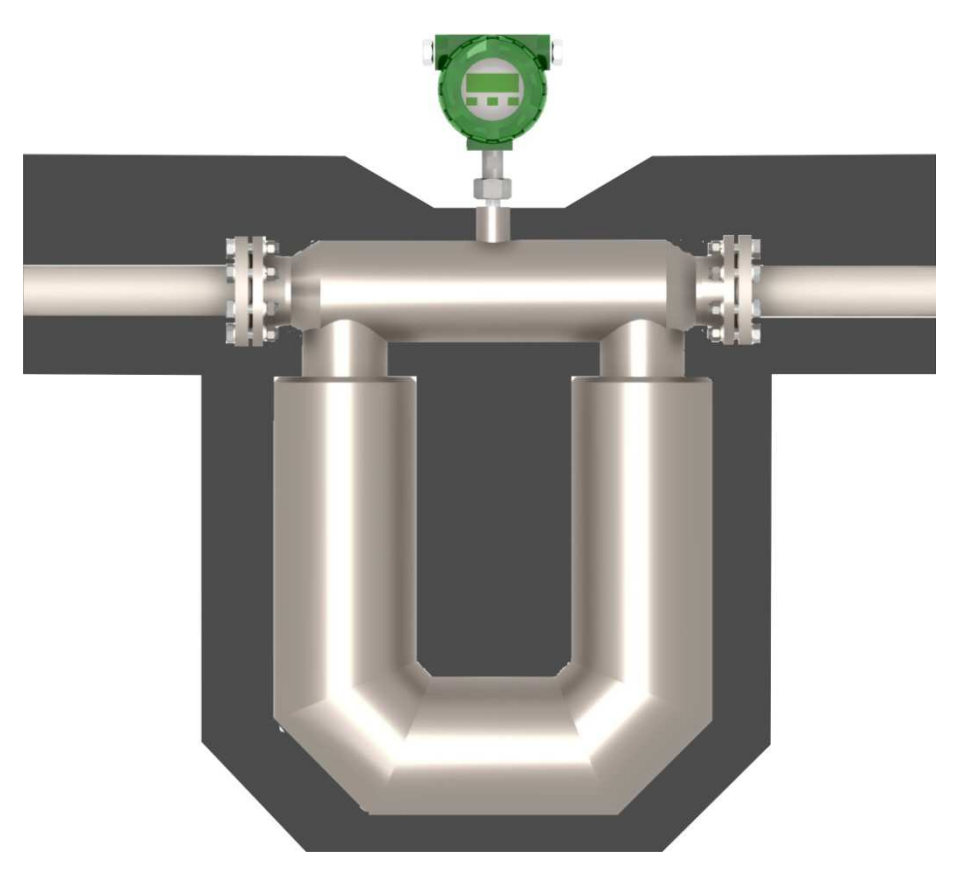

**Figure 2.8 – Recommendation for thermal insulation of the flowmeter** 

**2.3.5 Thermal insulation** 

**EMIS-MASS 260 USER MANUAL** 

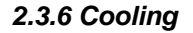

**2.3.6 Cooling For high temperature modification of the flowmeter (with medium temperature** above  $+200 \text{ C}$ ) possibility of external cooling is p rovided (see Figure 2.9).

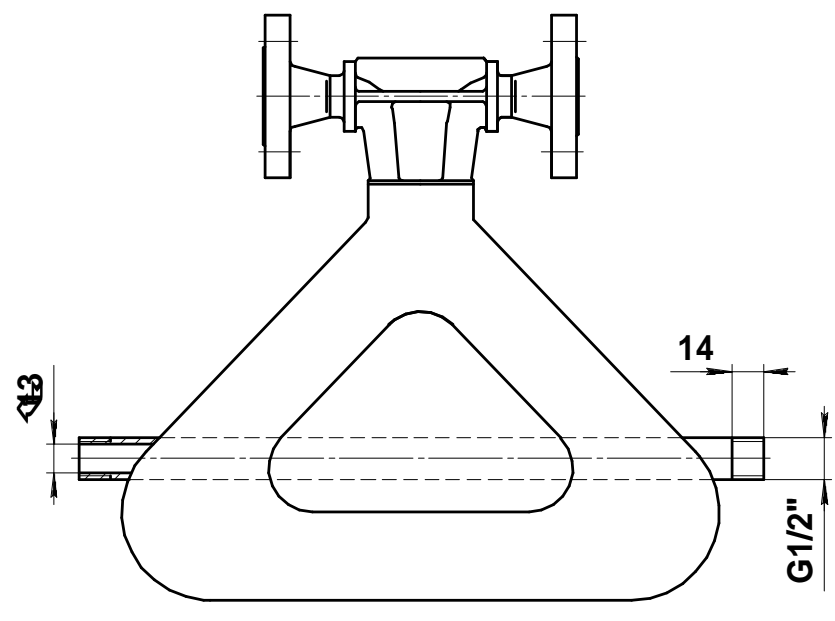

**Figure 2.9 – External cooling supply**

**2.3.7 Transmitter rotation** 

If in the process of installation the front side of the transmitter appeared to be not in front of the user and display is not visible, it is possible to rotate the transmitter at an angle of 90° or 180°, so that the display is fac ing the user. To do this, unscrew the four bolts (1) (see Figure 2.10). Then turn the transmitter (2) by 90° or 180° in the desired direction and tighten those 4 bolts to ensure sealing.

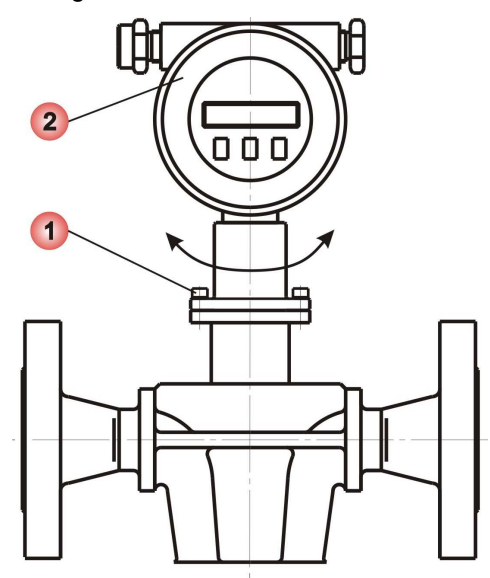

**Figure 2.10 – Rotation of the transmitter** 

## **CAUTION!**

To avoid excessive twisting of wires inside the flowmeter do not turn the transmitter at an angle over 180° regarding its ini tial position.

**EMIS-MASS 260 USER MANUAL** 

# **2.4 Wiring**

**2.4.1 Basic operations** Electrical connections should be performed in the following sequence (see Figure 2.11):

- Remove the back cover (1) of the transmitter;
- Lead signal cables (2) and power cable (7) through the cable entries (3)
- Loose the terminal block screws (4);
- Connect wires according to the wiring diagram shown in Appendix C;
- Tighten the terminal block screws;
- Tighten the clamp of the cable entry;
- If necessary, install the blind plug (5) instead of the unused cable entry;
- Connect the ground cable to the ground terminal (6):
- Tighten the cover of the transmitter.

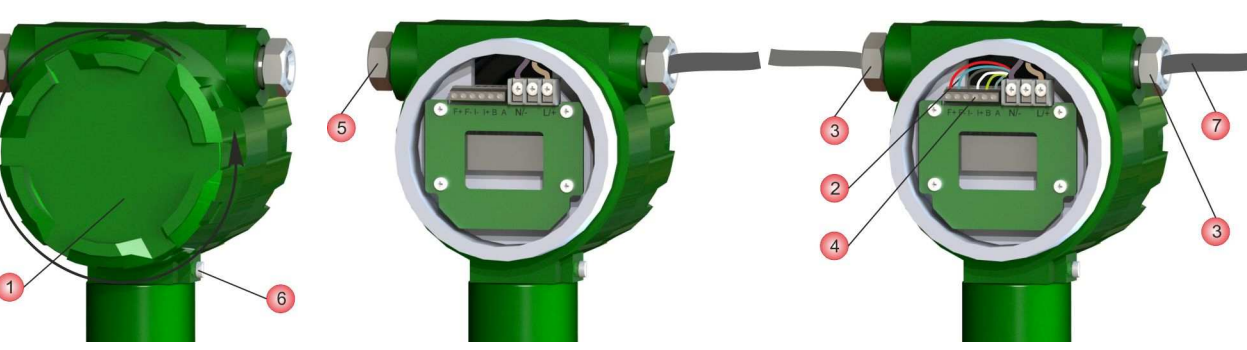

**Figure 2.11 - Electrical connection of the flowmeter** 

#### **Table 2.5 – Notes for Figure 2.11**

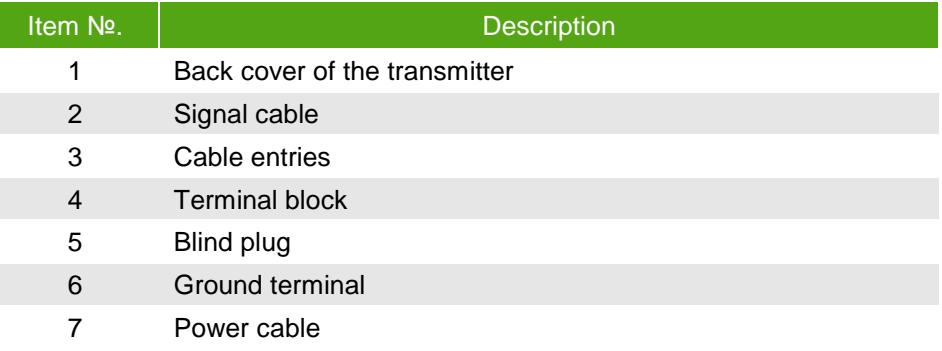

Maximum length of the power cable is 300 m with minimum wire section 0.8  $mm^2$  (AWG18).

Connecting to the current and pulse outputs should be performed with a twisted pair wire with the maximum length of 150 m and minimal wire section 0.5 mm<sup>2</sup> (AWG20).

Sensor and transmitter of the flowmeter of separate type are connected through a special 9-core shielded cable with maximum length of 300 m. Connection diagram is shown in Figure C.1 of Appendix C.

After mounting and electrical connection the zero point adjustment should be performed (see paragraph 2.5.4 "Zero point adjustment").

### **CAUTION!**

When using the flowmeter in hazardous areas, apply the requirements for explosion protection provided in paragraph 2.4.2 "Installation with explosion protection"

**2.4.2 Installation with explosion protection** 

Installation of flowmeters in explosive environment must be performed in accordance with requirements of:

- This manual;
- Section 3.4 of "Operational Code for Electrical Installations";
- Section 7.3 of "Electrical Installations Code";
- GOST R 51330.0;
- GOST R 51330.1;
- GOST R 51330.10;
- Instruction BCH332-74/MMCC ("Instructions for installation of electrical equipment, power and lighting lines in hazardous areas");
- Other regulations in force within the enterprise.

During installation you should pay attention to the specific operating conditions mentioned in Section 1.5 "Explosion protection".

Before installation the flowmeter should be inspected. You should pay special attention to explosion proof grade labels, warning labels, make sure that there is no damage to the flameproof shell and flow sensor. Also make sure that grounding terminal and the seals for cables and covers are available and in good condition, also check the connecting cables condition.

Upon completion of the electrical installation the electrical resistance of the ground line should be checked. It must not exceed 1 Ohm. A copper wire with section of at least 2.5 mm2 (AWG13) should be used for grounding.

Unused cable entry must be closed with the end cap supplied by the flowmeter's manufacturer or other end cap complied with GOST R 51330.1;

During installation, check the explosion-proof surfaces of mounting parts involved in providing explosion protection. Scratches, dents, chips on the explosion-proof surfaces of those parts (which are in the explosion path), are not permitted.

After the completion of the electrical connections it is necessary to close the transmitter covers firmly and put the latch lock on the covers.

**2.4.3 Wiring recommendations**  During electrical connection of the flowmeter you should follow these recommendations:

• Wire cores must be cleaned and fixed on terminals to prevent a short circuit between each other and the body of the flowmeter (ground);

• It is recommended to use separate power supplies or a multichannel power supply with isolated channels to power the flowmeter and each of its outputs;

• If it is necessary to calculate the load resistor value, the total load impedance should be calculated as the sum of the cable resistance, external load resistance, resistance of safety barriers, load resistance of the secondary equipment;

• To minimize interference when transmitting of analog output signal 4-20 mA and digital signal it is recommended to use a shielded twisted pair cable. Grounding of the cable should be provided only on one side of the cable (near the power supply);

• It is not recommended to lay the signal cables in the same conduit with power wires, and also near sources of strong electromagnetic fields. If necessary, grounding of signal wiring can be done at any point in the signal circuit. For example, it is possible to ground the negative terminal of the power supply. The electronics housing is grounded to the sensor housing.

**2.4.4 Waterproofing** The flowmeter meets all the requirements for moisture protection grade specified in the "Technical Specifications" section.

> In order to ensure the required protection grade, after the installation or maintenance of the flowmeter, the following requirements should be fulfilled (see Figure 2.12):

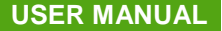

• Seals in the transmitter should not have dirt or damage. If necessary, clean or replace the seals. It is recommended to use the original sealing elements from the manufacturer.

- Electrical cables should fit the cable entry and must not be damaged.
- Covers and the cable entries must be tightened firmly.
- Unused cable entries must be plugged.

• Just before the cable entry the cable should have U-shaped loop to prevent any liquid from going into transmitter when the liquid flows down the cable.

Do not install the transmitter with the cable entry directed vertically upwards.

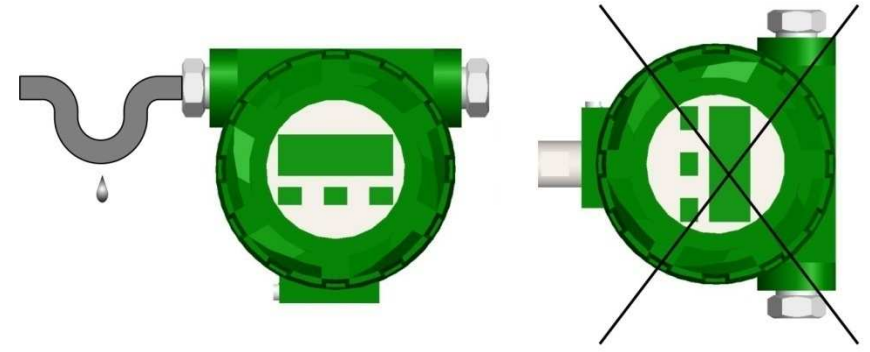

**Figure 2.12 Recommendations for orientation of cables and cable entries**

**2.4.5 Grounding** Transient processes induced by lightning, welding, big power-consuming equipment or switches may lead to distortion of the flowmeter's measuring or damage it. For protection from transient processes one should provide a connection of the ground terminals located on the transmitter body (see Figure 2.13), with the ground through a wire, designed for operation under high currents.

> For grounding, it is recommended to use copper wire of at least 2.5 mm<sup>2</sup> (AWG13) section. Ground wires should be as short as possible and have a resistance of less than 1 Ohm.

> Transmitter can be grounded through the pipeline, if the pipeline provides the ground.

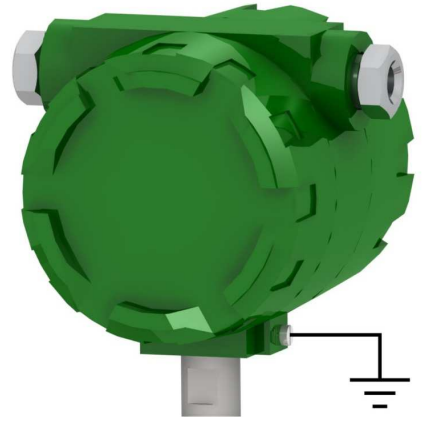

**Figure 2.13 Grounding** 

## **CAUTION!**

There should be no potential applied or induced on the ground wire. Do not use the same wire for grounding of two or more devices.

# **2.5 Operation and maintenance**

**2.5.1 Basic recommendations**  To ensure reliable operation of the flowmeter and maintain accuracy it is necessary to satisfy the following requirements: • To prevent damage to the measuring tubes of the flowmeter because of hydroblow, opening / closing valves on the inlet pipe should be done gradually; • Operation at flow rates close to the upper limit of the full flow should last no more than 2 hours per day; **2.5.2 Power-Up** Right after power-up the flowmeter performs a self-test, and if it succeeds, the flowmeter begins to measure flow, to generate output signals and display the measured values. **2.5.3 Display operating** Controlling of the flowmeter's display is performed via three buttons of optical type, below the display. Thus, display operating doesn't require opening the front cover of the transmitter, which is important in explosive environment, in conditions of high humidity or precipitations, and other conditions with a high probability of contamination of the internal structural elements of transmitter or ingress of moisture, liquids, foreign objects, etc. To "push" the optical button one should briefly put a finger or other opaque object close to the display glass in the area of the button. At that time the LED next to the

> Flowmeter can display the measured parameters shown in Table 2.6. To change the display page (next pair of parameters), press the **↓** button. Display sequence corresponds to Table 2.6.

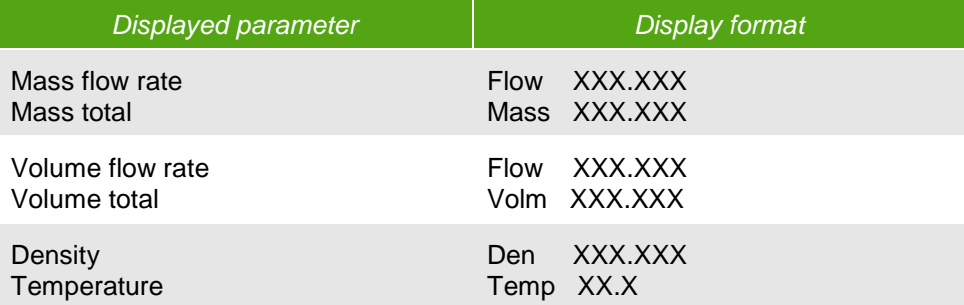

#### **Table 2.6 – Displayed parameters sequence**

display lights for a moment.

If the displayed value becomes more than 999.999, the units are automatically switched to bigger ones to be able to display that value.

If no button is pressed within two minutes, flowmeter is automatically switched to display mass or volume flow rate (Menu items 1 or 2), depending on the state of the menu item 47 "First Menu".

The flowmeter can be configured via display menu. The structure of the menu is shown in Figure 2.14, description of the menu items presented in Table 2.7.

In the editable menu items press «E» button to switch to edit mode.

• If the menu item has several predefined options press «↓» or «→» to move between those options. The currently selected option is flashing. To accept selection press «Е». The message «Saved? Y N» about saving changes will appear. Press «↓» or «→» to move between «Y» (yes) and «N» (no) options. Select «Y» to accept changes or «N» to cancel, then press «Е» to quit edit mode.

• If the menu item has numeric value its editing is performed by changing the digits one by one and moving to the next digit on the right. The digit in currently selected position is flashing. Press « $↓$ » to increment the digit in current position from 0 to 9. To move to the next digit press  $\ll \rightarrow \gg$ . Press  $\ll \llbracket \gg \llbracket$  to finish editing, then select «Yes» to accept changes or «No» to cancel, then press «Е» to quit edit mode.

# **EMIS-MASS 260 USER MANUAL AND LOCAL CONSUMING THE CONSUMING OF A CONSUMING THE CONSUMING OF A CONSUMING THE CONSUMING OF A CONSUMING THE CONSUMING OF A CONSUMING OF A CONSUMING OF A CONSUMING OF A CONSUMING OF A CONSUMING**

Root menu

**www.emis**

**-kip.ru**

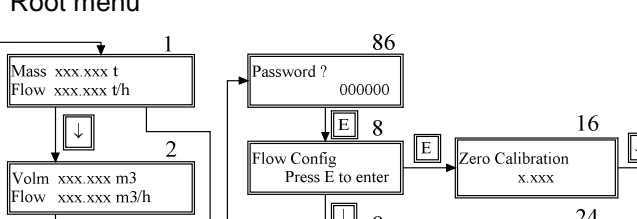

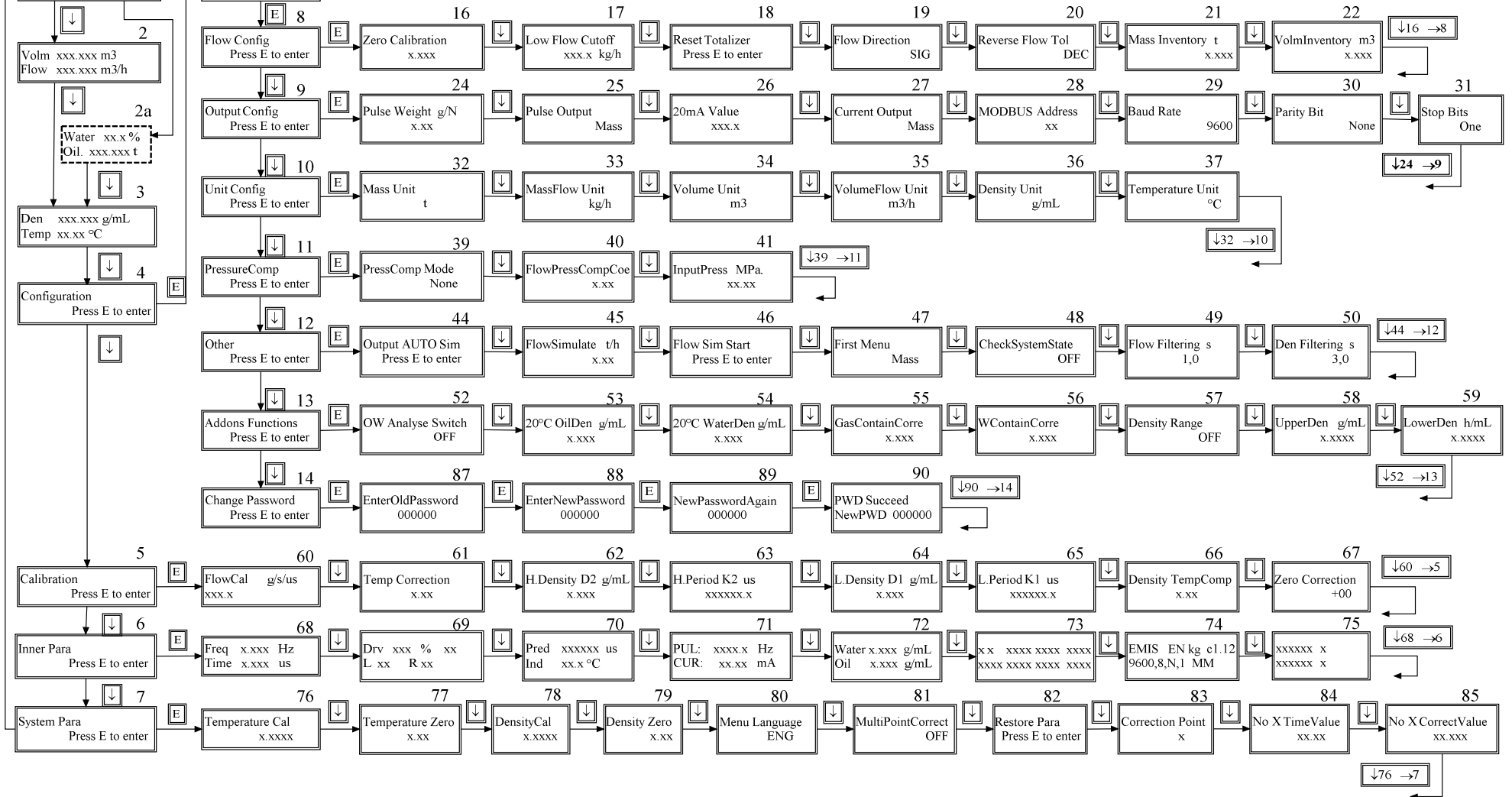

**Figure 2.14 Display menu structure** 

# **Table 2.7 – Displayed parameters**

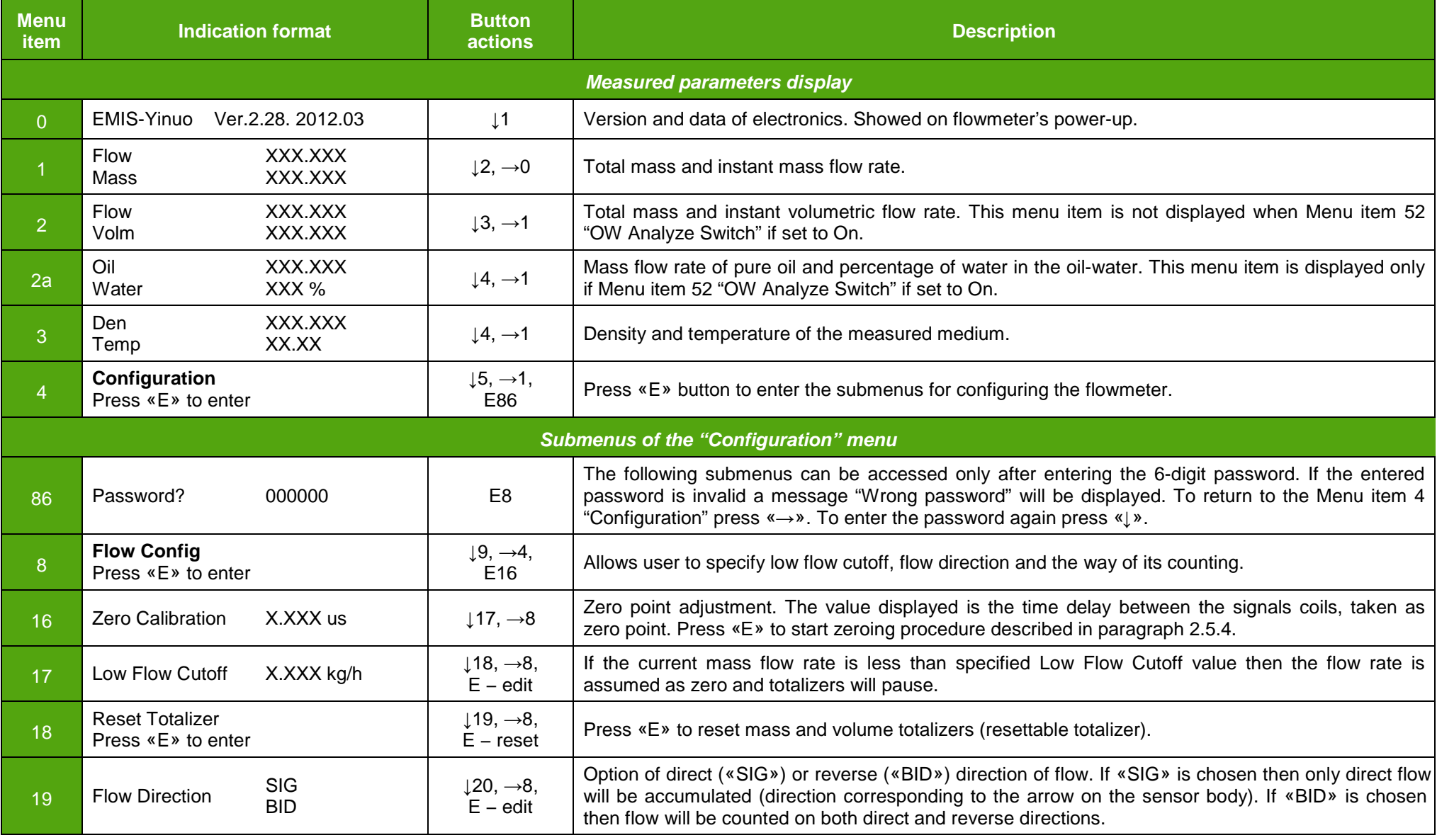

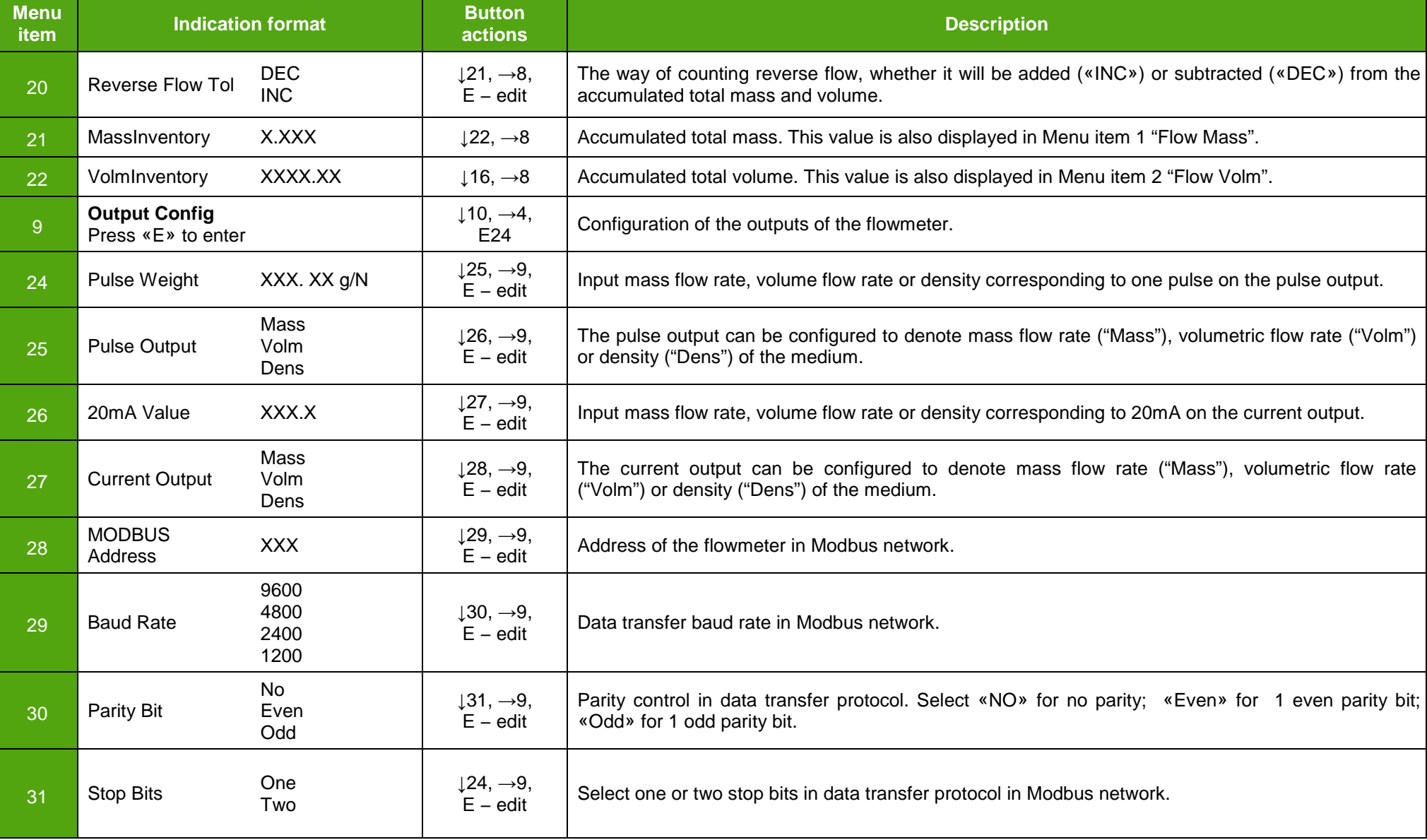

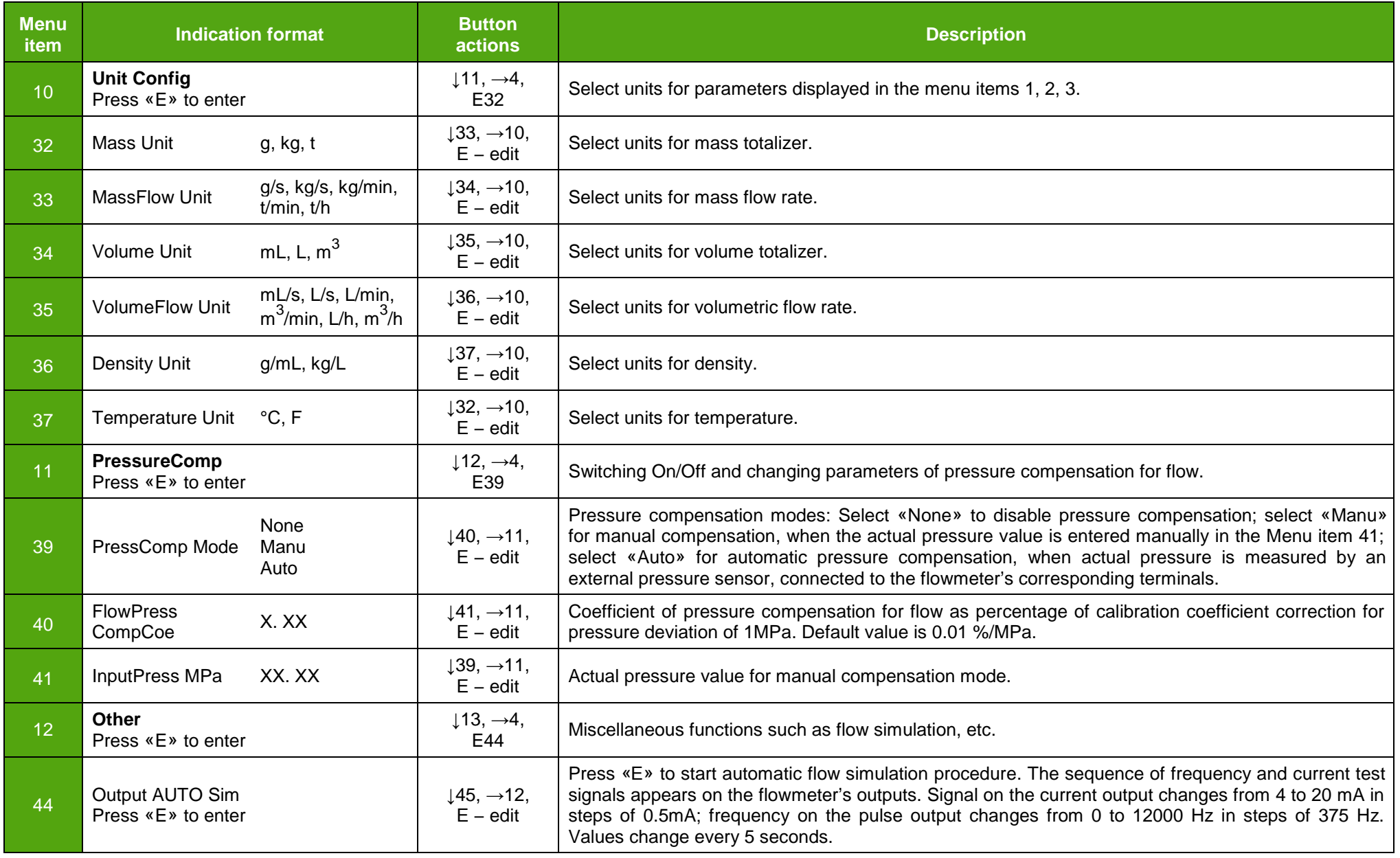

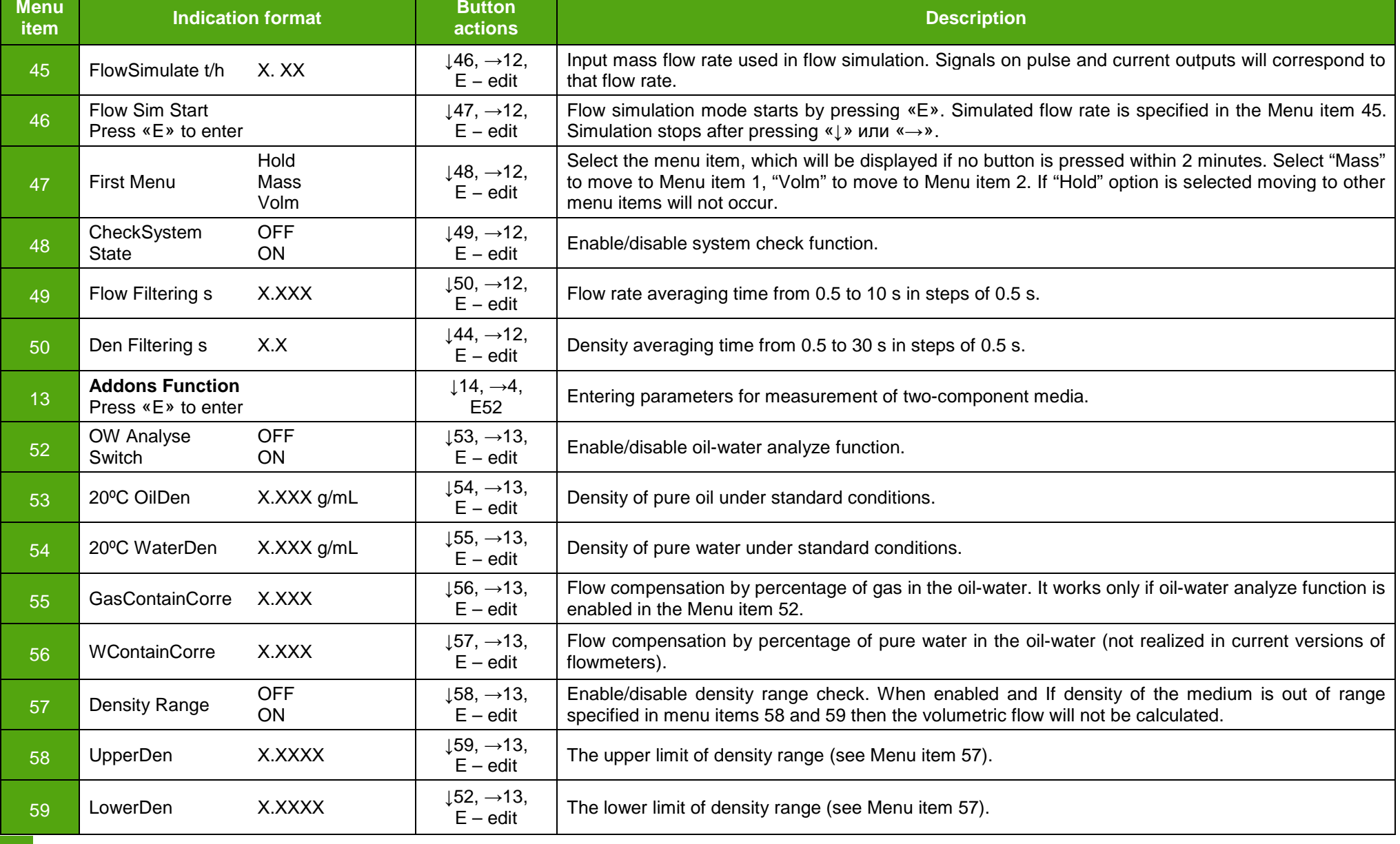

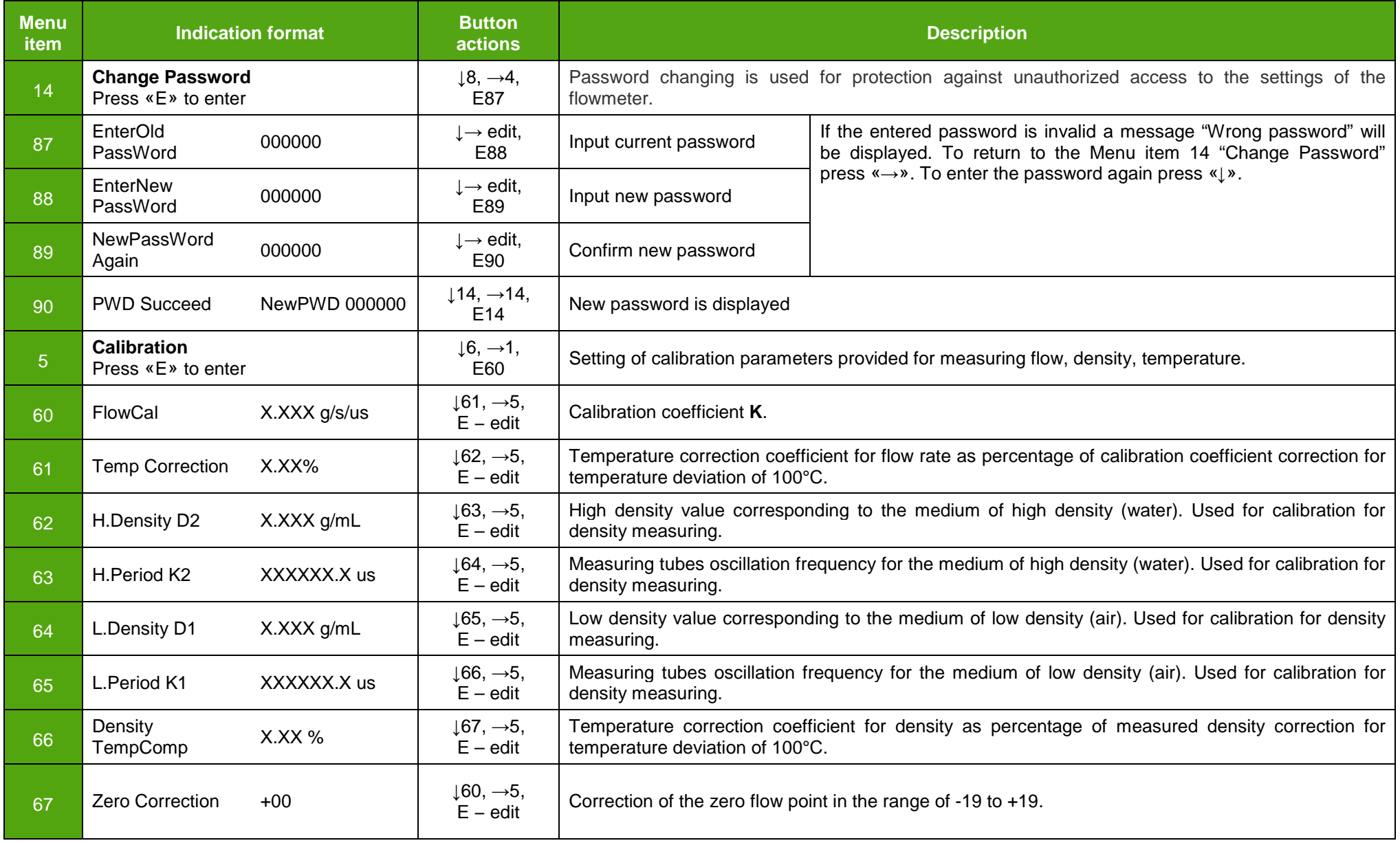

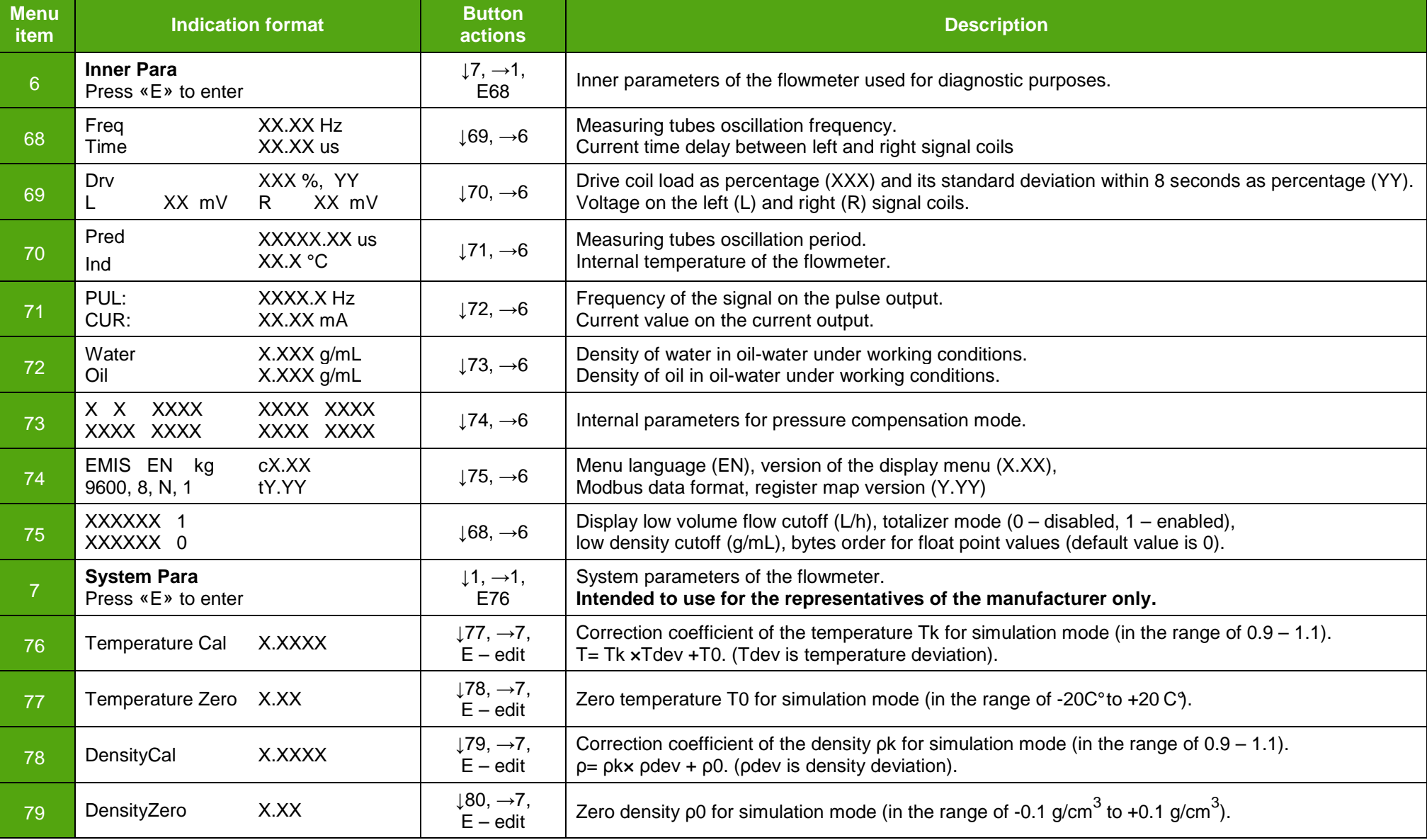

# **EMIS-MASS 260** USER MANUAL **DESCRIPTION OF A SECOND AND LOCAL CONTRACT OF A SECOND USER MANUAL**

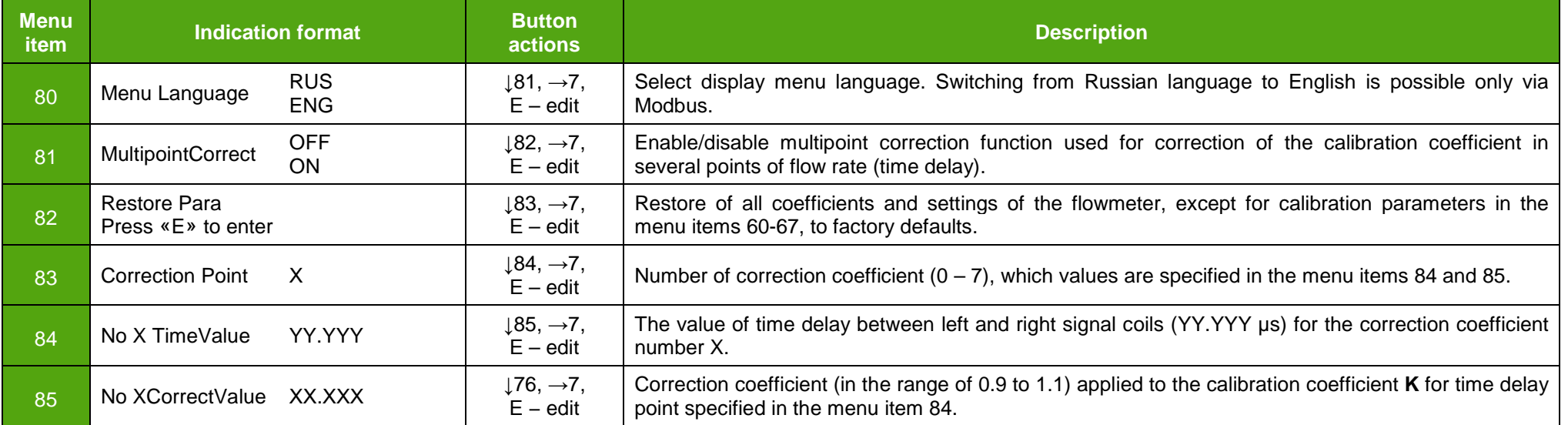

# **EMIS-MASS 260 USER MANUAL 2009 PROPERTY AND ALCOHOLY AND ALCOHOLY AND ALCOHOLY AND ALCOHOLY AND ALCOHOLY AND ALCOHOLY AND ALCOHOLY AND ALCOHOLY AND ALCOHOLY AND ALCOHOLY AND ALCOHOLY AND ALCOHOLY AND ALCOHOLY AND ALCOHOLY**

**2.5.4 Zero point adjustment** 

After installation and electrical connection a zero point adjustment (zero calibration) procedure should be performed. This procedure sets the base point corresponding to zero flow. Without actual flow there is a certain time delay between signal coils anyway, that delay assumed as zero point. To perform this procedure, follow these steps:

• Apply power to the flowmeter and let it warm up for at least 30 minutes;

• Let the measuring medium flow through the flowmeter, as long as the thermal balance is established;

- Close the valve located after the flowmeter;
- Make sure that the flowmeter's tubes are completely filled with fluid;
- Close the valve located before the flowmeter;
- Make sure that the fluid in the flowmeter is completely still;
- Staying in the root menu (see Figure 2.14) press **U** button several times

to move to the Menu item "Configure". Press  $\mathbb E$  button and enter the password (default password is 000000). To enter the password press **↓** to increment the currently selected digit, to move to the next digit press → button. After successful password entering a message "Zero calibration" will appear. Press  $E$  to start zero calibration procedure. A message "Zeroing?" will appear. Press  $E$  to confirm that. Zero calibration procedure lasts for 30 seconds, the remaining time is displayed.

Zero calibration should also be performed if the flowmeter indicates some flow when there is no actual flow at the moment.

**2.5.5 Protection switch** The flowmeter has a protection switch block (see Figure 2.15), which protects the flowmeter's calibration coefficients from unauthorized access. The protection switch block is located at the front side of display board to the right from the display. The protection switch block contains 8 switches.

> To access the protection switch block it is necessary to remove the sealing wire or the sticker from the front cover of the transmitter, then remove the front cover.

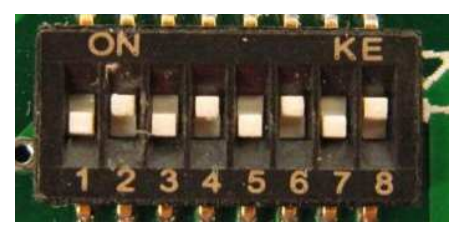

**Figure 2.15 Protection switch block in default positions**

At factory switches 2, 4, 6, 8 are set to ON (see Figure 2.15). In this position, the calibration parameters of the flowmeter cannot be changed, entering the menu section 5 "Calibration" and section 7 "System Para" is not available. Such a state of the switches is necessary to change of some Modbus registers through digital interface, such as the Modbus register map version or display language (see **Appendices D and E**).

If any of switches 1-8 is set to ON, the entrance to the "Calibration" and "System Para" sections will also be impossible.

To enter the "Calibration" and "System Para" sections and change or just see the calibration coefficients it is necessary to set all the switches to OFF positions (see Figure 2.16).

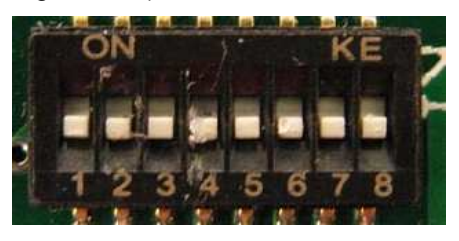

**Figure 2.16 Protection switch block in OFF positions**

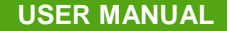

**2.5.6 Maintenance** The flowmeter put into operation does not require special maintenance other than periodic inspection to verify the following:

• Compliance with the working conditions;

• Whether the voltage and the other parameters of the power supply conform to the requirements of parameter 1.3.4 "Power supply";

- Visibility of the information on the nameplates and other labels;
- Cleanness of the exterior surfaces of the flowmeter;
- Tightness of connections of the flowmeter to the pipeline;
- No damage to the flowmeters parts is visible.

Examination period for the flowmeter depends on operation conditions and defined by the maintenance organization in agreement with the operating organization.

In case of the flowmeter's failure it is necessary to follow the instructions of the paragraph 2.5.7 "Troubleshooting".

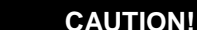

Working in inappropriate operating conditions may lead to failure of the flowmeter or increase of the measuring error.

**2.5.7 Troubleshooting** Possible faults, their probable reasons and repairing ways are presented in Table 2.8.

#### **Table 2.8 - Troubleshooting**

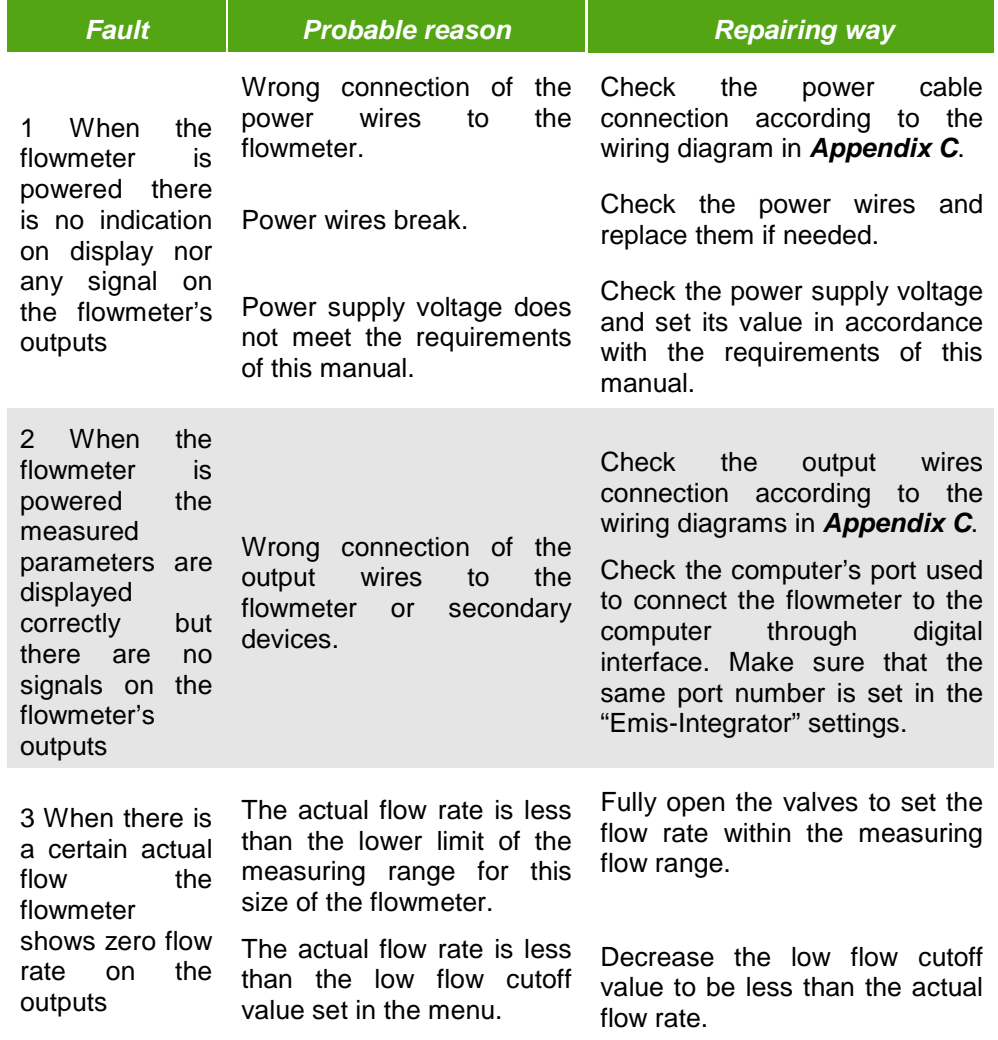

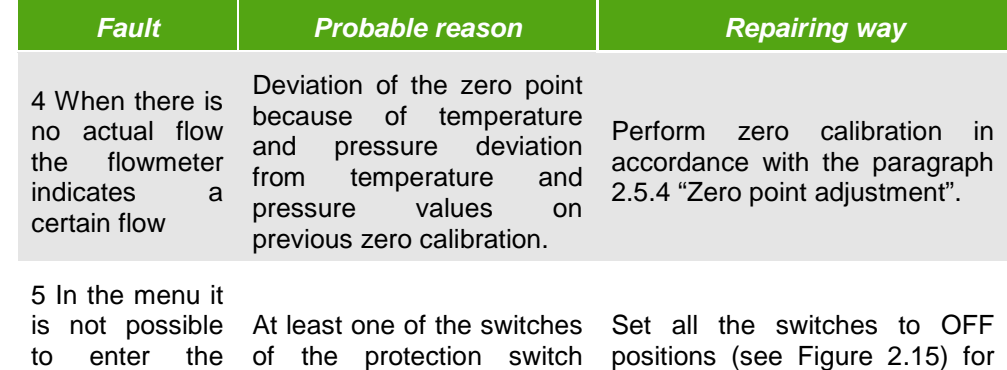

A special LED indicator is provided for indication in case of some faults of the flowmeter. LED is located over the display and its color and lighting period depends on the kind of the flowmeter's fault according to Table 2.9.

block is set to the ON the time needed to perform

changes in those sections.

# **Table 2.9 – LED diagnostics**

position.

"Calibration" and "System Para" sections

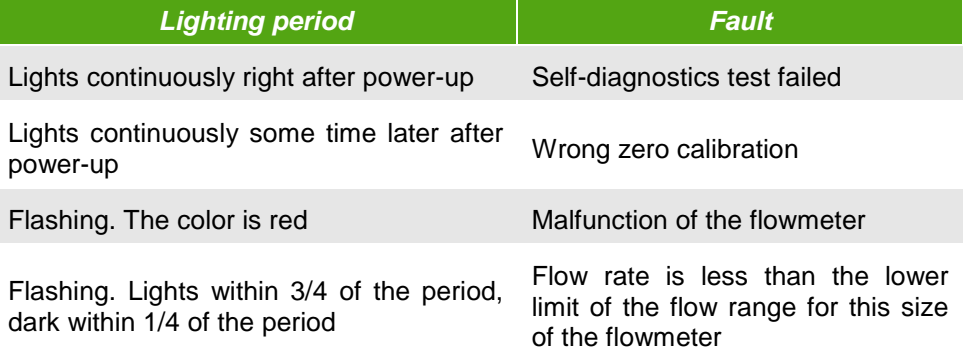

To determine a fault in the sensor part of the flowmeter it is necessary to check the resistance of the coils first. Resistance value should be in the ranges specified in Table 2.10.

### **Table 2.10 – Coils diagnostics**

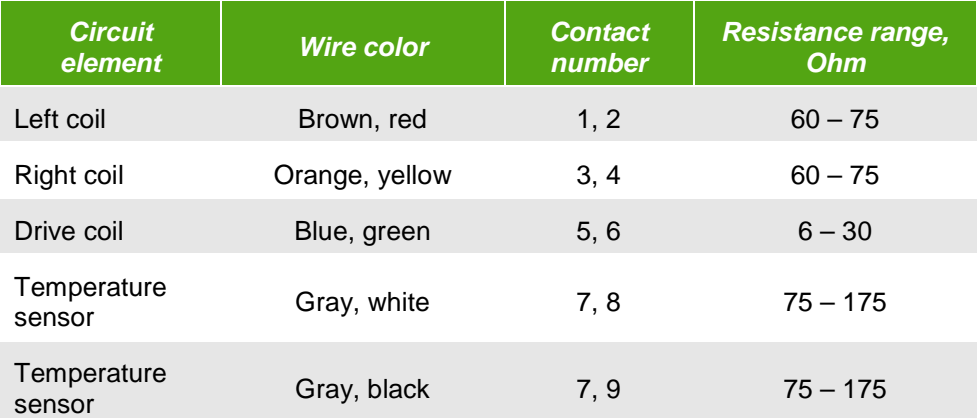

Reclamation act appearance and procedure of returning the faulty flowmeter and its warranty repair are descripted in the passport of the flowmeter.

# **3 TRANSPORTATION AND STORAGE**

# **3.1 Transportation**

While transportation of the flowmeter it is recommended to follow these recommendations:

- The flowmeter should be transported in a transport container, which should protect the flowmeter from mechanical damage;
- It is recommended to lay a waterproof paper inside the transport container;
- Transportation should be performed at ambient temperatures from -40 to +70  $\mathbb C$ , with relative humidity up to 100% non-co ndensing at 35  $\mathbb C$ ;
- Protection against atmospheric precipitation must be provided;
- Flowmeters can be transported by all kinds of roofed transport, including air transport in heated hermetic compartments in accordance with the rules in force for this type of transport;
- The requirements in the package handling marks should be fulfilled;
- Method of stacking the boxes on the transport vehicle must prevent their movement;
- The boxes must not be the object to sharp blows while loading / unloading;
- Period of stay in the transportation conditions must be not more than 3 months;
- After transportation at a temperature below  $0 \, \mathfrak{C}$  container with the flowmeter should be unpacked at least 12 hours after its storage in a warm room.

When the flowmeter is transported out of package it is necessary to follow recommendations given in Figure 3.1.

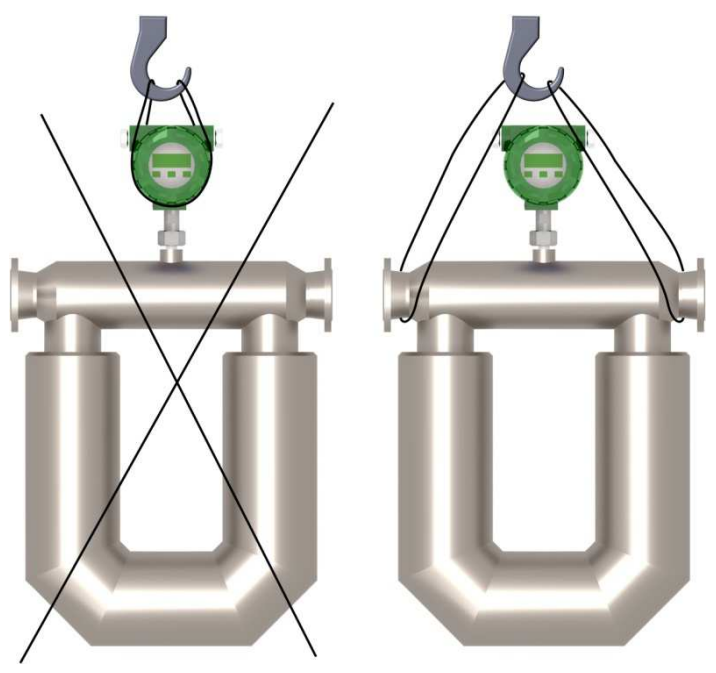

**Figure 3.1 Out of package transportation rules** 

**3.2 Storage** Flowmeters can be stored in unheated rooms with air temperature of -20 to +70  $\mathbb C$  and relative humidity up to 95% (non-condens ing at 25  $\mathbb C$ ).

> Flowmeters can be stored in a transport boxes stacking of up to 3 boxes in height and also without package. For the long-term storage it is recommended to use the manufacturer's package.

**3.3 Utilization** Flowmeters are free of harmful substances and components that are hazardous to human health and the environment during and after the life of the flowmeter and after utilization.

> Utilization of the flowmeter is performed separately for groups of materials: plastic parts, metal parts and fastening parts.

# **4 VERIFICATION**

Verification of the flowmeters is performed in accordance with the document "Instructions GSI. Coriolis Mass Flowmeter "EMIS-MASS 260". Verification procedure."

# **APPENDIX A**

**Outline dimensions and weight** 

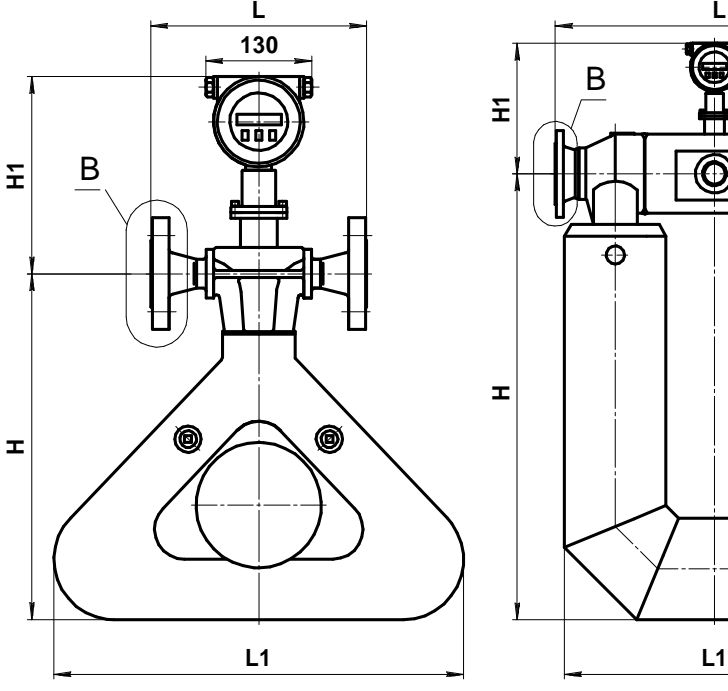

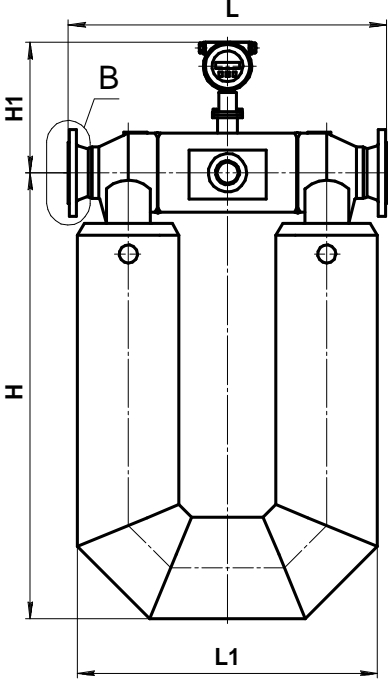

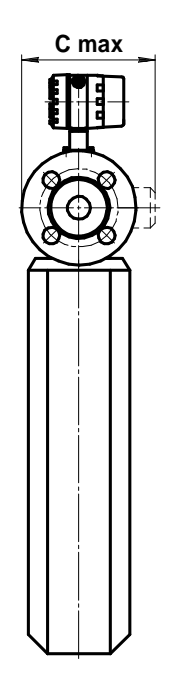

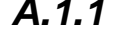

**312**

**110**

◉

**<sup>4</sup> holes 8,5**

B

Е

**115**

**L1**

0

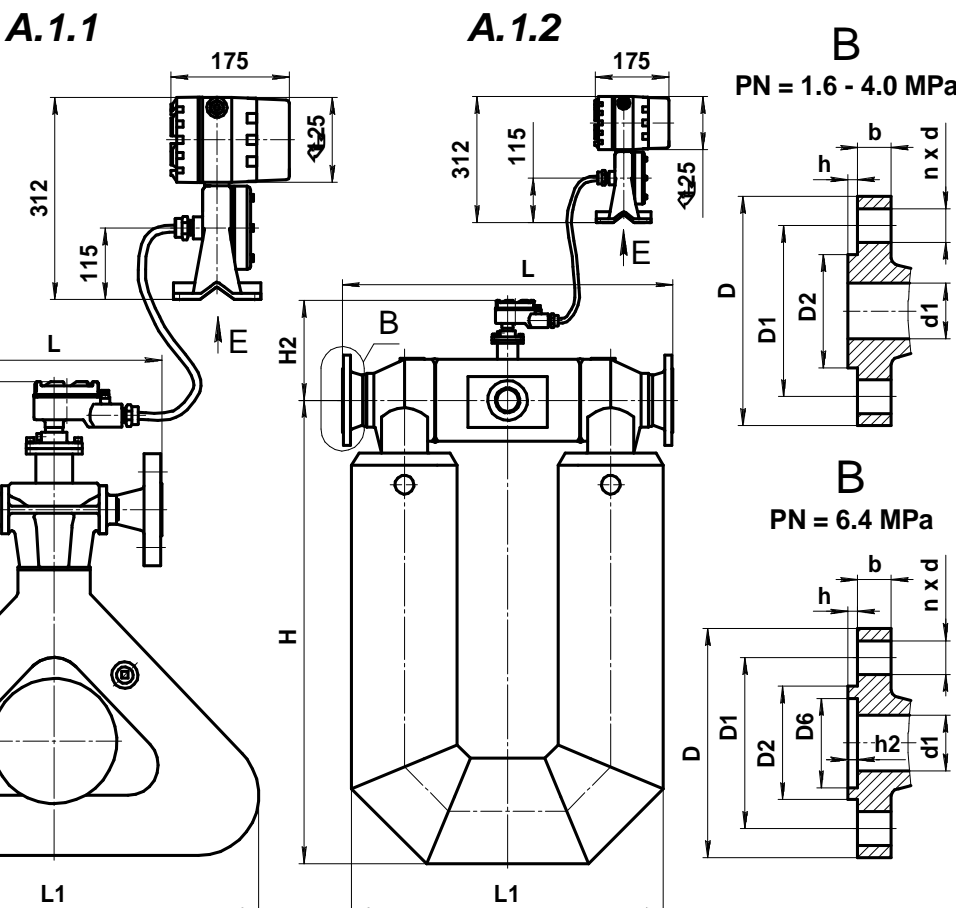

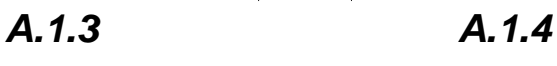

**Figure A.1 Outline dimensions** 

Integral type – Figure A.1.1., A.1.2 Separate type – Figure A.1.3, A.1.4

**H2**

**130**

**H**

# **EMIS-MASS 260** USER MANUAL **DESCRIPTION OF A SET OF A SET OF A SET OF A SET OF A SET OF A SET OF A SET OF A SET OF A SET OF A SET OF A SET OF A SET OF A SET OF A SET OF A SET OF A SET OF A SET OF A SET OF A SET OF A SET O**

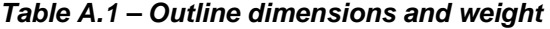

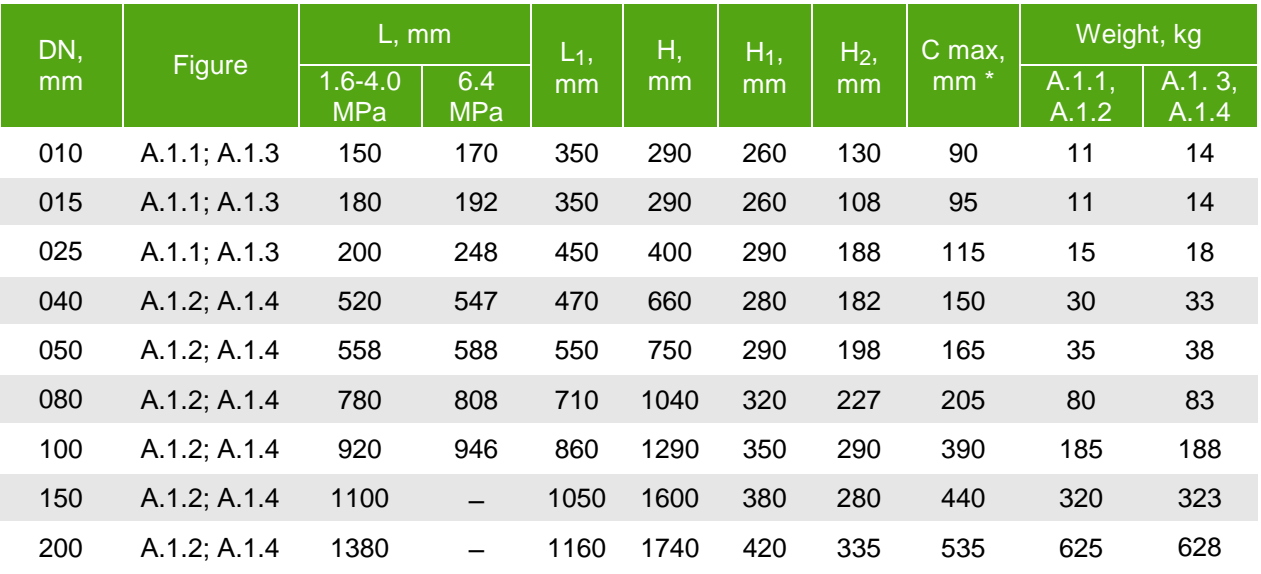

\* Overall width of the body, excluding transmitter

| DN,<br>mm | PN,<br><b>MPa</b> | d1,<br>mm | D6,<br>mm         | D <sub>2</sub> ,<br>mm | D1,<br>mm | D,<br>mm | b,<br>mm | h,<br>mm                  | h2,<br>mm                | $\sf n$                 | d,<br>mm |
|-----------|-------------------|-----------|-------------------|------------------------|-----------|----------|----------|---------------------------|--------------------------|-------------------------|----------|
|           | 1.6; 2.5; 4       | 10        |                   | 40                     | 60        | 90       | 12       | $\overline{2}$            |                          | 4                       | 14       |
| 010       | 6.4               | 8         | 35                | 41                     | 70        | 100      | 16       | 4                         | 3                        | 4                       | 14       |
|           | 1.6; 2.5; 4       | 15        | Ξ                 | 46                     | 65        | 95       | 12       | $\overline{2}$            | -                        | 4                       | 14       |
| 015       | 6.4               | 11.6      | 40                | 46                     | 75        | 105      | 16       | $\overline{\mathbf{4}}$   | 3                        | $\overline{4}$          | 14       |
|           | 1.6; 2.5; 4       | 27.3      |                   | 65                     | 85        | 115      | 13       | 3                         |                          | $\overline{4}$          | 14       |
| 025       | 6.4               | 24.8      | 58                | 65                     | 100       | 140      | 20       | $\overline{\mathbf{4}}$   | 3                        | $\overline{\mathbf{4}}$ | 18       |
|           | 1.6; 2.5; 4       | 41.1      |                   | 85                     | 110       | 150      | 13       | 3                         |                          | 4                       | 18       |
| 040       | 6.4               | 37        | 76                | 84                     | 125       | 170      | 22       | 4                         | 3                        | 4                       | 22       |
|           | 1.6; 2.5; 4       | 52.3      | -                 | 99                     | 125       | 165      | 18       | $\overline{2}$            | -                        | 4                       | 18       |
| 050       | 6.4               | 47        | 88                | 99                     | 135       | 180      | 22       | $\overline{\mathbf{4}}$   | 3                        | $\overline{\mathbf{4}}$ | 22       |
|           | 1.6; 2.5; 4       | 79.5      | -                 | 132                    | 160       | 200      | 20       | $\overline{2}$            |                          | 8                       | 18       |
| 080       | 6.4               | 77        | 121               | 132                    | 170       | 215      | 24       | $\overline{\mathbf{4}}$   | 3                        | 8                       | 22       |
|           | 1.6; 2.5; 4       | 101.7     | $\qquad \qquad -$ | 156                    | 190       | 235      | 21       | $\ensuremath{\mathsf{3}}$ |                          | 8                       | 22       |
| 100       | 6.4               | 94        | 150               | 156                    | 200       | 250      | 25.5     | 4.5                       | 3.5                      | 8                       | 26       |
|           | 1.6; 2.5; 4       | 154       | $\equiv$          | 211                    | 250       | 300      | 26       | $\overline{2}$            | $\overline{\phantom{0}}$ | 8                       | 26       |
| 150       | 6.4               | 142       | 204               | 211                    | 280       | 345      | 31.5     | 4.5                       | 3.5                      | 8                       | 33       |
|           | 1.6; 2.5; 4       | 200       |                   | 285                    | 320       | 375      | 35       | 3                         |                          | 12                      | 30       |
| 200       | 6.4               | 198       | 260               | 284                    | 345       | 415      | 37.5     | 4.5                       | 3.5                      | 12                      | 36       |

**Table A.2 – Flowmeter flange dimensions** 

**EMIS-MASS 260** USER MANUAL **DESIGNATION** 

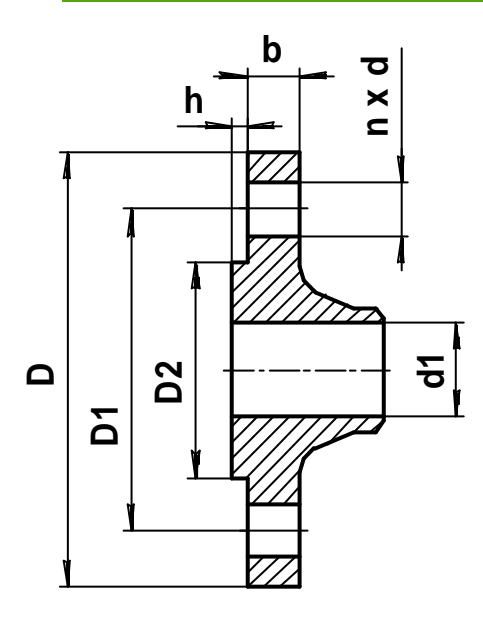

**Figure A.2** Outline dimensions of connection kit flanges

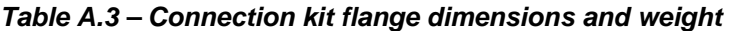

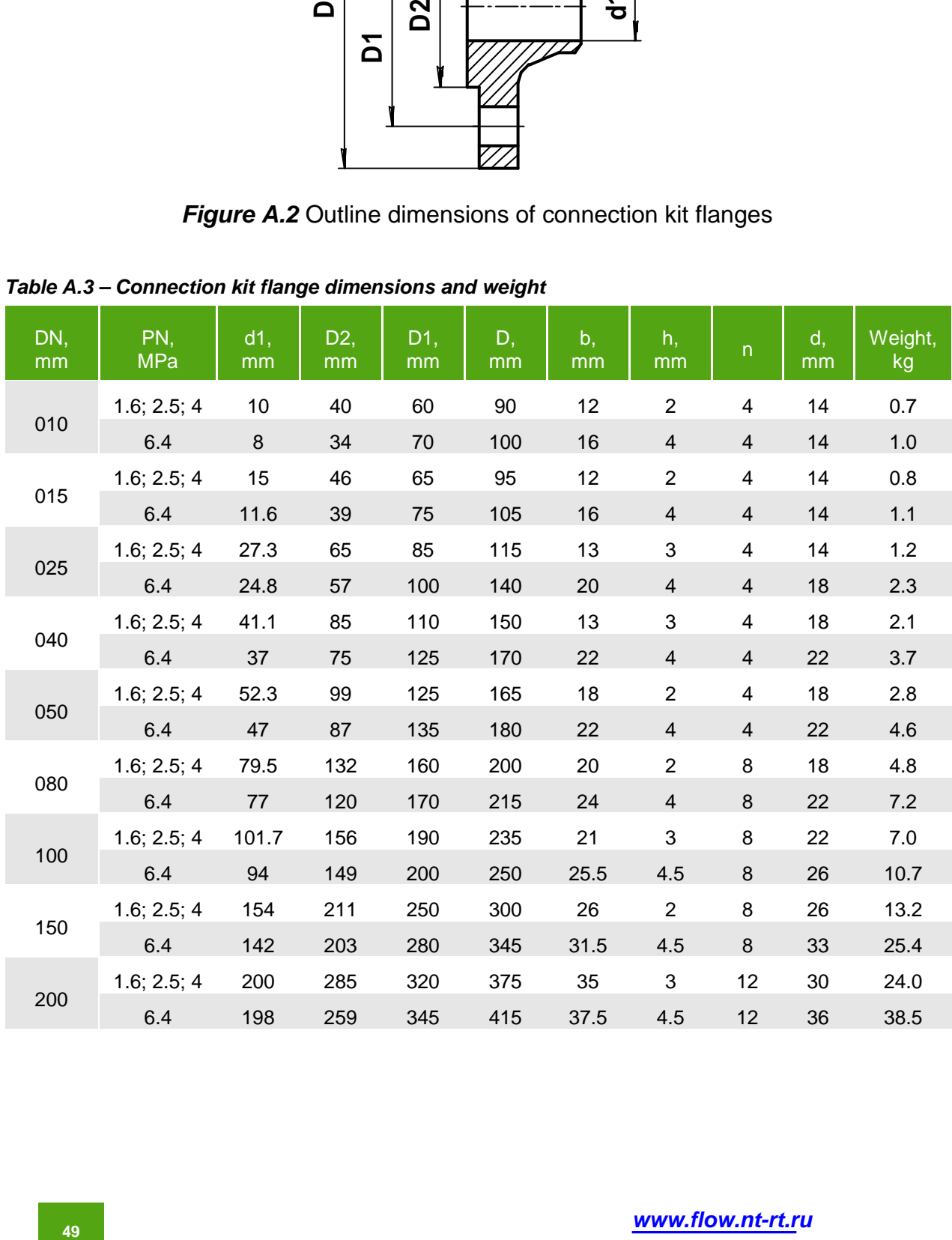

# **APPENDIX B**

# **Working with "EMIS-Integrator" software**

**«EMIS-Integrator»** software is designed to query and configure flowmeters through digital interface with a personal computer (hereinafter – the PC).

To install «EMIS-Integrator» it is necessary to run «EMISSoftware X X X.exe» file, where X.X.X means the version of the software. When installation started follow the instructions of the setup wizard.

On the first start of the program it will automatically start searching the flowmeters connected to the PC. In the log area a message about searching start will appear. In the "Device list" the addresses and descriptions of all found devices will be displayed. If no devices were found, it is recommended to check the connection of the flowmeter to the PC, power supply and also check the program's settings. To change the settings press button «**Настройки**» (**Settings**) on the toolbar. In the appeared window specify the number of COM port used and the baud rate the same as in flowmeter's settings. (Default value is 9600 bit/s), then click «ОК».

To work with one of the found flowmeters select it in the device list. Double click on its address and in the main area of the program the following pages (tabs) will appear: **«Мониторинг»**, **«Калибровка**», «**Выходные сигналы»**, **«Аппаратный мониторинг» «Единицы измерения», «Рабочие параметры», «Расширенные функции», «Связь»**. The active tab is **«Мониторинг»**

Initially the active tab is **«Мониторинг» (Monitoring),** it contains the following parameters: instant mass flow rate («**Мгновенный массовый расход, кг/ч**»), total mass («**Накопленная масса, кг**»), instant volumetric flow rate («**Мгновенный объемный расход, л/ч**»), total volume («**Накопленный объем, л**»), density («**Плотность, г/см 3** ») and temperature («**Температура, ºС**») of the measured medium.

Each tab has «**Интервал запросов» (Query period)** field. This is the period of reading displayed data from the flowmeter in the units of µs, default value is 1000 µs.

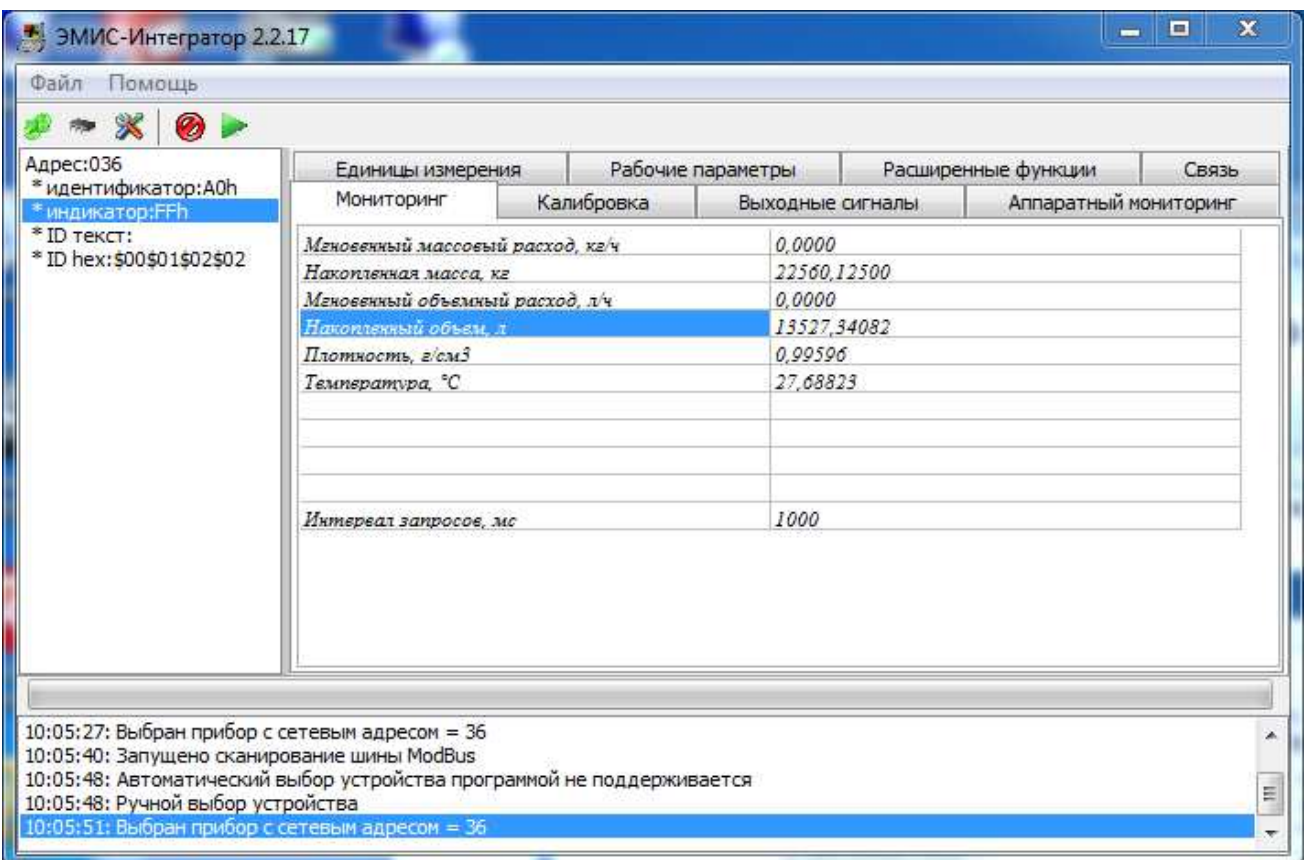

**Figure B.1 – «***Мониторинг***» (Monitoring) tab** 

On the **«Калибровка» (Calibration)** tab the main calibration parameters are displayed.

| * идентификатор: A0h<br>Калибровка<br>Аппаратный мониторинг<br>Мониторинг<br>Выходные сигналы<br>* индикатор:FFh<br>$*$ ID TekCT:<br>Казибровка расхода -><br>* ID hex: \$00\$01\$02\$02<br>* Калибровочный коэффицивнт, г/с/мкс<br>26.42402<br>* Гелопературный коэффициент, %/100°С<br>5.00000<br>Калибровка плотности -><br>0.99654<br>* Верхний предел калиброеки, г/см3<br>* Период верхнего предела, мкс<br>12180.83105<br>* Нижний предел калибровки, г/см3<br>0.00120<br>* Период нижнего предела, мкс<br>10624.25098<br>* Температурный коэффициент, %/100°С<br>4.31998 | Адрес:036 | Единицы измерения | Рабочие параметры |  | Расширенные функции | Связь |  |
|----------------------------------------------------------------------------------------------------|-----------|-------------------|-------------------|--|---------------------|-------|--|
|                                                                                                    |           |                   |                   |  |                     |       |  |
|                                                                                                    |           |                   |                   |  |                     | ۸     |  |
| 3000<br>Интереал запросов. мс                                                                                                    |           |                   |                   |  |                     |       |  |

**Figure B.2 – «***Калибровка***» (Calibration) tab** 

The group of parameters **«Калибровка расхода» (Flow calibration)** contains 2 parameters:

**«Калибровочный коэффициент, г/с/мкс»** is the flow calibration coefficient **K**, which means the flow rate (in  $q/s$ ) for 1 us of time delay between left and right coils signals.

**«Температурный коэффициент, %/100°C»** sets the temperature correction coefficient for flow rate as percentage of calibration coefficient correction for temperature deviation of 100°С.

The group of parameters **«Калибровка плотности» » (Density calibration)** contains 5 parameters:

**«Верхний предел калибровки, г/см 3 » -** High density value corresponding to the medium of high density (water).

**«Период верхнего предела, мкс» -** Measuring tubes' oscillation frequency for the medium of high density (water).

**«Нижний предел калибровки, г/см 3 » -** Low density value corresponding to the medium of low density (air).

**«Период нижнего предела, мкс» -** Measuring tubes oscillation frequency for the medium of low density (air).

**«Температурный коэффициент, %/100°C» -** Temperature correction coefficient for density as percentage of measured density correction for temperature deviation of 100°С.

**EMIS-MASS 260 USER MANUAL LIMIT CONSUMING A SUBSEX MANUAL LIMIT CONSUMING A LIMIT CONSUMING A LIMIT CONSUMING** 

On the **«Выходные сигналы» (Output signals)** tab parameters of the outputs are displayed.

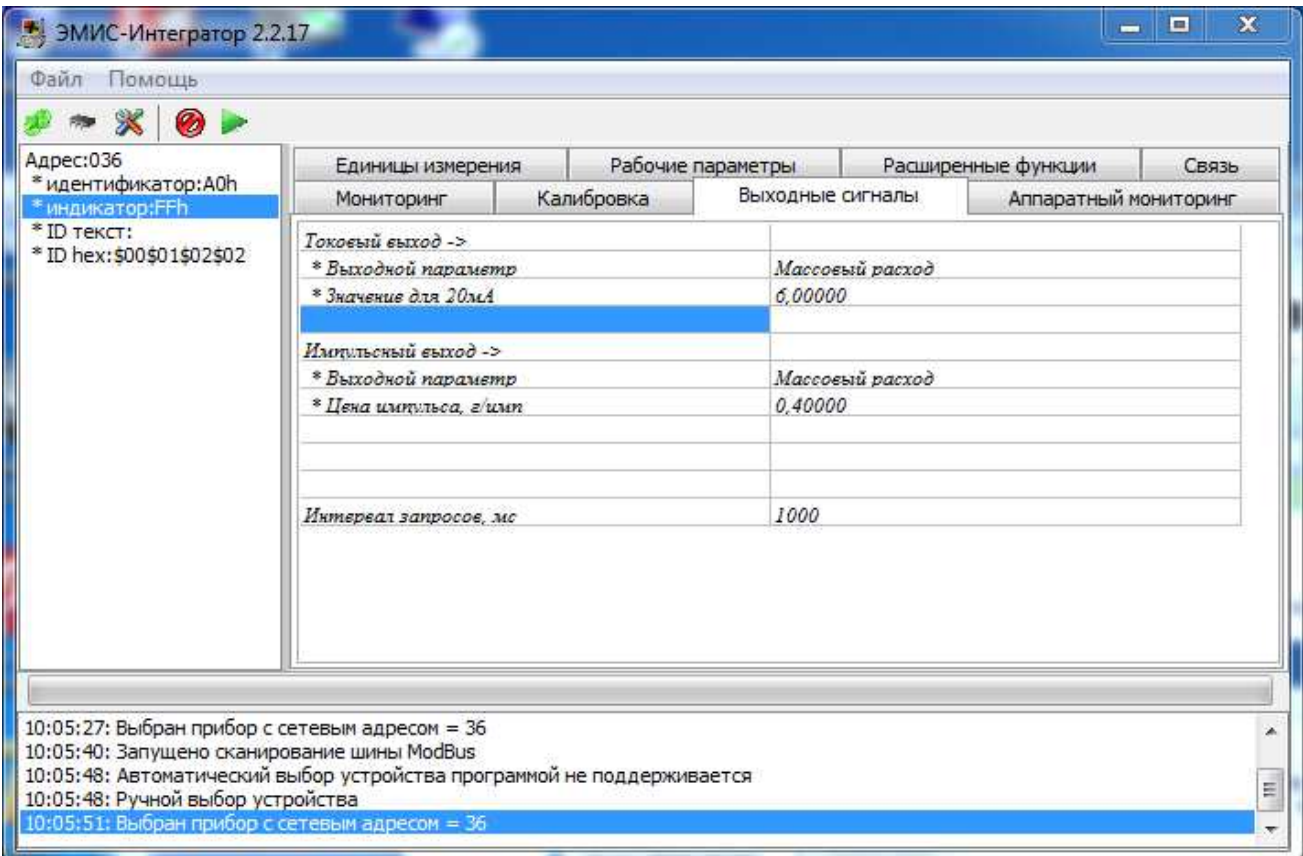

**Figure B.3 – «***Выходные сигналы***» (Output signals) tab** 

In the group of parameters **«Токовый выход» (Current output)** you can choose the measured parameter for the current output: **«Массовый расход» (Mass flow rate), «Объемный расход» (Volumetric flow rate), «Плотность» (Density)**, and also its value relating to maximum current of 20 mA.

In the group of parameters **« Импульсный выход» (Pulse output)** you can choose the measured parameter for the current output: **«Массовый расход» (Mass flow rate), «Объемный расход» (Volumetric flow rate), «Плотность» (Density)**, and also its value relating to 1 pulse on the pulse output.

**«Аппаратный мониторинг» (Hardware monitoring)** tab displays the state of the flowmeter and its hardware parameters, such as measuring tubes oscillation frequency, voltage on the left and right coils, drive coil load, the values of signals on current and pulse outputs.

«**Карта регистров Modbus» (Modbus register map)** switches the flowmeter to «ProLink» or «EMIS» Modbus register map.

### **CAUTION!**

After switching to «ProLink» register map «EMIS-Integrator» software will stop reading and displaying parameters of the flowmeter. But «**Карта регистров Modbus**» field will still be available to change.

If the flowmeter was configured to use «ProLink» register map, then on the start of the program a confirmation window will appear with the request to switch to the "EMIS" version of Modbus registers for «EMIS-Integrator» to work normally. Press «OК» to switch to «EMIS» version, or «Cancel» to keep the «ProLink» version of Modbus registers.

**EMIS-MASS 260** USER MANUAL **DESCRIPTION OF A SECOND VIOLENCE** 

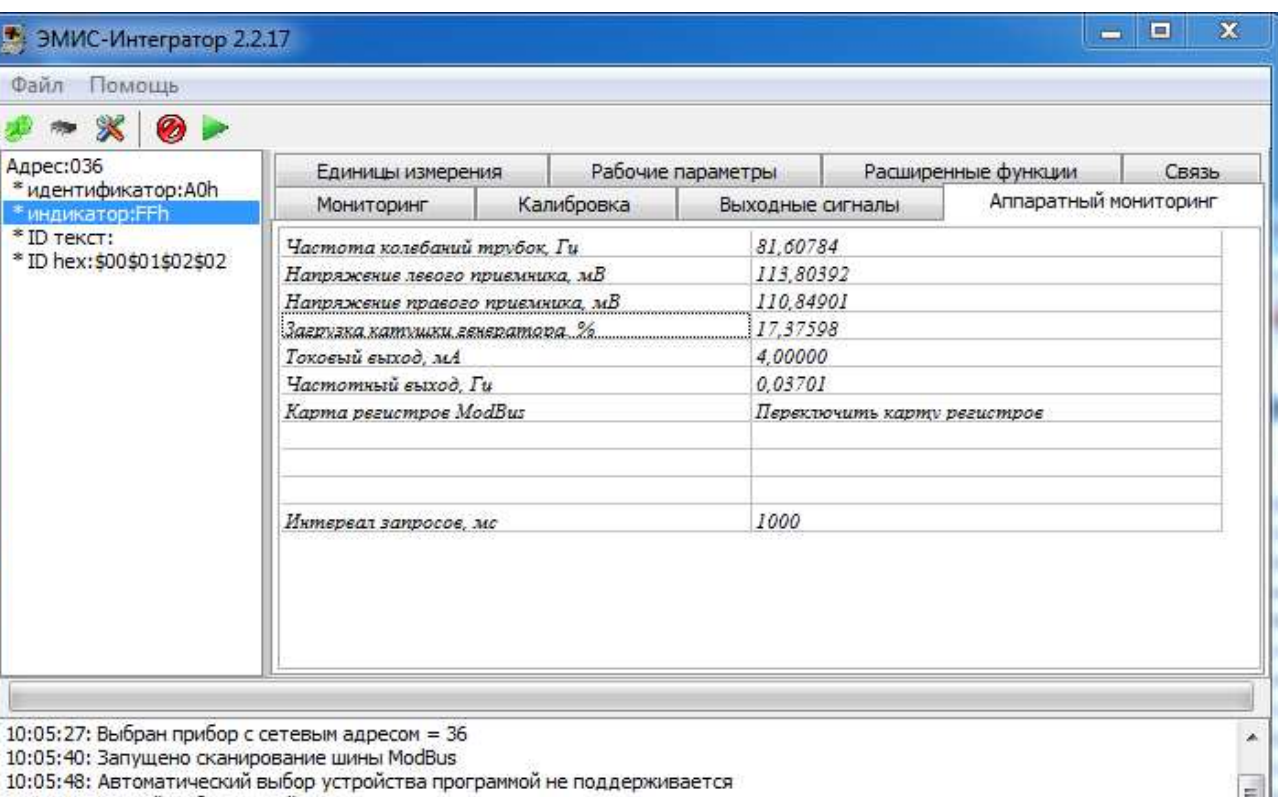

#### **Figure B.4 – «***Аппаратный мониторинг***» (Hardware monitoring) tab**

On the **«Единицы измерения» (Units)** tab it is possible to change the units of measured parameters which are displayed in the menu items 1, 2, 3.

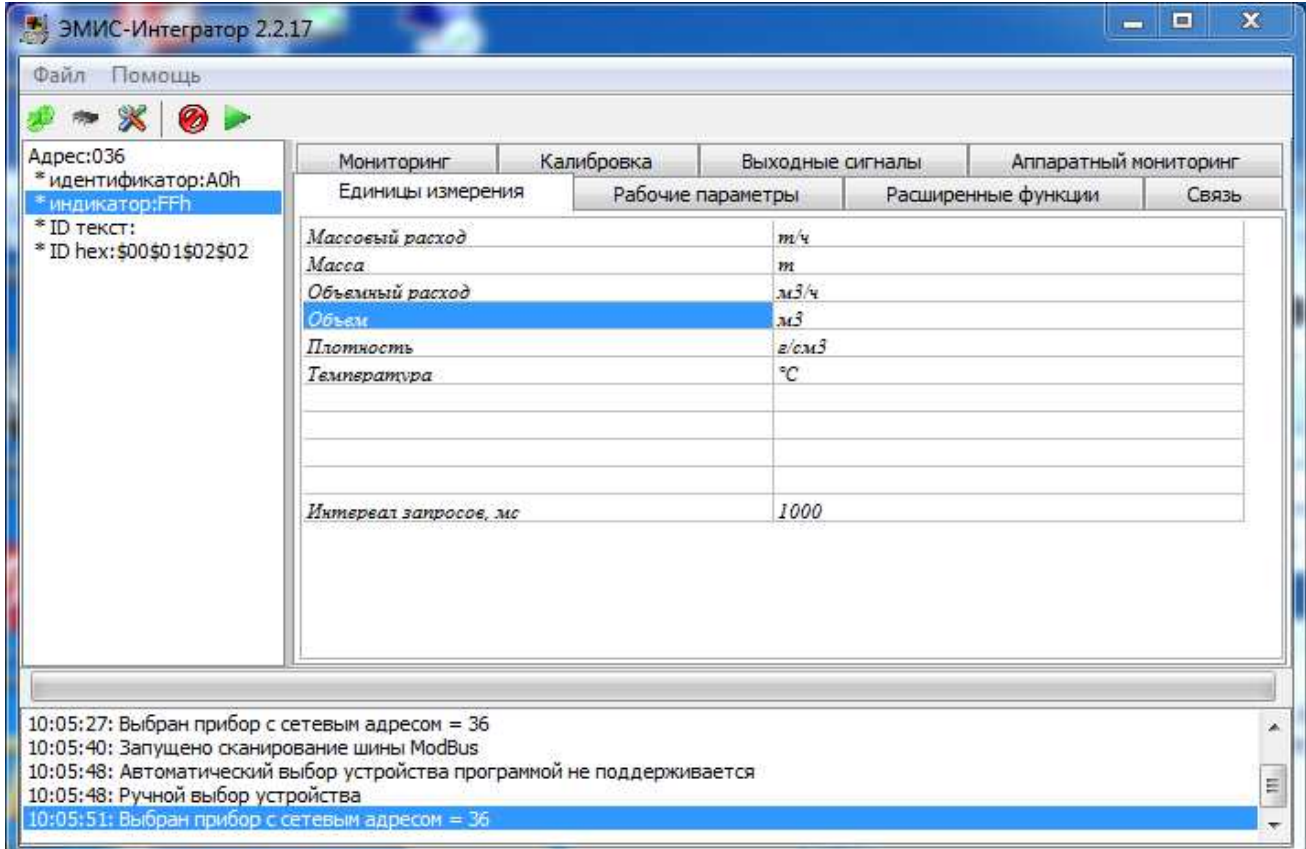

**Figure B.5 – «***Единицы измерения***» (Units) tab** 

E

10:05:48: Ручной выбор устройства

10:05:51: Выбран прибор с сетевым адресом = 36

On the **«Рабочие параметры» (Working parameters)** tab it is possible to set the following parameters:

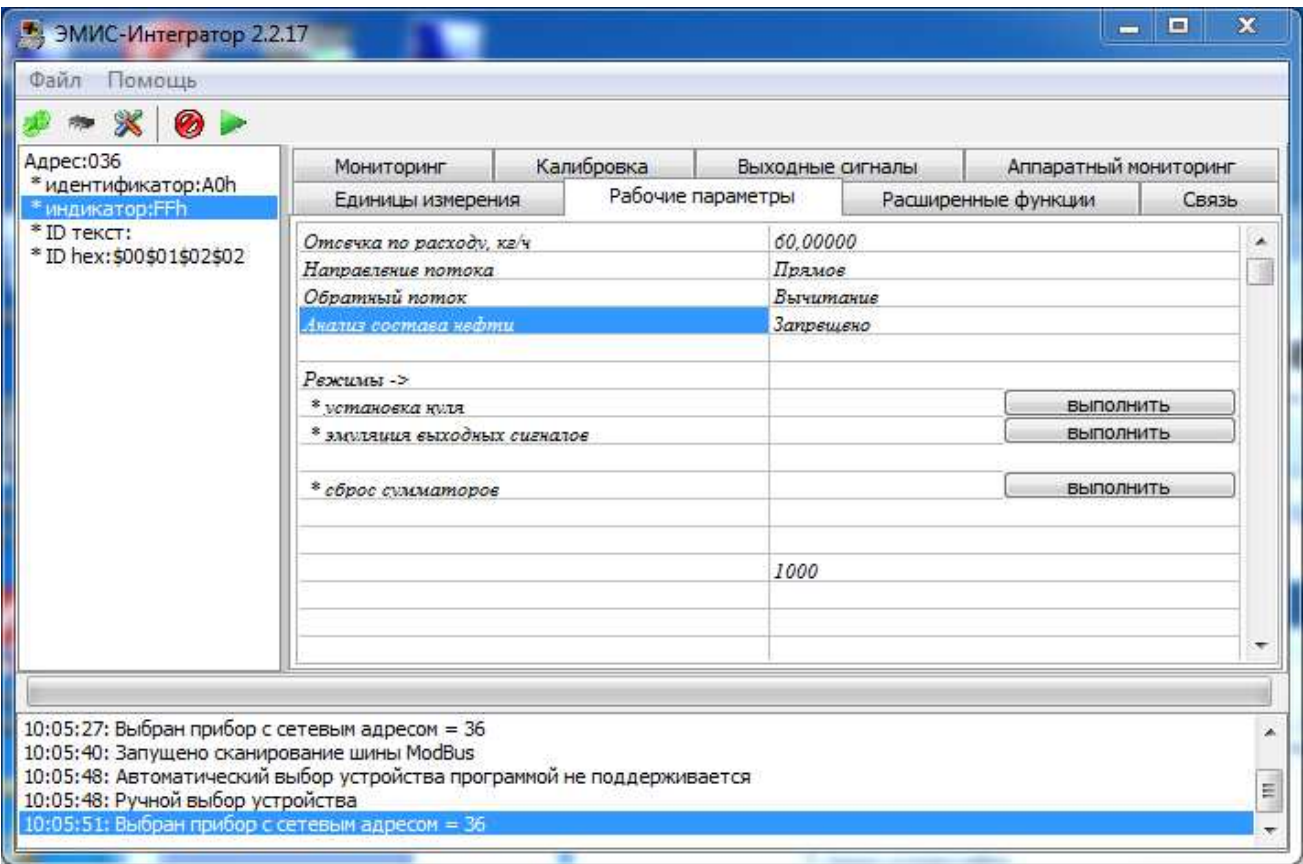

**Figure B.6 – «***Рабочие параметры***» (Working parameters) tab** 

**"Отсечка по расходу, кг/ч» –** Low flow cutoff (see Menu item 17) in the units of kg/h.

**«Направление потока» –** Flow direction options (see Menu item 19). If **«прямое» (SIG)** is chosen then only direct flow will be accumulated (direction corresponding to the arrow on the sensor body). If **«реверсивное» (BID)** is chosen then flow will be counted on both direct and reverse directions.

**«Обратный поток» –** Reverse flow counting options (see Menu item 20). If **«Суммирование» (INC)** is chosen then the flow will be added to mass and volume totalizers. If **«Вычитание» (DEC)** is chosen then the flow will be subtracted from mass and volume totalizers.

**«Анализ состава нефти» –** Enable/disable Oil-water analyze mode (see Menu item 52).

The parameter group **«Режимы» (Procedures)** allows the user to perform the following procedures:

**«Установка нуля» –** Zero calibration (see Menu item 16).

**«Эмуляция выходных сигналов» –** Automatic flow simulation, when the sequence of frequency and current test signals appears on the flowmeter's outputs (see Menu item 44).

**«Сброс сумматоров» –** Reset totalizers (see Menu item 18).

The **«Расширенные функции» (Extended functions)** tab contains the following parameters:

**«Нулевая точка, мкс» –** The time delay between left and right coils taken as zero flow rate (see Menu item 16).

**«Многоточечная коррекция» –** Enable/disable multipoint correction function (see Menu item 81) used for correction of the calibration coefficient in several points of flow rate (time delay) below.

For different values of time delay between left and right signal coils and corresponding mass flow rates D0 - D7 («**Массовый расход в точке Х, DХ мкс**») the corresponding correction coefficients K0 – K7 («**Коэффициент коррекции в точке Х, KХ**») are specified. Those coefficients are applied only of Multipoint correction function is enabled.

**EMIS-MASS 260** USER MANUAL **DESIGNATION** 

| Адрес:036                                                                          | Мониторинг                           |  | Аппаратный мониторинг<br>Выходные сигналы |                              |  |  |   |  |
|------------------------------------------------------------------------------------|--------------------------------------|--|-------------------------------------------|------------------------------|--|--|---|--|
| * идентификатор: A0<br>* индикатор:FF<br>* ID TEKCT:<br>* ID hex: \$00\$01\$02\$02 | Единицы измерения                    |  | Рабочие параметры                         | Расширенные функции<br>Связь |  |  |   |  |
|                                                                                    | Нулевая точка, мкс.                  |  | $-0.05469$                                |                              |  |  | ۸ |  |
|                                                                                    | Коррекция ниля                       |  | o                                         |                              |  |  |   |  |
|                                                                                    | Многоточечная коррекция              |  | Запрешено                                 |                              |  |  |   |  |
|                                                                                    | Корректировочная таблица             |  |                                           |                              |  |  |   |  |
|                                                                                    | Массовый расход в точке 0, D0 (кг/ч) |  | 1.44513                                   |                              |  |  |   |  |
|                                                                                    | Коэффициент коррекции е точке 0, КО  |  | 1.00000                                   |                              |  |  |   |  |
|                                                                                    | Массовый расход в точкв I. D1 (кг/ч) |  | 1.44513                                   |                              |  |  |   |  |
|                                                                                    | Коэффициент коррекции е точке 1. K1  |  | 1.00000                                   |                              |  |  |   |  |
|                                                                                    | Массовый расход в точке 2, D2 (ке/ч) |  | 1.44513                                   |                              |  |  |   |  |
|                                                                                    | Коэффициент коррекции в точке 2, К2  |  | 1.00000                                   |                              |  |  |   |  |
|                                                                                    | Массовый расход в точке 3, D3 (ке/ч) |  | 1.44513                                   |                              |  |  |   |  |
|                                                                                    | Коэффициент коррекции в точке 3, КЗ  |  | 1.00000                                   |                              |  |  |   |  |
|                                                                                    | Массовый расход в точке 4. D4 (ке/ч) |  | 1.44513                                   |                              |  |  |   |  |
|                                                                                    | Коэффициент коррекции в точке 4, К4  |  |                                           | 1.00000                      |  |  |   |  |
|                                                                                    | Массовый расход в точке 5. D5 (ке/ч) |  |                                           | 1.44513                      |  |  |   |  |
|                                                                                    | Коэффициент коррекции е точке 5, К5  |  |                                           | 1,00000                      |  |  |   |  |

**Figure B.7 – «***Расширенные функции***» (Extended functions) tab** 

On the **«Связь» (Connection)** tab the following parameters are displayed:

**«ModBus адрес» –** Address of the flowmeter in Modbus network.

**«ModBus скорость, бит/с» –** Data transfer baud rate in Modbus network.

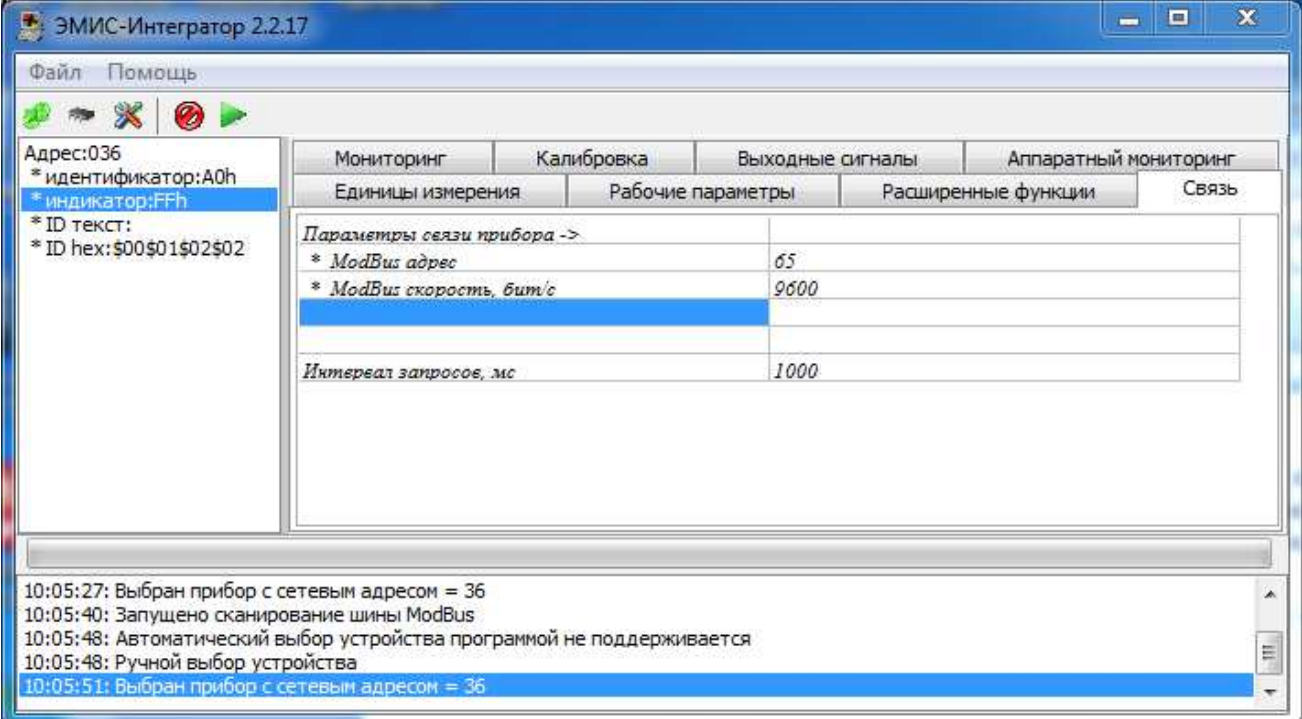

**Figure B.8 – «***Связь***» (Connection) tab** 

# **APPENDIX C**

# **Wiring diagrams**

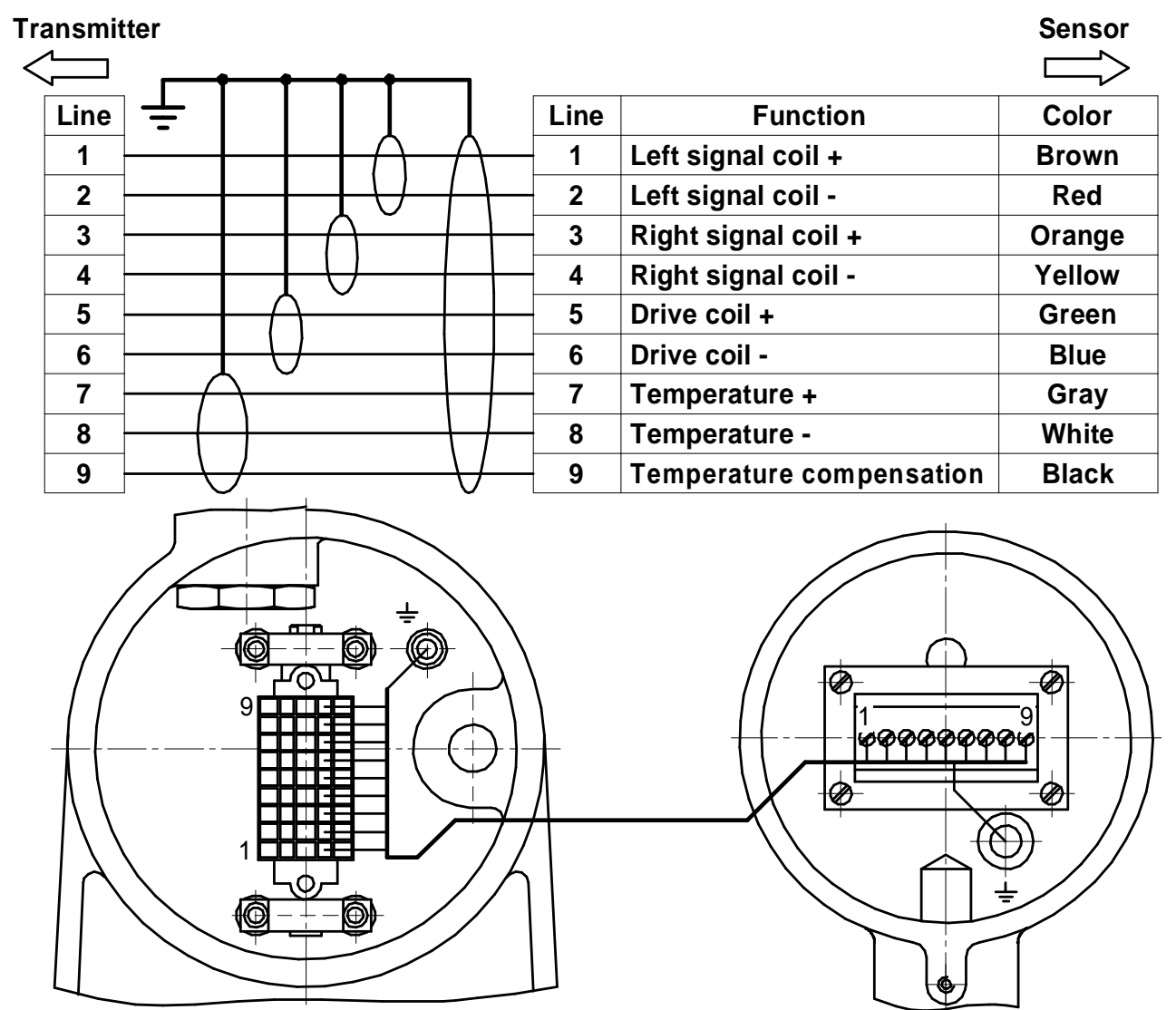

**Figure C.1 – Separate type transmitter connection** 

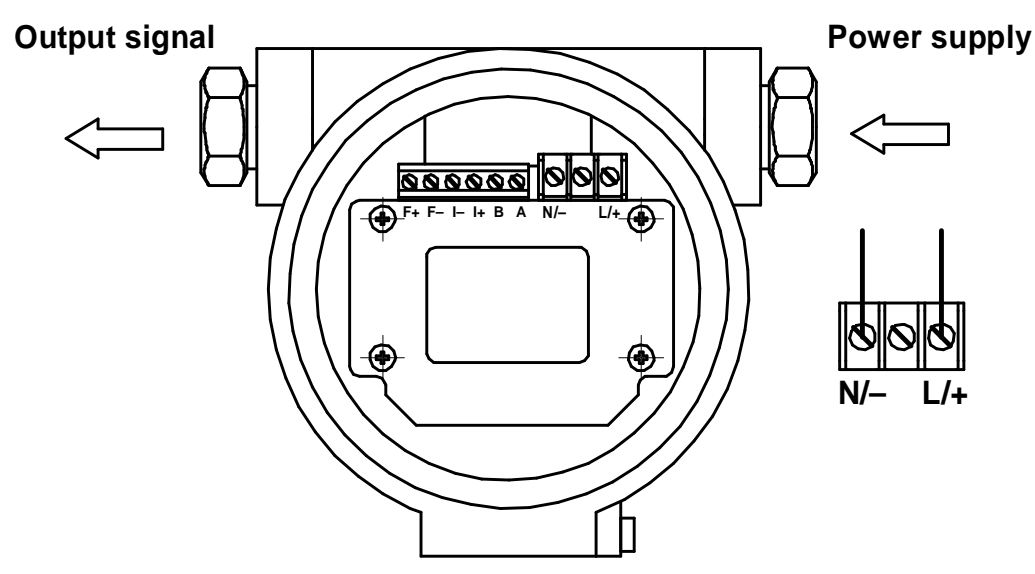

**Figure C.2 – Power supply connection** 

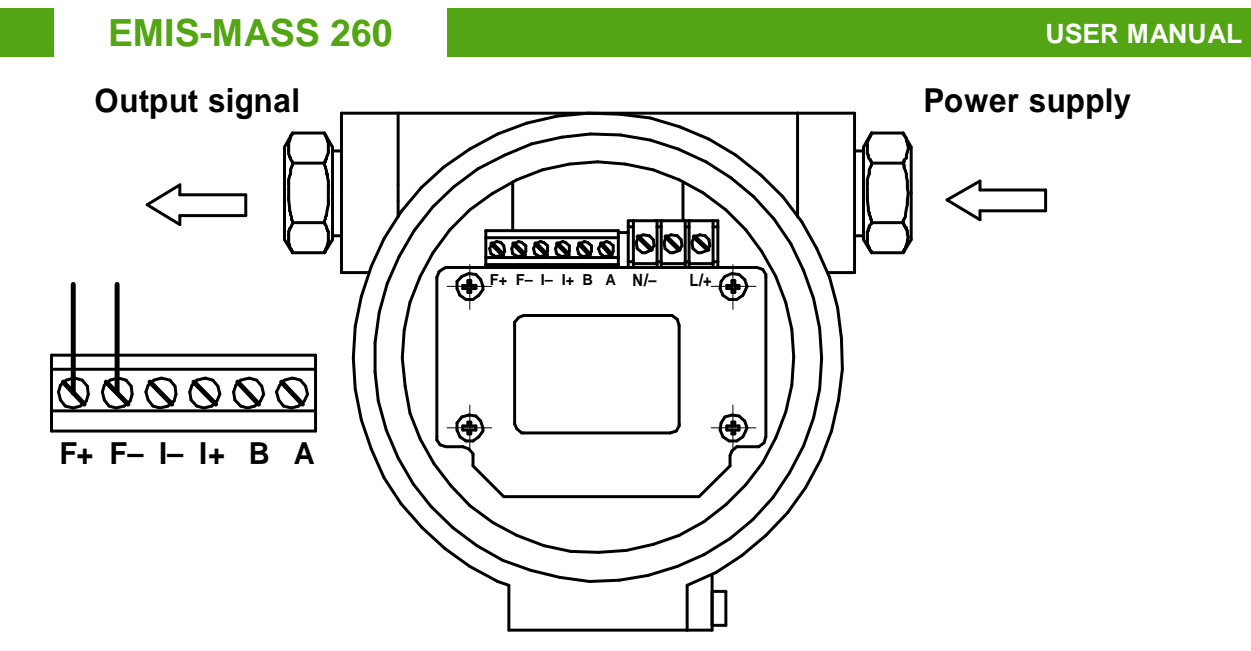

**Figure C.3 – Pulse output connection** 

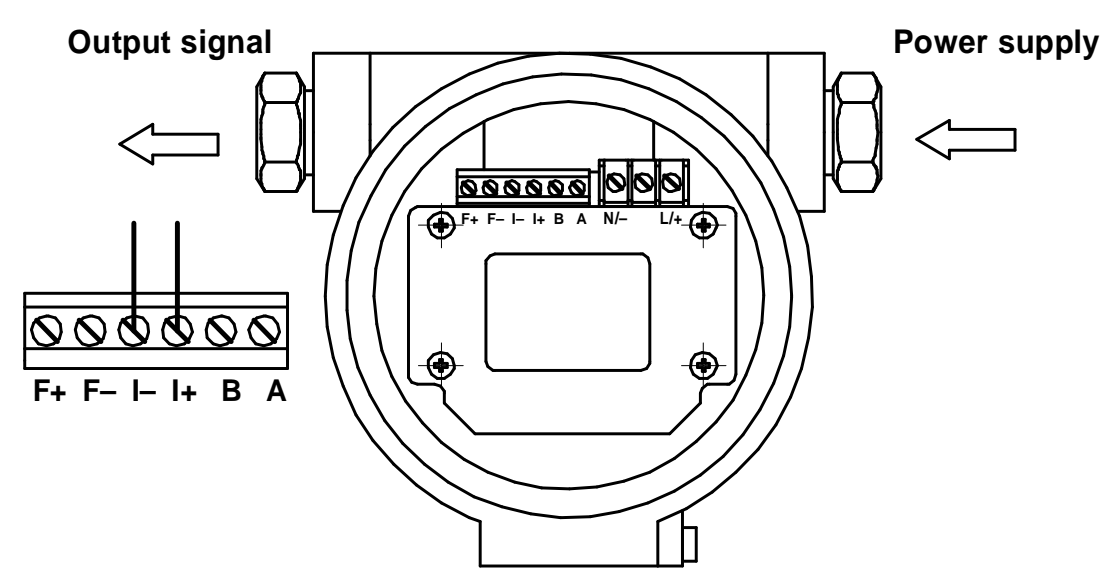

**Figure C.4 – Current output connection** 

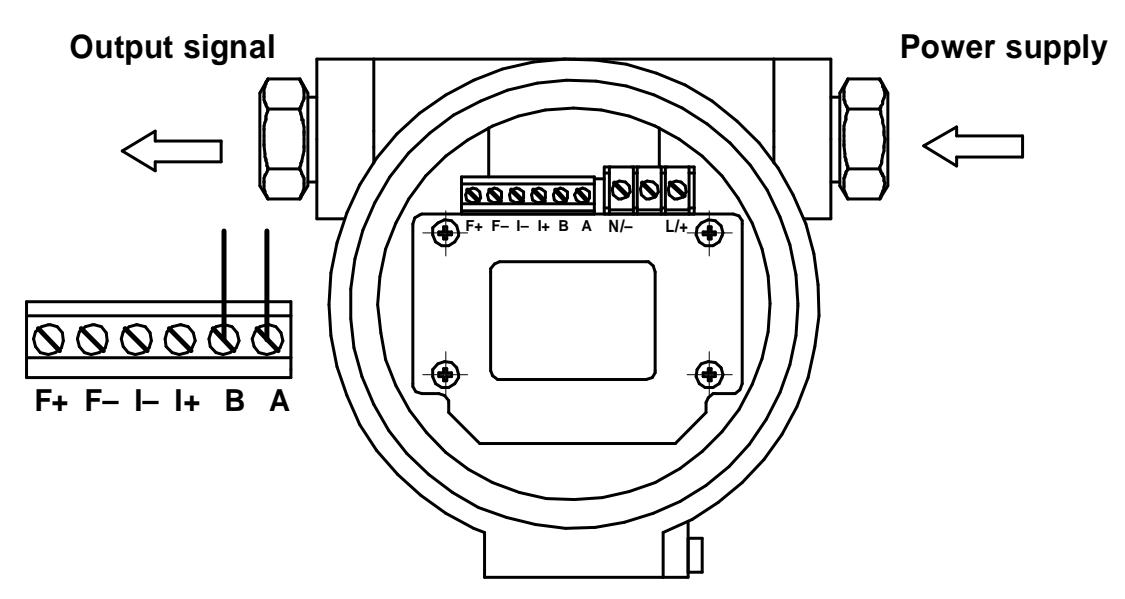

**Figure C.5 – Digital output connection** 

# **APPENDIX D**

# **Modbus register map version 2.xx (EMIS)**

#### **Modbus register map version V2.17**

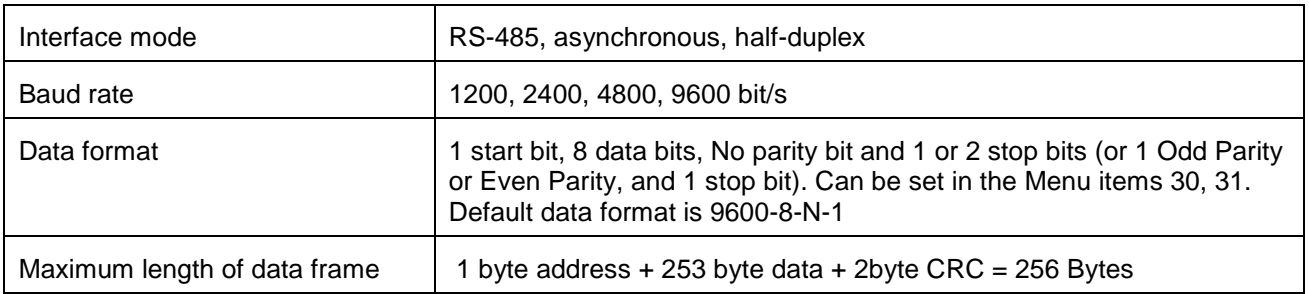

#### **Frame structure**:

## **Function 01: Read Coil Status**

Query:

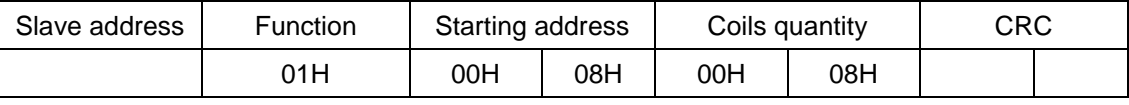

#### Response:

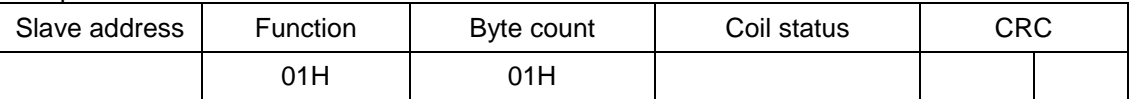

Error:

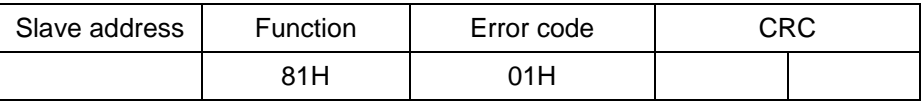

Exception code:

01H : Function is not supported

02H : Incorrect Starting address or Coils quantity

03H : Coils quantity is out of range of 1 – 200

04H : Failed to read coil

## **Function 04: Read Input Registers**

#### Query:

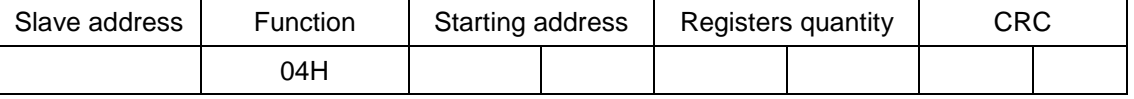

#### Response:

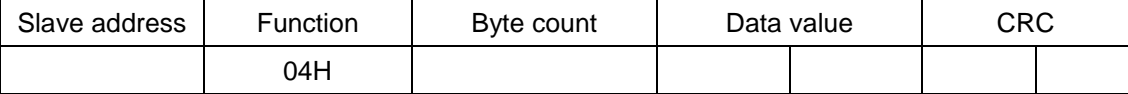

Error:

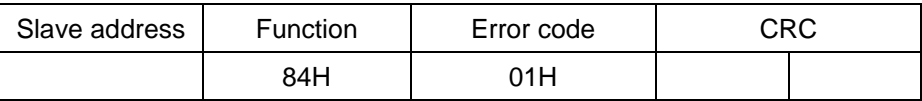

Exception code:

01H : Function is not supported

02H : Incorrect Starting address or Registers quantity

03H : Registers quantity is out of range of 0 - 125

04H : Failed to read registers

# **Function 05: Write Single Coil**

Query:

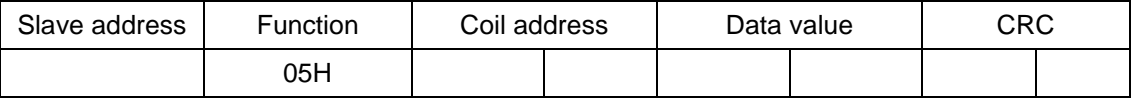

Response:

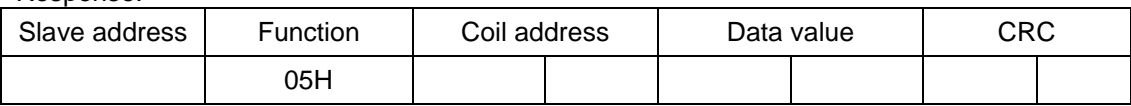

Error:

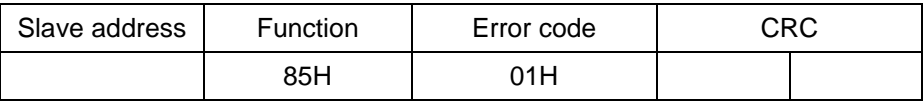

Exception code:

01H : Function is not supported

02H : Incorrect Coil address

03H : Data value is out of range of 0x0000 – 0xFF00

04H : Failed to write single coil

## **Function 06: Write Single Register**

Query:

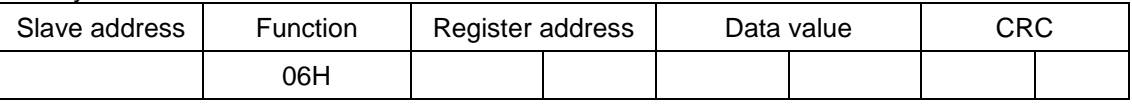

Response:

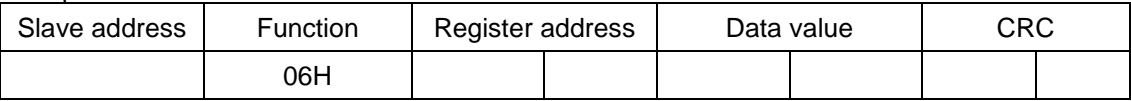

Error:

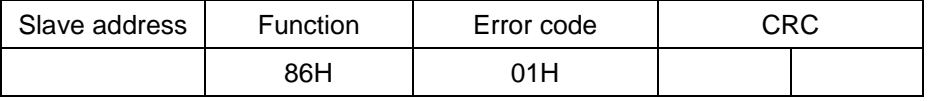

Exception code:

01H : Function is not supported

02H : Incorrect Register address

03H : Data value is out of range of 0 - 65535

04H : Failed to write single register

#### **Function 08: Diagnostics (supports only subfunction code 00)**

Query:

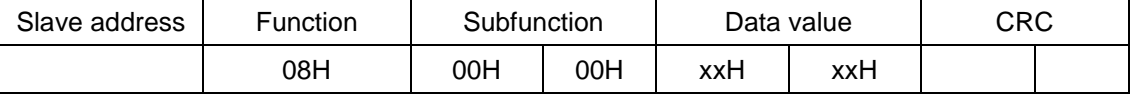

## Response:

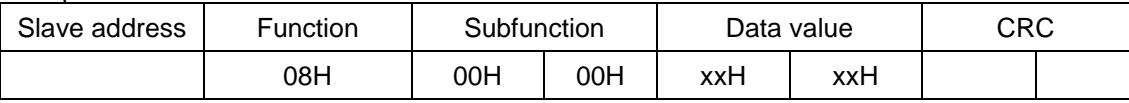

Error:

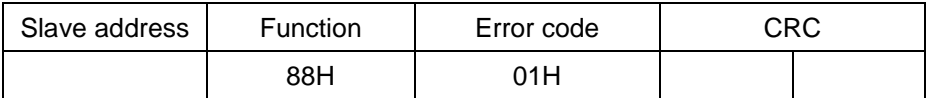

**EMIS-MASS 260 USER MANUAL AND SERVICE SCIENCE AND SERVICE SCIENCE AND SERVICE SCIENCE AND SERVICE SCIENCE AND SERVICE SCIENCE AND ALL AND SERVICE SCIENCE AND SERVICE SCIENCE AND SERVICE SCIENCE AND SERVICE SCIENCE AND SER** 

Exception code:

01H : Function or subfunction is not supported

03H : Incorrect Data value

04H : Failed to diagnose

## **Function 16: Write Multiple Registers**

Query:

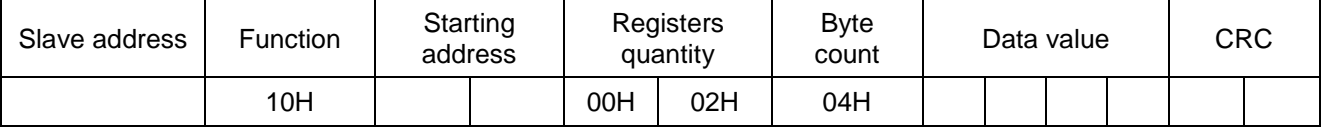

Response:

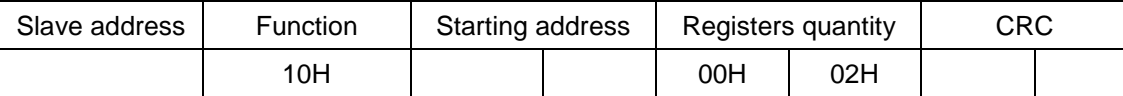

Error:

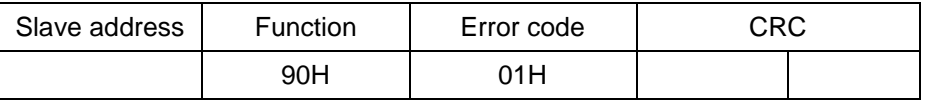

Exception code:

01H : Function is not supported

02H : Incorrect Starting address or Registers quantity

03H : Registers quantity (N) is out of range of  $1 - 123$  or Byte count is not equal to N  $*$  2

04H : Failed to write multiple registers

#### **Function 17: Report Slave ID**

#### Query:

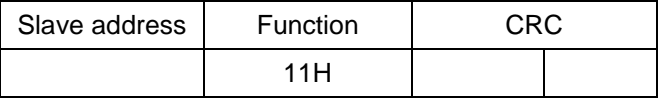

Response:

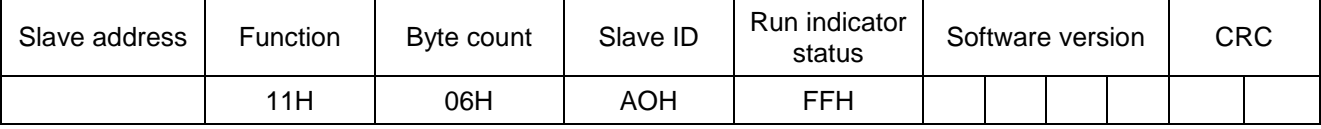

Error:

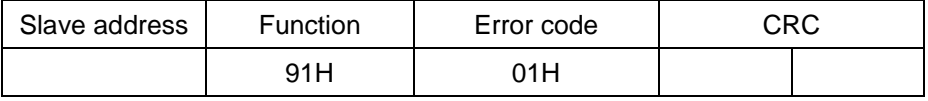

Exception code:

01H : Function or subfunction is not supported

04H : Failed to fetch Slave ID

Minimal query period is 32 µs. Recommended period is 125 µs.

**Example of queries:** 

## **Read Reverse flow total count mode**

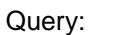

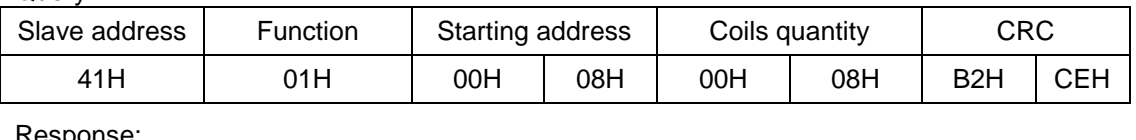

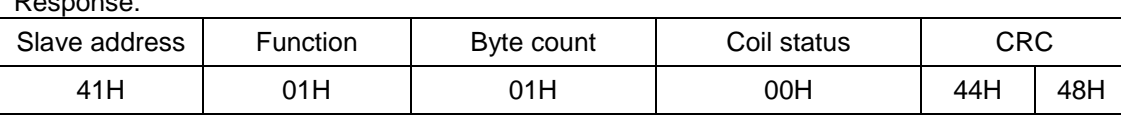

Error:

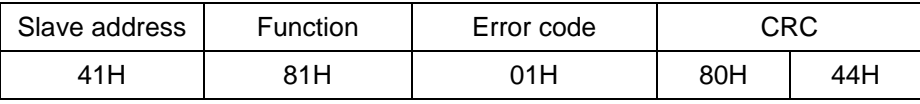

Result: Reverse flow is subtracted from the totalizer values

# **Reset totalizer (resettable)**

#### Query:

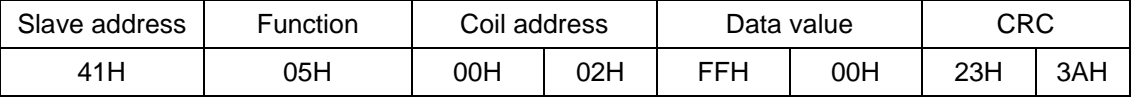

#### Response:

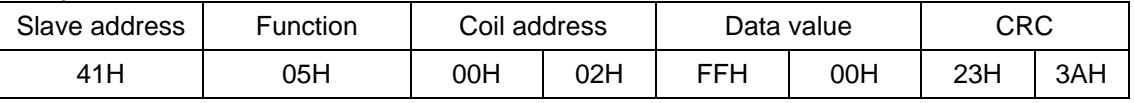

#### Error:

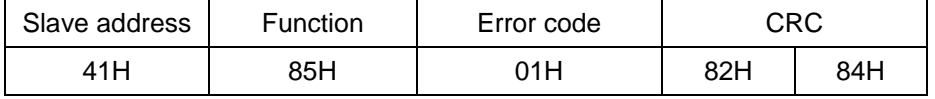

## **Perform zero calibration**

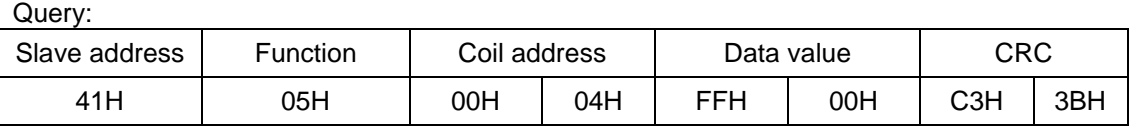

Response:

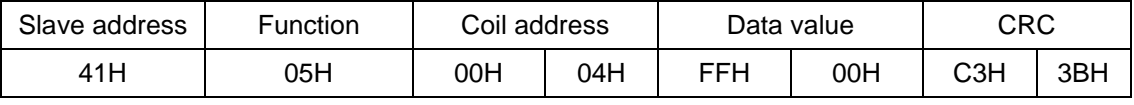

#### Error:

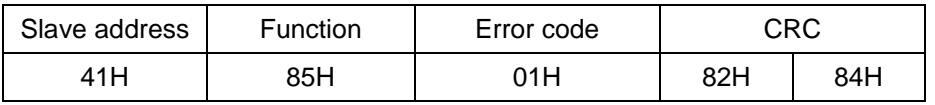

**EMIS-MASS 260** USER MANUAL **DESCRIPTION** 

# **Read mass flow rate**

Query:

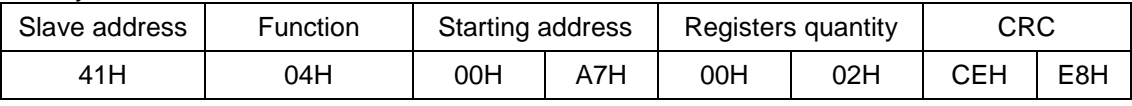

Response:

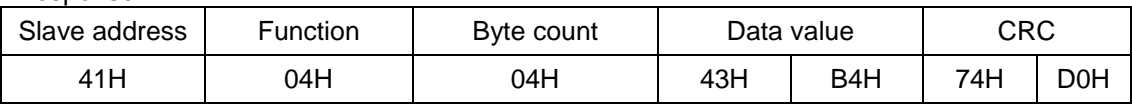

Error:

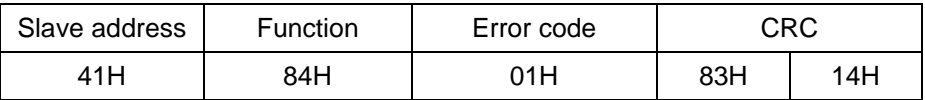

Result: mass flow rate is 360.9126 kg/s

# **Write mass unit of kg**

Query:

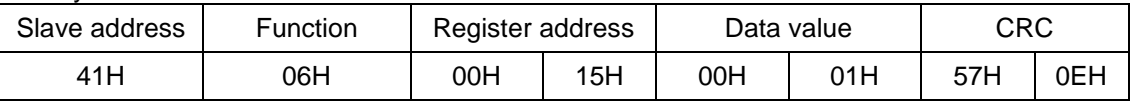

#### Response:

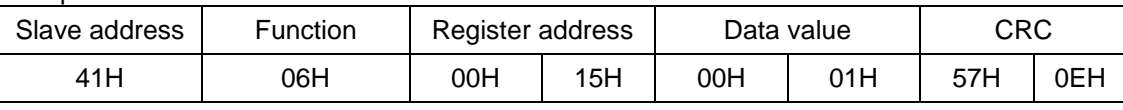

Error:

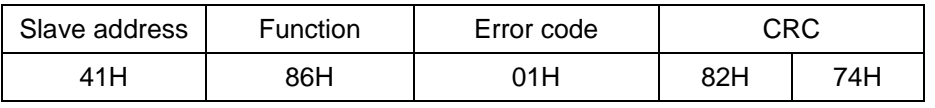

## **Write calibration coefficient K = 1100 g/s/µs**

Query:

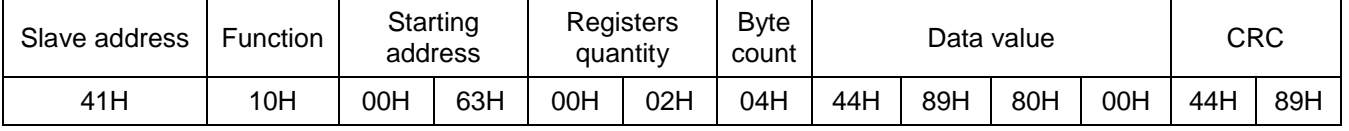

Response:

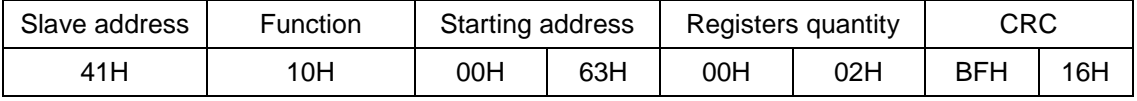

Error:

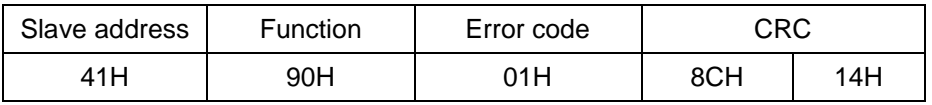

# **EMIS-MASS 260** USER MANUAL **DESIGNATION**

## **General information**

The addresses in the tables below are decimal; the starting address is 1. For example, address 127 corresponds to hexadecimal address 0x007EH (126 decimal). Read/Write mode: WO – write only; RO – read only; RW – read and write

## **Coils**

Functions: Read – 01, Write – 05 Read: 0 – Off ; 1 – On Write: 0x0000 – Off , 0xFF00 – On

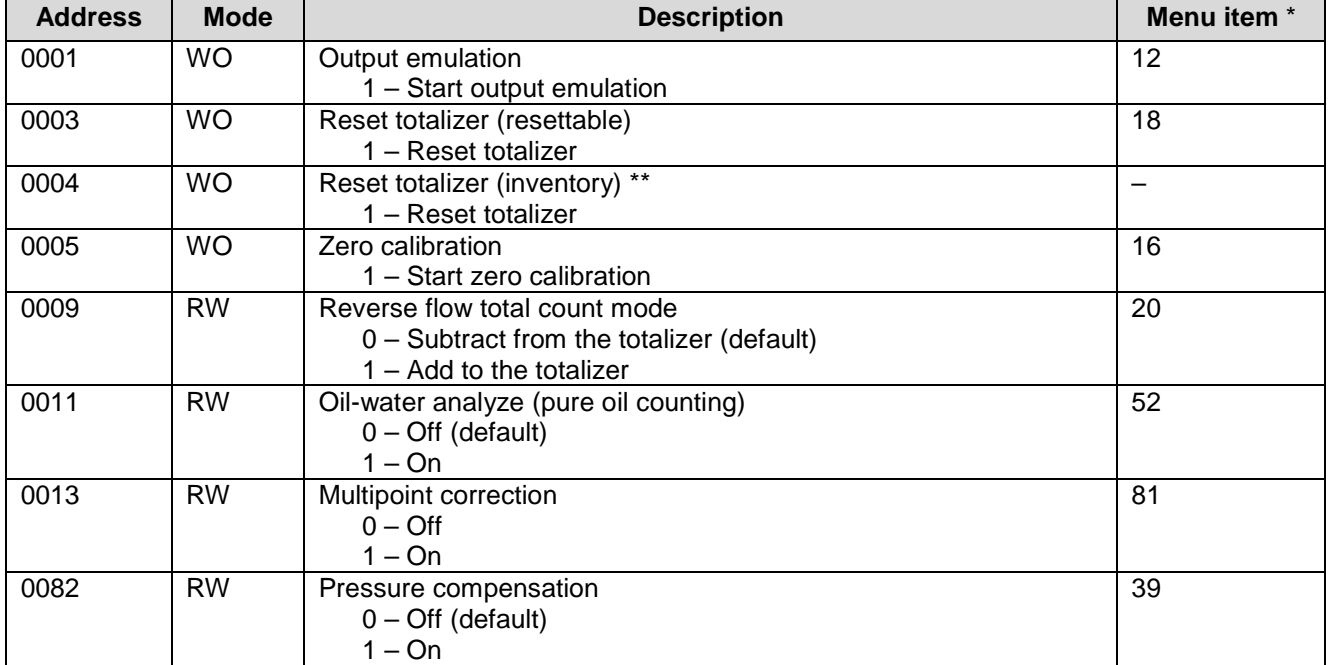

\* For Menu items refer to display menu structure in Figure 2.14 and menu items description in Table 2.7.

\*\* To write in registers the switches 2-4-6-8 must be in ON position.

## **16-bit registers** – integer values

2 bytes, high byte first

Functions: Read – 04, Write – 06

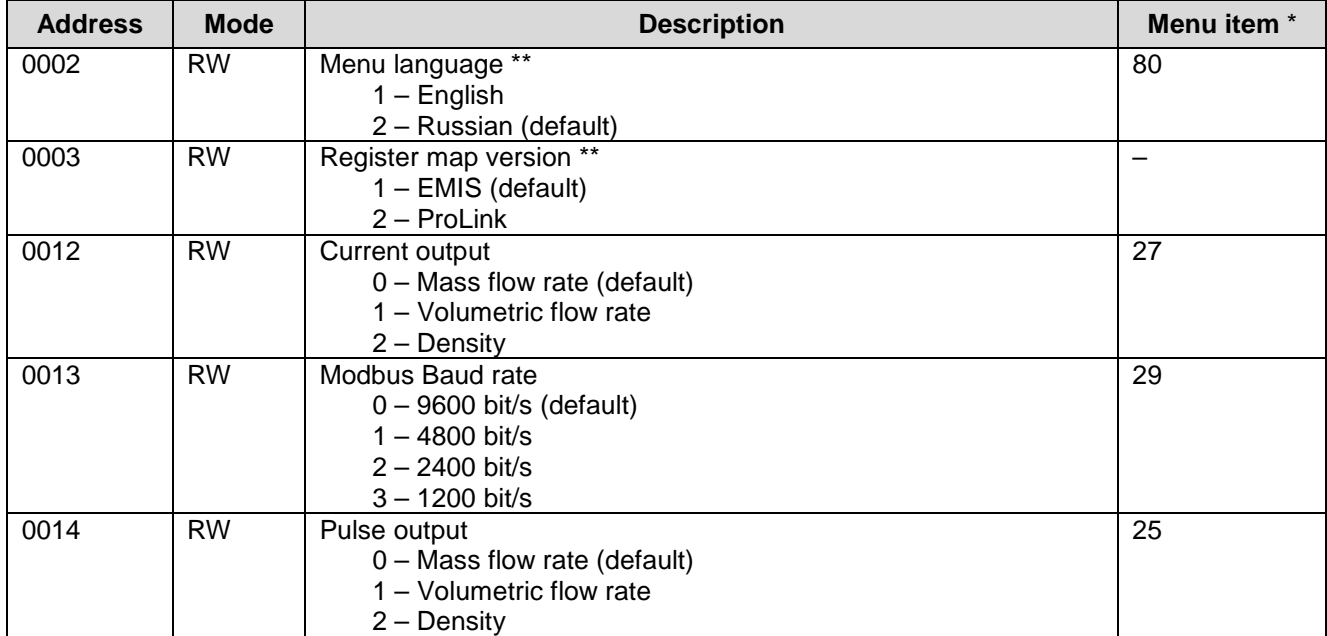

# **EMIS-MASS 260** USER MANUAL **DESCRIPTION**

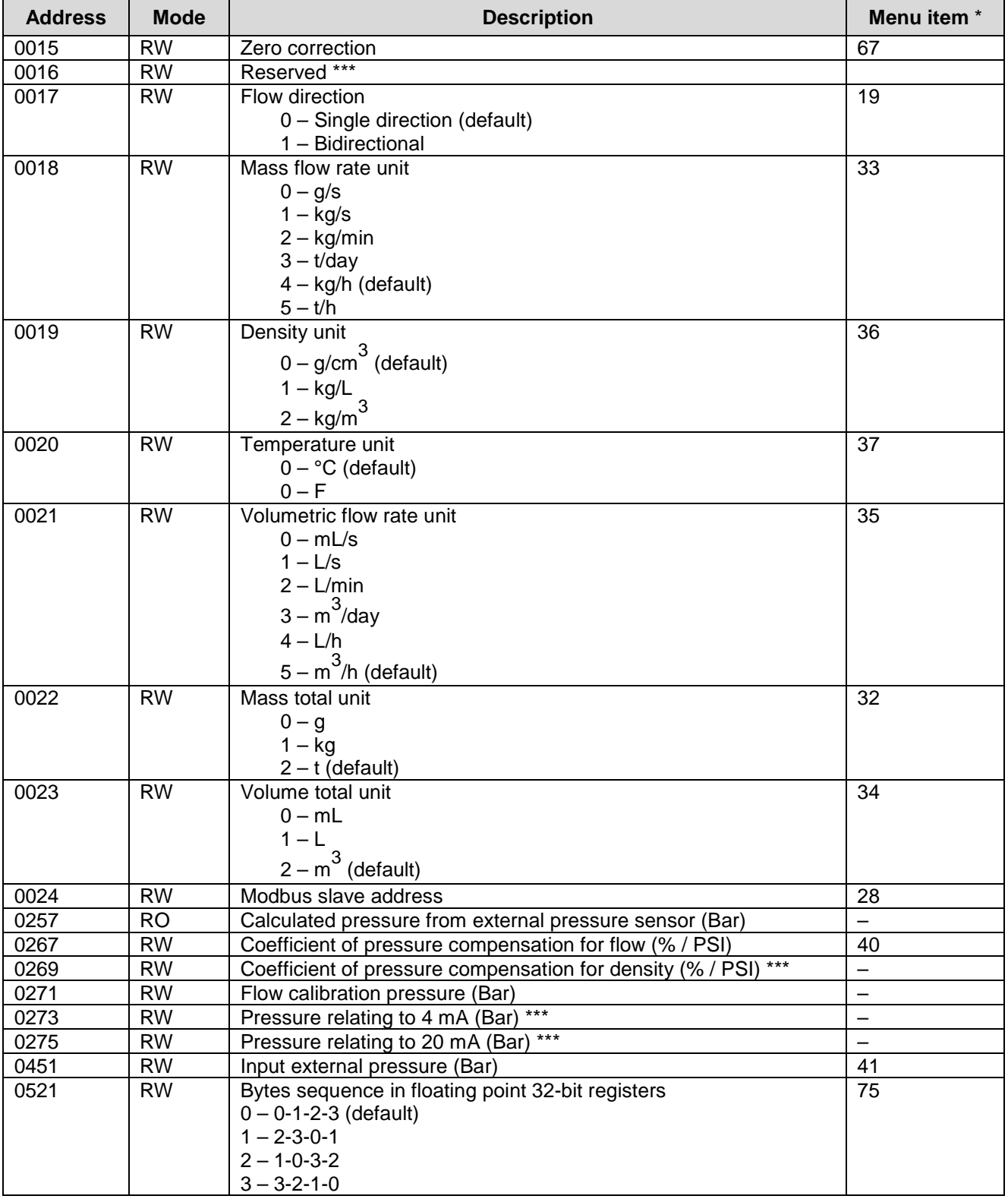

\* For Menu items refer to display menu structure in Figure 2.14 and menu items description in Table 2.7.

\*\* To write in registers the switches 2-4-6-8 must be in ON position.

\*\*\* Reserved for future modifications.

# **EMIS-MASS 260** USER MANUAL **DESCRIPTION**

**32-bit registers** – single precision floating point values complied with IEEE 754 format

4 bytes, high bytes first

Functions: Read – 04, Write – 16

For example, value "-1.5" corresponds to "0xBF 0xC0 0x00 0x00" in the order from low to high address in memory.

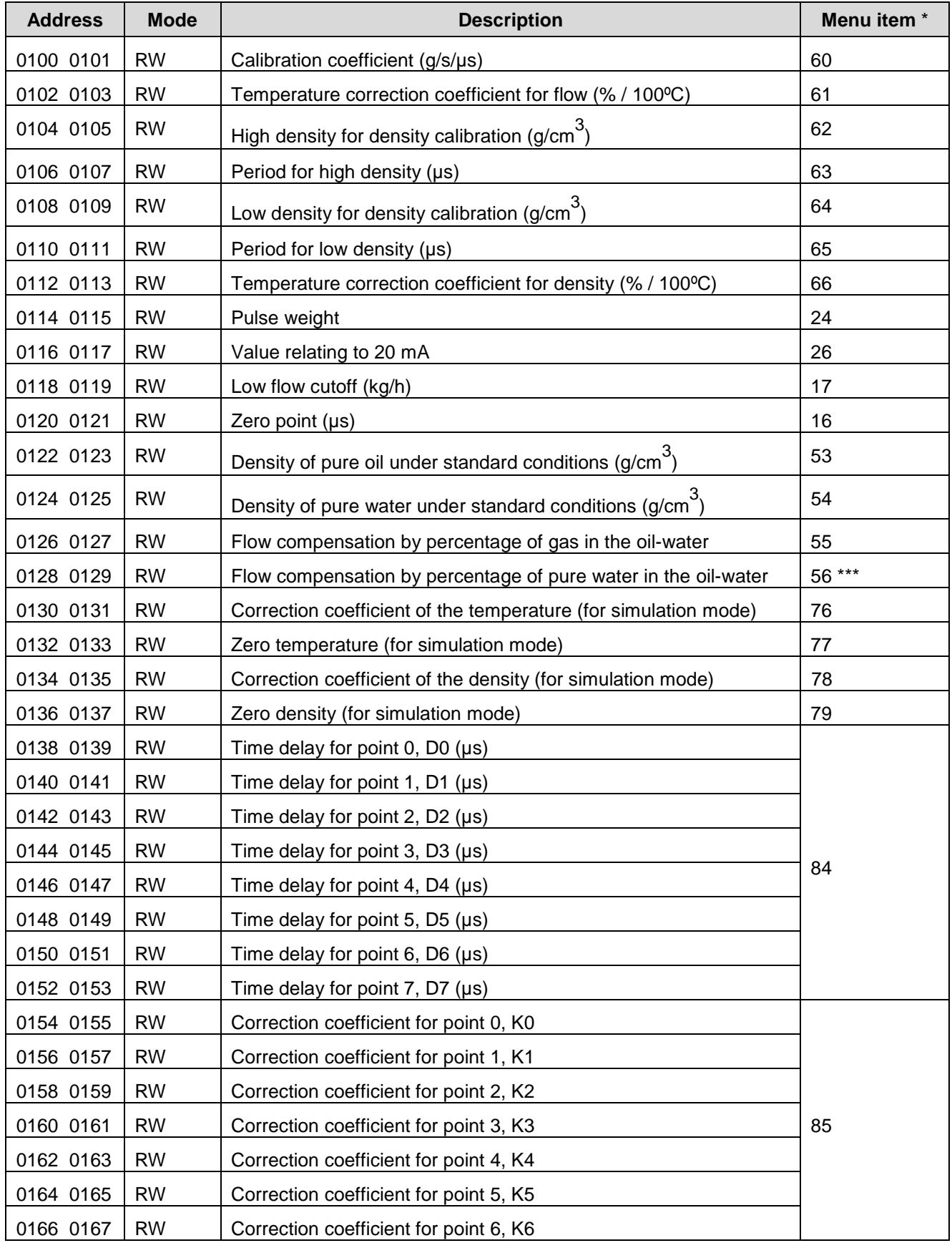

# **EMIS-MASS 260** USER MANUAL **DESCRIPTION OF A SECOND VIOLENCE**

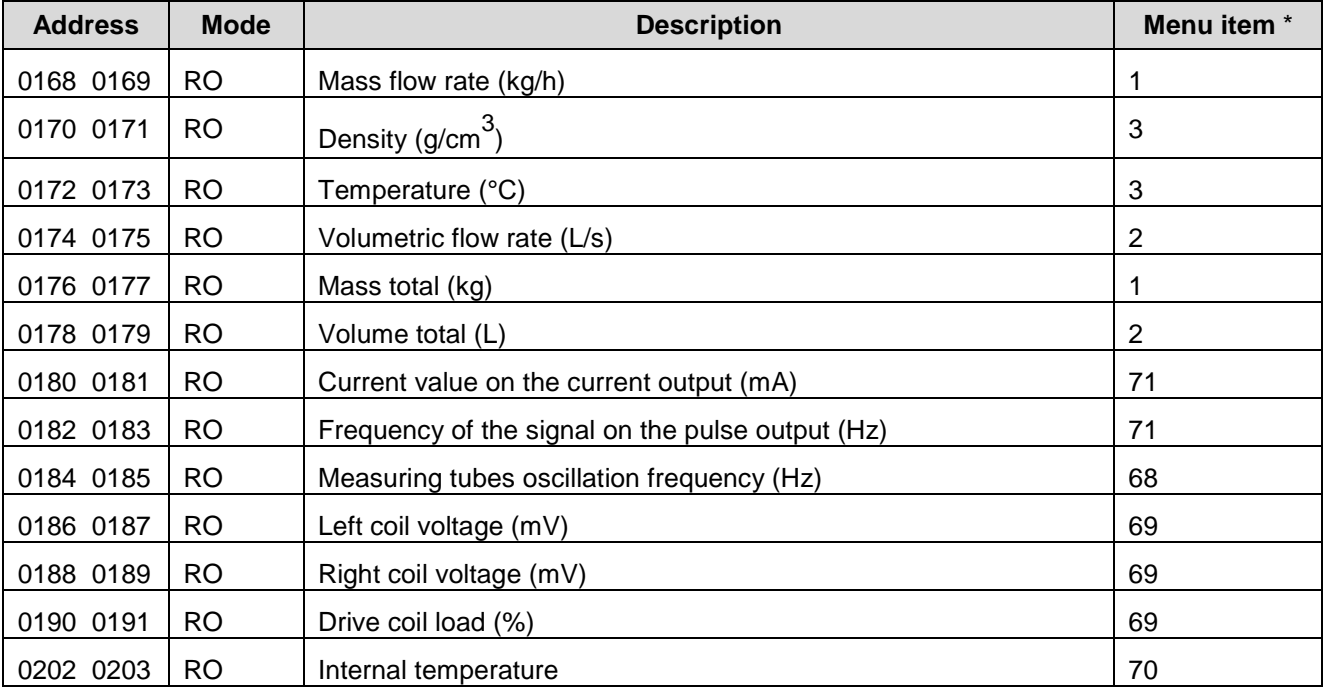

\* For Menu items refer to display menu structure in Figure 2.14 and menu items description in Table 2.7.

\*\*\* Reserved for future modifications.

# **APPENDIX E**

# **Modbus register map version 3.xx (ProLink)**

# **Modbus register map version V3.02**

## **General information**

The addresses in the tables below are decimal; the starting address is 1. For example, address 127 corresponds to hexadecimal address 0x007EH (126 decimal). Read/Write mode: WO – write only; RO – read only; RW – read and write

## **Coils**

Functions: Read – 01, Write – 05 Read: 0 – Off ; 1 – On Write: 0x0000 – Off , 0xFF00 – On

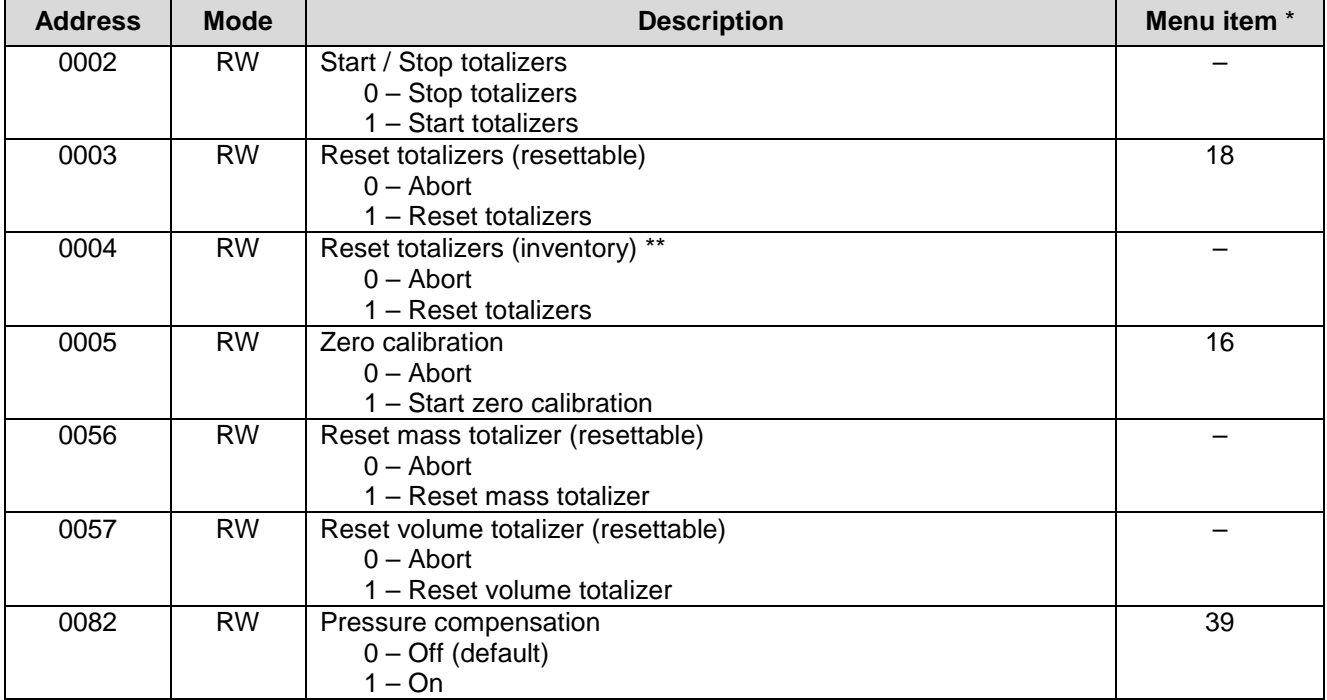

\* For Menu items refer to display menu structure in Figure 2.14 and menu items description in Table 2.7.

\*\* To write in registers the switches 2-4-6-8 must be in ON position.

### **16-bit registers** – integer values

2 bytes, high byte first Functions: Read – 04, Write – 06

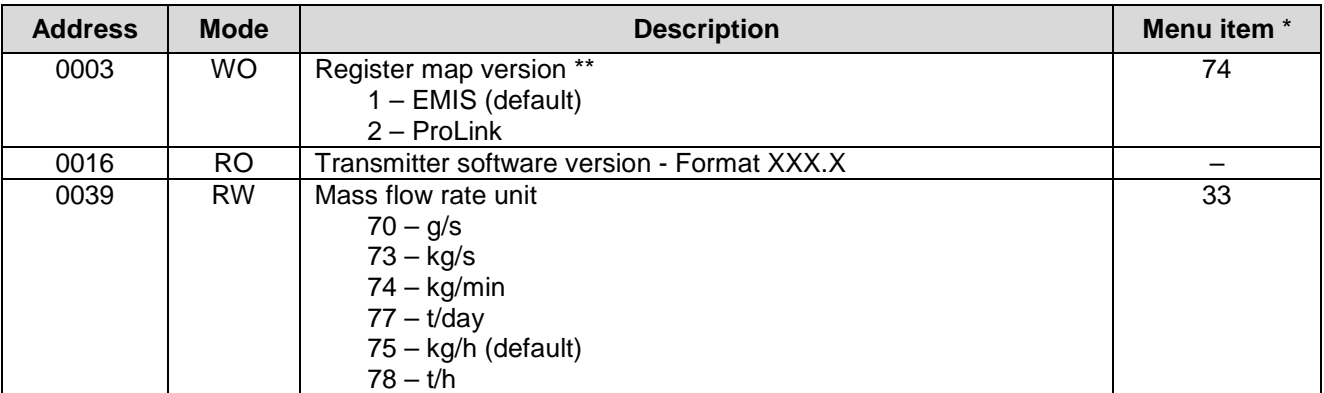

# **EMIS-MASS 260** USER MANUAL **DESCRIPTION**

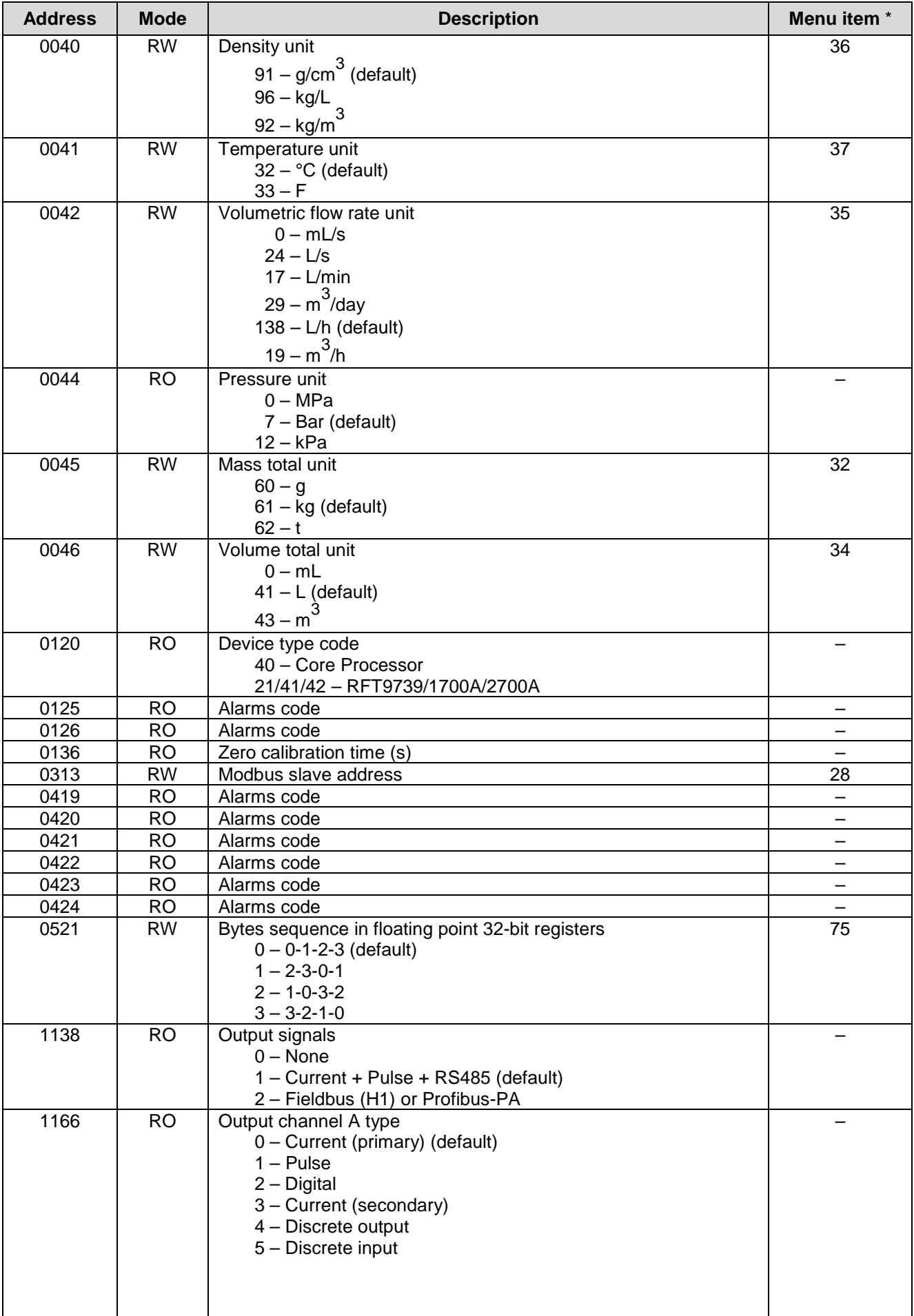

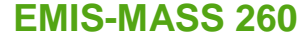

**USER MANUAL** 

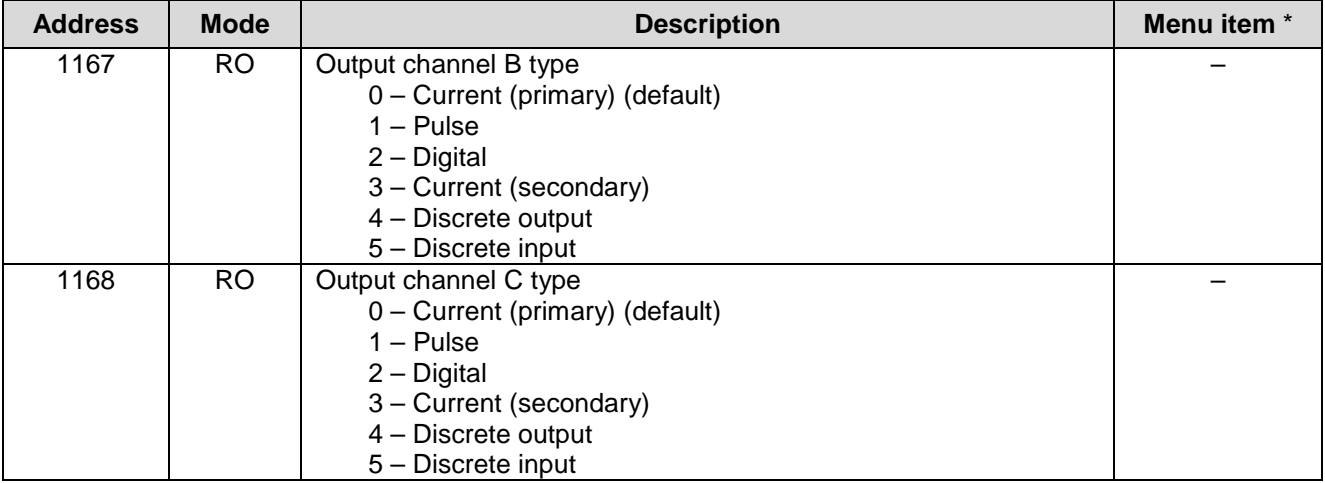

\* For Menu items refer to display menu structure in Figure 2.14 and menu items description in Table 2.7.

\*\* To write in registers the switches 2-4-6-8 must be in ON position.

**32-bit registers** – single precision floating point values complied with IEEE 754 format

4 bytes, high bytes first

Functions: Read – 04, Write – 16

For example, value "-1.5" corresponds to "0xBF 0xC0 0x00 0x00" in the order from low to high address in memory.

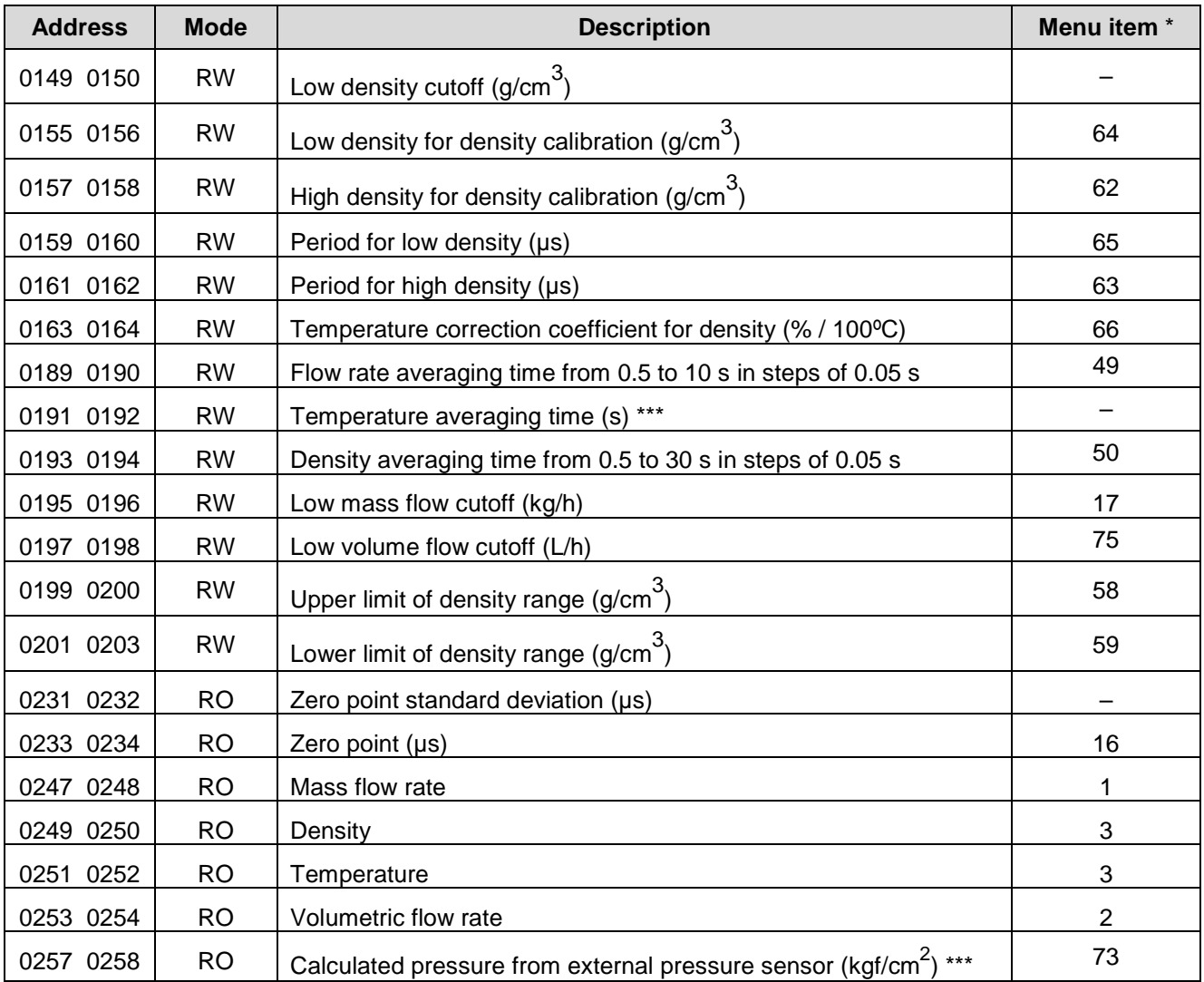

# **EMIS-MASS 260** USER MANUAL **DESCRIPTION**

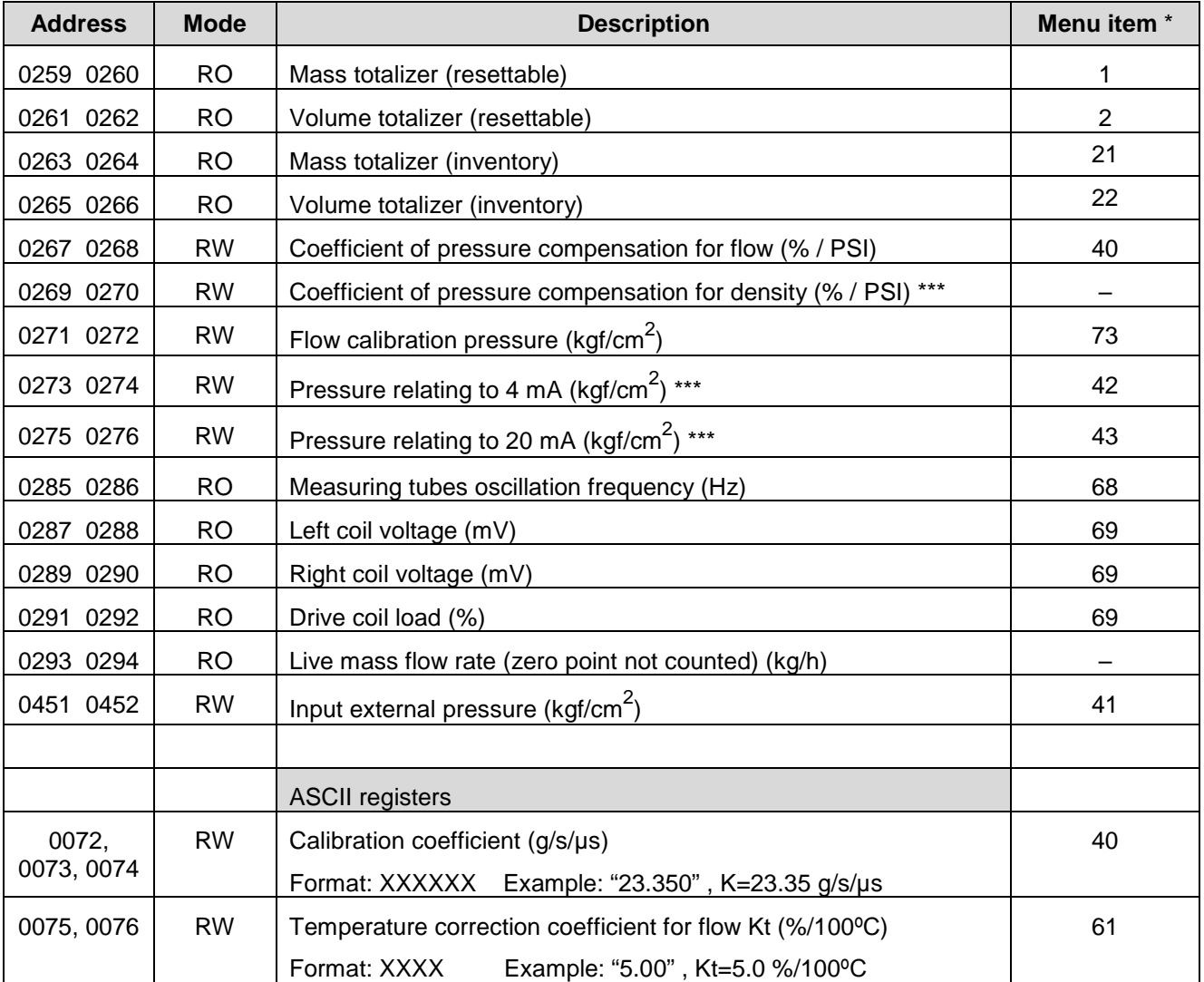

\* For Menu items refer to display menu structure in Figure 2.14 and menu items description in Table 2.7.

\*\*\* Reserved for future modifications.